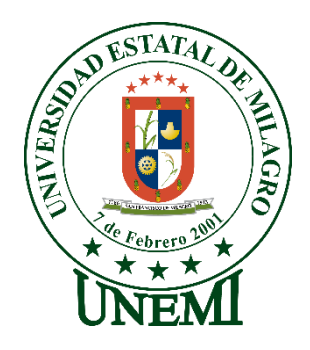

,

# **UNIVERSIDAD ESTATAL DE MILAGRO FACULTAD DE CIENCIAS E INGENIERÍA**

# **TRABAJO DE PROYECTO TÉCNICO**

PREVIO A LA OBTENCIÓN DEL TÍTULO DE **INGENIERÍA EN SISTEMAS COMPUTACIONALES**.

# **TEMA:**

DESARROLLO DE UNA APLICACIÓN WEB PARA CONTROLAR LAS ACTIVIDADES DE UN CENTRO DE ENTRENAMIENTO DEPORTIVO.

# **Autores**:

- AYALA SANTANA JOSÉ MANUEL
- PALTA NAULA ALISON MELANNI

**Tutor**:

MGTR. CÁRDENAS COBO JESENNIA DEL PILAR

**Milagro, 23 de Julio del 2021 ECUADOR**

# **DERECHOS DE AUTOR**

<span id="page-1-0"></span>Ingeniero. Fabricio Guevara Viejó, PhD. **RECTOR Universidad Estatal de Milagro**  Presente.

Yo, Ayala Santana José Manuel en calidad de autor y titular de los derechos morales y patrimoniales del trabajo de integración curricular, modalidad presencial, mediante el presente documento, libre y voluntariamente procedo a hacer entrega de la Cesión de Derecho del Autor, como requisito previo para la obtención de mi Título de Grado, como aporte a la Línea de Investigación Educación, cultura, tecnología en innovación para la sociedad - sub - línea tecnología e innovación educativa / sociedad de la información: gestión, medios y tecnología - sub - línea ingeniería y desarrollo de software / sociedad de la información: gestión, medios y tecnología - sub - línea análisis, procesamiento y modelamiento de datos- sistemas, de conformidad con el Art. 114 del Código Orgánico de la Economía Social de los Conocimientos, Creatividad e Innovación, concedo a favor de la Universidad Estatal de Milagro una licencia gratuita, intransferible y no exclusiva para el uso no comercial de la obra, con fines estrictamente académicos. Conservo a mi favor todos los derechos de autor sobre la obra, establecidos en la normativa citada.

Así mismo, autorizo a la Universidad Estatal de Milagro para que realice la digitalización y publicación de este trabajo de integración curricular en el repositorio virtual, de conformidad a lo dispuesto en el Art. 144 de la Ley Orgánica de Educación Superior.

El autor declara que la obra objeto de la presente autorización es original en su forma de expresión y no infringe el derecho de autor de terceros, asumiendo la responsabilidad por cualquier reclamación que pudiera presentarse por esta causa y liberando a la Universidad de toda responsabilidad.

Milagro, Haga clic aquí para escribir una fecha.

José Manuel Ayala Santana Autor 1 CI:

\_\_\_\_\_\_\_\_\_\_\_\_\_\_\_\_\_\_\_\_\_\_\_\_\_\_\_

# **DERECHOS DE AUTOR**

<span id="page-2-0"></span>Ingeniero. Fabricio Guevara Viejó, PhD. **RECTOR Universidad Estatal de Milagro**  Presente.

Yo, Palta Naula Alison Melanni en calidad de autor y titular de los derechos morales y patrimoniales del trabajo de integración curricular, modalidad presencial, mediante el presente documento, libre y voluntariamente procedo a hacer entrega de la Cesión de Derecho del Autor, como requisito previo para la obtención de mi Título de Grado, como aporte a la Línea de Investigación Educación, cultura, tecnología en innovación para la sociedad - sub - línea tecnología e innovación educativa / sociedad de la información: gestión, medios y tecnología - sub - línea ingeniería y desarrollo de software / sociedad de la información: gestión, medios y tecnología - sub - línea análisis, procesamiento y modelamiento de datos- sistemas, de conformidad con el Art. 114 del Código Orgánico de la Economía Social de los Conocimientos, Creatividad e Innovación, concedo a favor de la Universidad Estatal de Milagro una licencia gratuita, intransferible y no exclusiva para el uso no comercial de la obra, con fines estrictamente académicos. Conservo a mi favor todos los derechos de autor sobre la obra, establecidos en la normativa citada.

Así mismo, autorizo a la Universidad Estatal de Milagro para que realice la digitalización y publicación de este trabajo de integración curricular en el repositorio virtual, de conformidad a lo dispuesto en el Art. 144 de la Ley Orgánica de Educación Superior.

El autor declara que la obra objeto de la presente autorización es original en su forma de expresión y no infringe el derecho de autor de terceros, asumiendo la responsabilidad por cualquier reclamación que pudiera presentarse por esta causa y liberando a la Universidad de toda responsabilidad.

Milagro, 23 de Julio del 2021.

Alison Melanni Palta Naula Autor 2 CI: 0942478223

\_\_\_\_\_\_\_\_\_\_\_\_\_\_\_\_\_\_\_\_\_\_\_\_\_\_\_

# <span id="page-3-0"></span>**APROBACIÓN DEL TUTOR DEL TRABAJO DE PROYECTO TÉCNICO**

Yo, Haga clic aquí para escribir apellidos y nombres (Tutor). en mi calidad de tutor del trabajo de Elija un elemento., elaborado por Elija un elemento. Haga clic aquí para escribir apellidos y nombres (estudiante1). y Haga clic aquí para escribir apellidos y nombres (estudiante2)., cuyo título es Haga clic aquí para escribir el tema del Trabajo, que aporta a la Línea de Investigación Haga clic aquí para escribir el nombre de la Línea de Investigación previo a la obtención del Título de Grado Haga clic o pulse aquí para escribir Título de Grado.; considero que el mismo reúne los requisitos y méritos necesarios en el campo metodológico y epistemológico, para ser sometido a la evaluación por parte del tribunal calificador que se designe, por lo que lo APRUEBO, a fin de que el trabajo sea habilitado para continuar con el proceso previa culminación de Trabajo de Elija un elemento de la Universidad Estatal de Milagro.

Milagro, Haga clic aquí para escribir una fecha.

# Cárdenas Cobo Jessenia del Pilar

Tutor C.I: Haga clic aquí para escribir cédula (Tutor).

# **APROBACIÓN DEL TRIBUNAL CALIFICADOR**

## <span id="page-4-0"></span>El tribunal calificador constituido por:

Elija un elemento. Haga clic aquí para escribir apellidos y nombres (tutor).

Elija un elemento. Haga clic aquí para escribir apellidos y nombres (Secretario/a).

Elija un elemento. Haga clic aquí para escribir apellidos y nombres (integrante).

Luego de realizar la revisión del Trabajo de proyecto técnico, previo a la obtención del título (o grado académico) de INGENIERA EN SISTEMAS COMPUTACIONALES presentado por la estudiante AYALA SANTANA JOSE MANUEL.

Con el tema de trabajo proyecto técnico: DESARROLLO DE UNA APLICACIÓN WEB PARA CONTROLAR LAS ACTIVIDADES DE UN CENTRO DE ENTRENAMIENTO DEPORTIVO.

Otorga al presente Trabajo de Elija un elemento, las siguientes calificaciones:

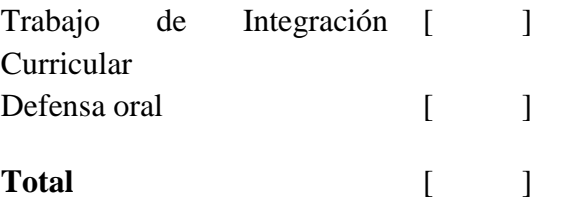

Emite el siguiente veredicto: (aprobado/reprobado)

Fecha: Haga clic aquí para escribir una fecha.

Para constancia de lo actuado firman:

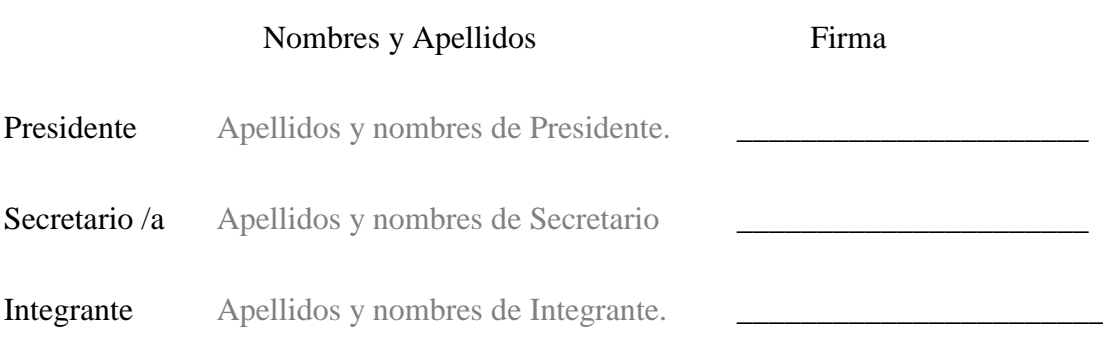

# **APROBACIÓN DEL TRIBUNAL CALIFICADOR**

## <span id="page-5-0"></span>El tribunal calificador constituido por:

Elija un elemento. Haga clic aquí para escribir apellidos y nombres (tutor).

Elija un elemento. Haga clic aquí para escribir apellidos y nombres (Secretario/a).

Elija un elemento. Haga clic aquí para escribir apellidos y nombres (integrante).

Luego de realizar la revisión del Trabajo de propuesta tecnológica / proyecto técnico, previo a la obtención del título (o grado académico) de INGENIERA EN SISTEMAS COMPUTACIONALES presentado por la estudiante PALTA NAULA ALISON MELANNI.

Con el tema de trabajo proyecto técnico: DESARROLLO DE UNA APLICACIÓN WEB PARA CONTROLAR LAS ACTIVIDADES DE UN CENTRO DE ENTRENAMIENTO DEPORTIVO.

Otorga al presente Trabajo de Elija un elemento, las siguientes calificaciones:

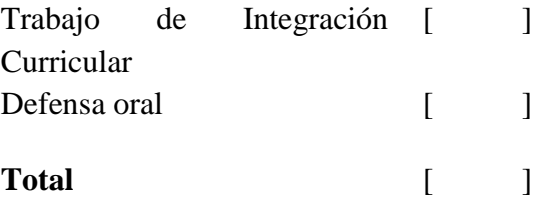

Emite el siguiente veredicto: (aprobado/reprobado) \_\_\_\_\_\_\_\_\_\_\_\_\_\_\_\_\_\_\_\_\_\_\_\_\_\_\_\_\_

Fecha: Haga clic aquí para escribir una fecha.

Para constancia de lo actuado firman:

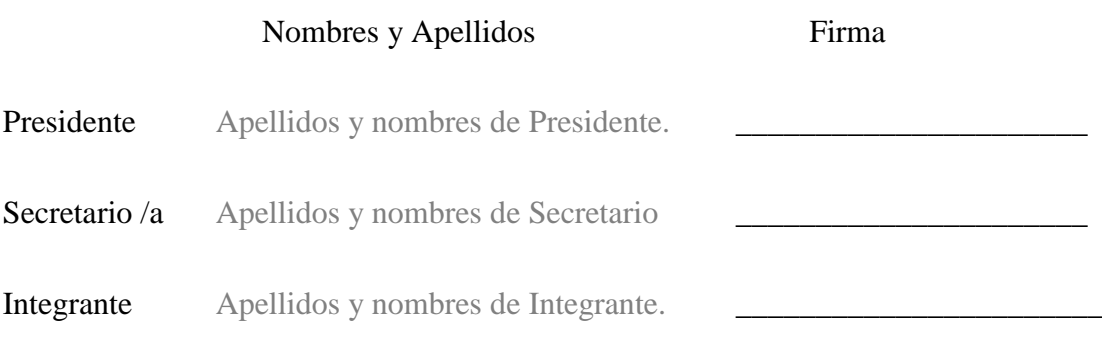

# **DEDICATORIA**

<span id="page-6-0"></span>Esta tesis está dedicada en primera instancia a Dios por permitirme vivir este momento ameno, darme las fuerzas para continuar, sabiduría y poder obtener uno de los anhelos más deseados.

A mi familia, por su esfuerzo, su amor, y sacrificio quienes me han ayudado a seguir adelante y no rendirme en todos estos años, por estar siempre presente siendo una pieza fundamental a lo largo de esta etapa de mi vida.

A mis hermanos, pese a que son muy pequeños espero ser de inspiración para que no se rindan y cumplan sus sueños, siempre contarán conmigo cuando lo necesiten.

A todas las personas quienes me han brindado su conocimiento y han aportado información en este trabajo investigativo.

Alison Melanni Palta Naula

# **DEDICATORIA**

<span id="page-7-0"></span>Esta tesis está dedicada sin duda alguna a las personas que me han apoyado a lo largo de esta etapa muy importante en mi vida.

A mi familia, amigos y pareja, los cuales han sabido aconsejarme y guiarme a través de sus palabras de apoyo y motivación.

José Manuel Ayala Santana

# **AGRADECIMIENTO**

<span id="page-8-0"></span>Agradezco a Dios por sus bendiciones, a mi familia por su apoyo en todo este tiempo, gracias a ellos por sus consejos y palabras de aliento.

A mis amigas por apoyarme y darme su mano cuando más lo necesitaba siendo también un gran apoyo moral y el cariño brindado cada día.

Finalmente, expreso mi gratitud a todos los Ingenieros que me impartieron clase por su paciencia, y dedicación de enseñanza, a mi tutora de tesis quien con su conocimiento y dirección permitió el desarrollo de este trabajo.

Alison Melanni Palta Naula

# **AGRADECIMIENTO**

<span id="page-9-0"></span>Agradezco a Dios por la fortaleza y sabiduría que me ha brindado para llegar a cumplir mis metas y objetivos.

A mis familiares, por el apoyo incondicional, resaltando a mi madre la cual es uno de mis inspiraciones.

Finalmente, agradecido con mis compañeros, docentes y tutores quienes han sido parte de esta larga carrera la cual es conseguir un título profesional.

José Manuel Ayala Santana

# **ÍNDICE GENERAL**

<span id="page-10-0"></span>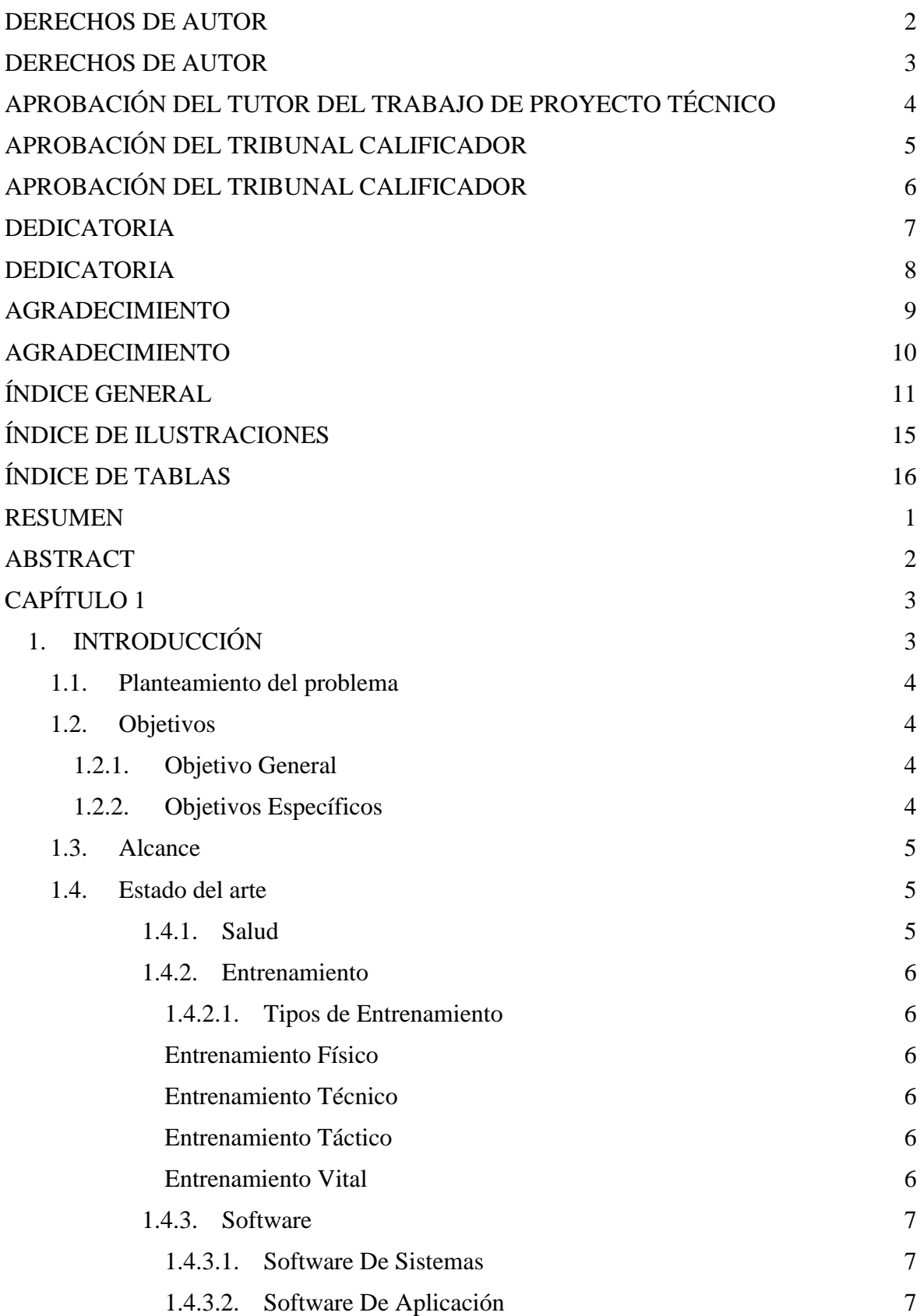

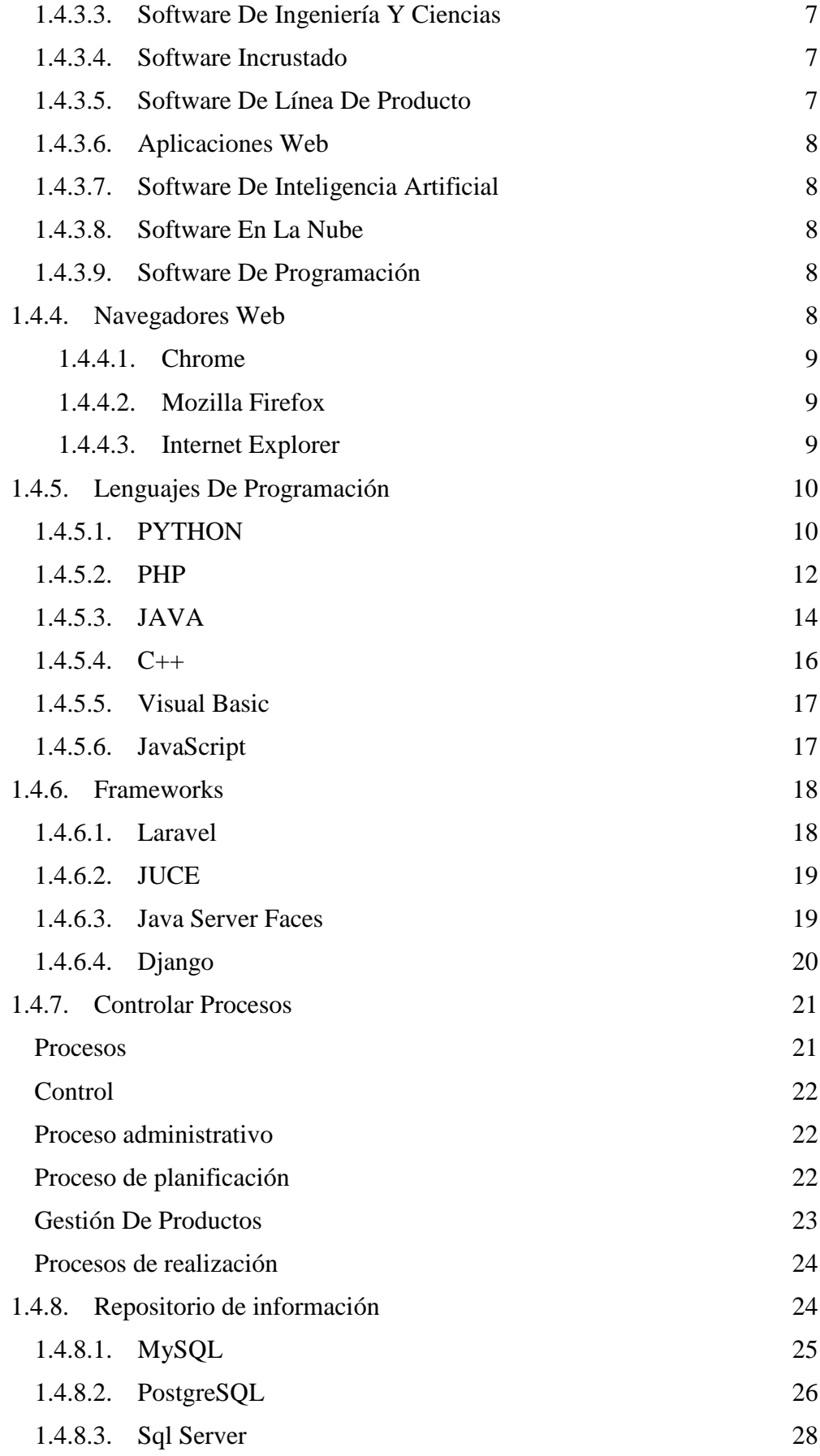

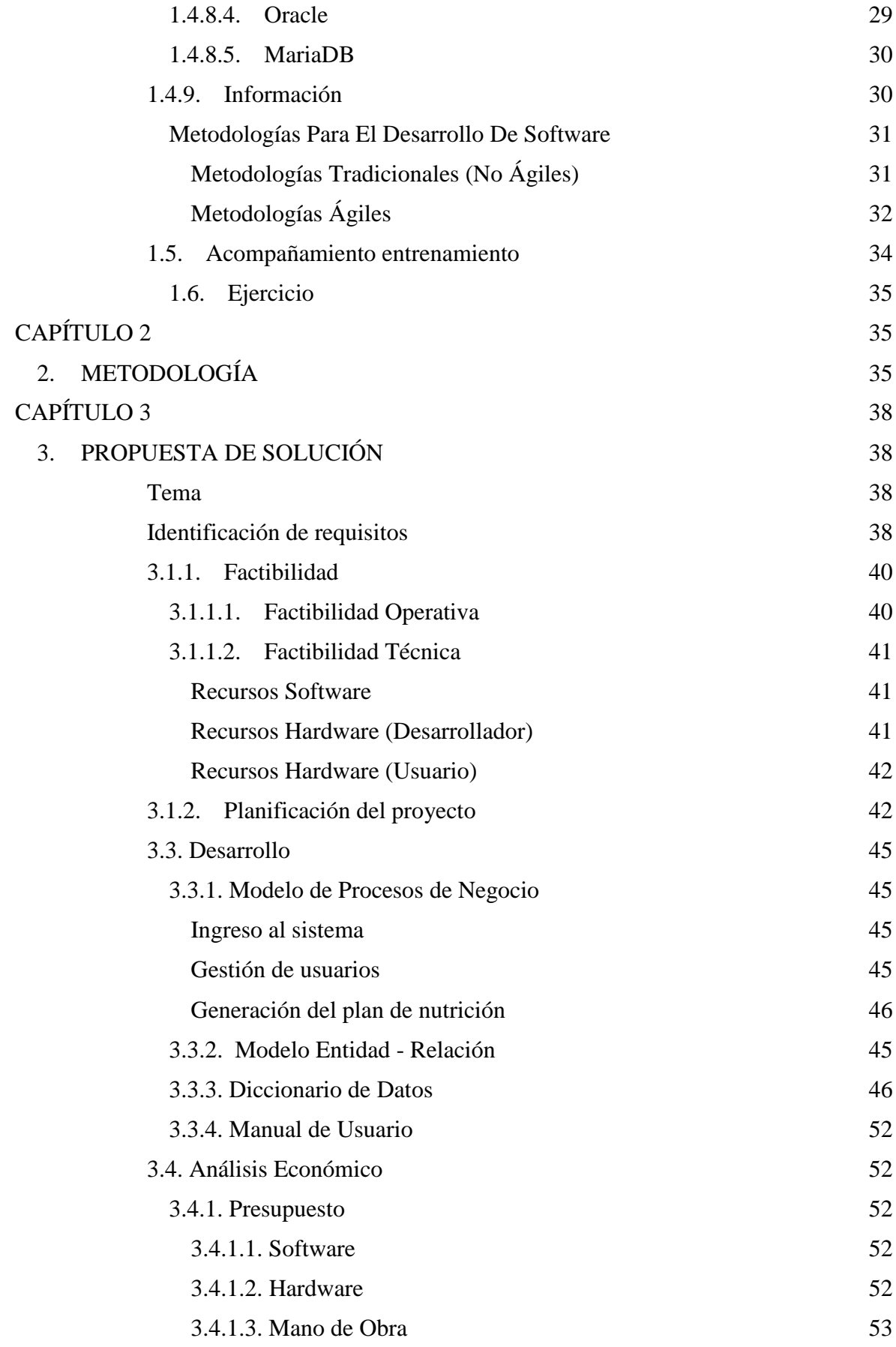

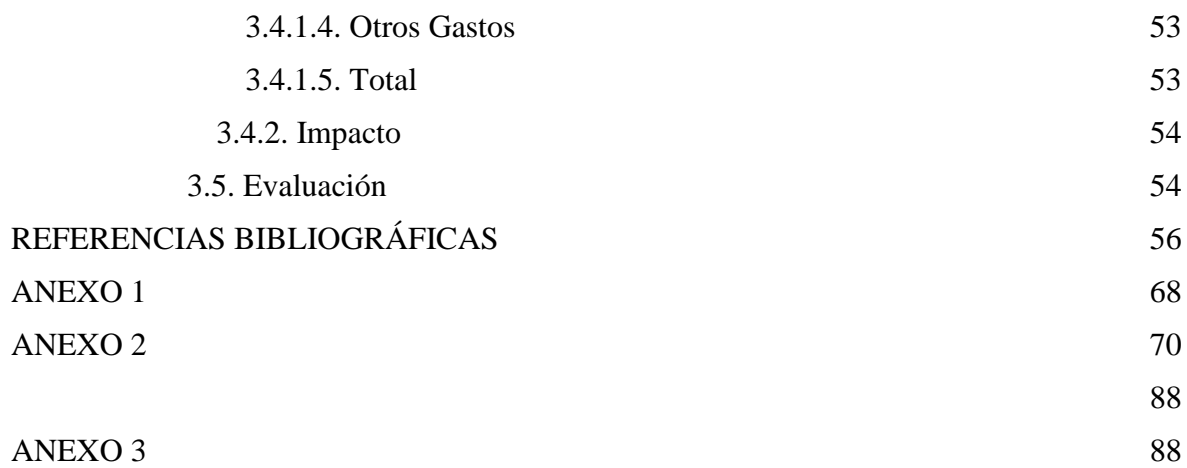

# ÍNDICE DE ILUSTRACIONES

<span id="page-14-0"></span>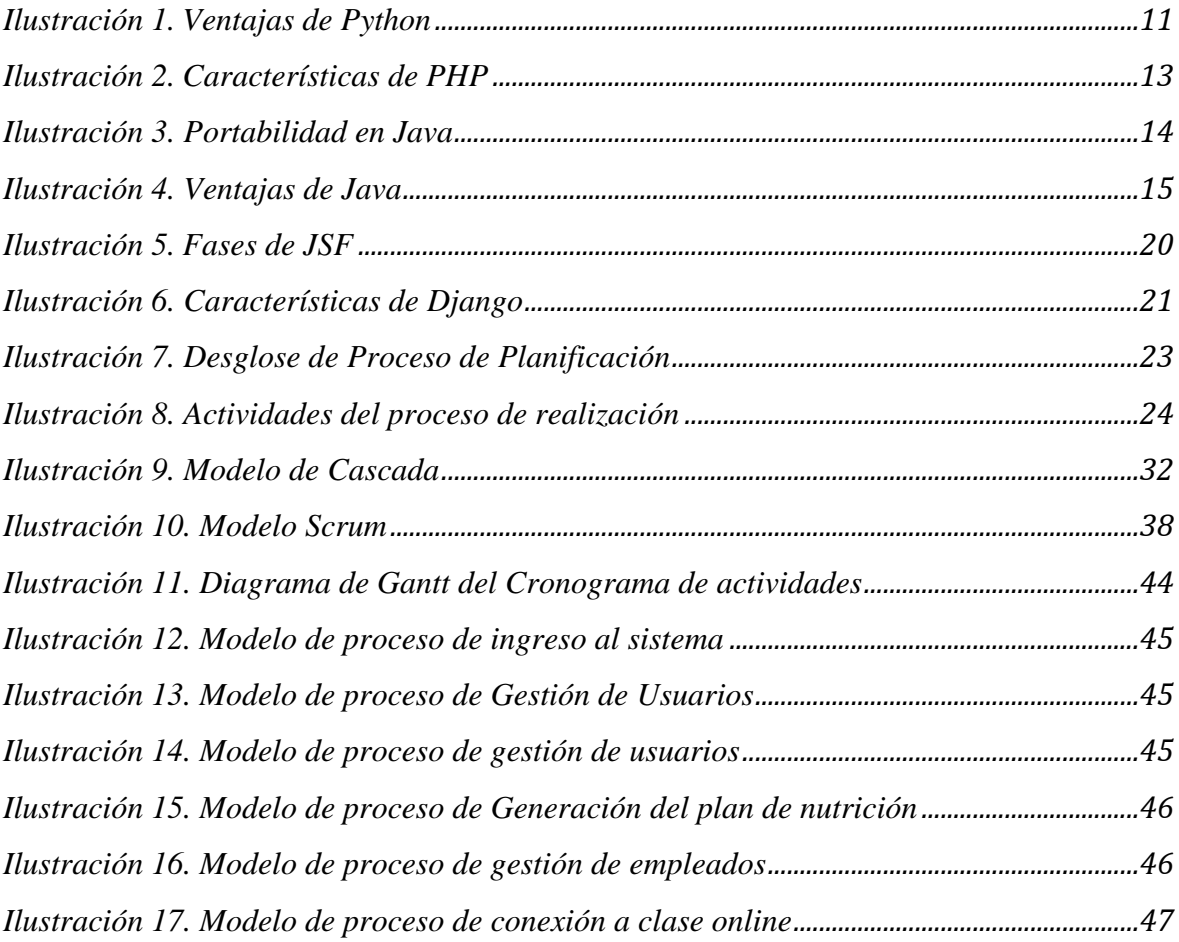

# ÍNDICE DE FIGURAS

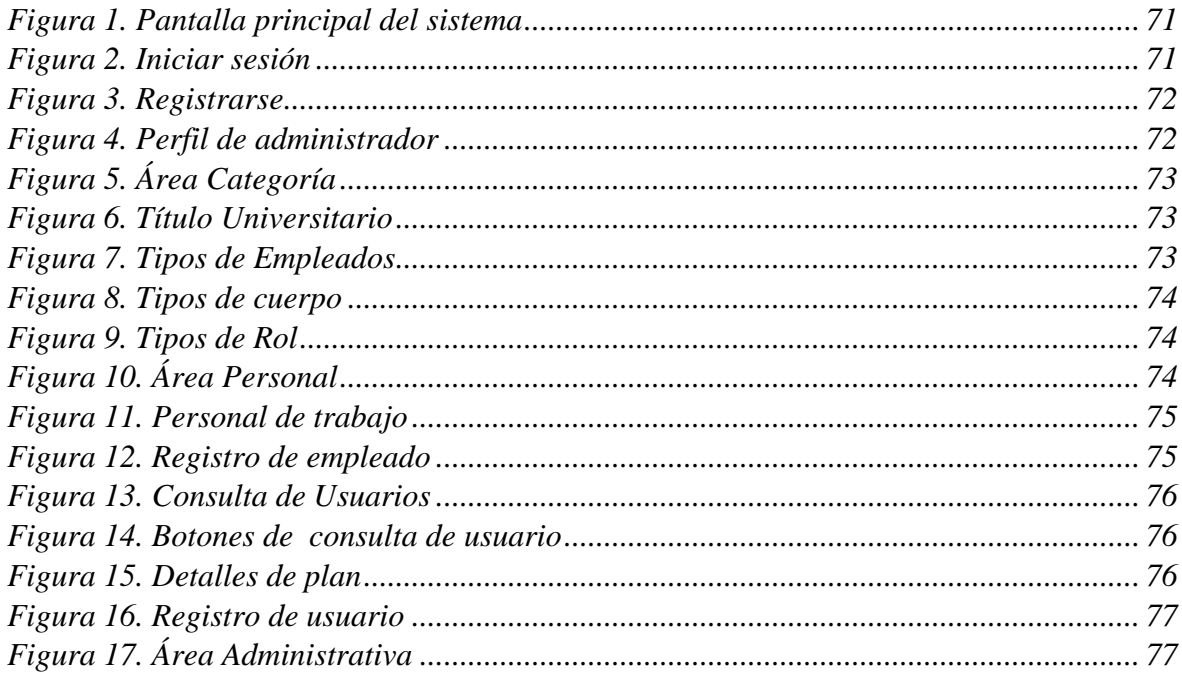

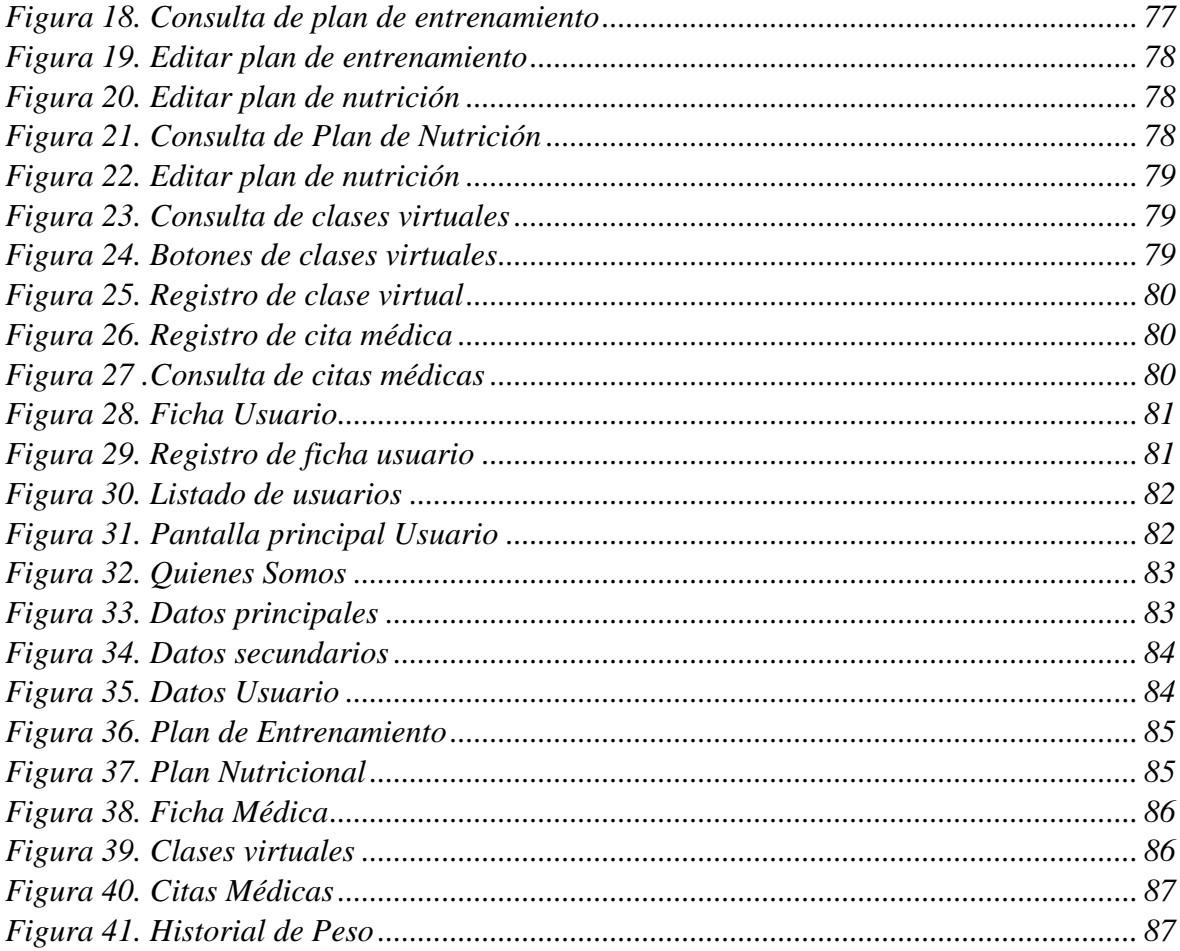

# **ÍNDICE DE TABLAS**

<span id="page-15-0"></span>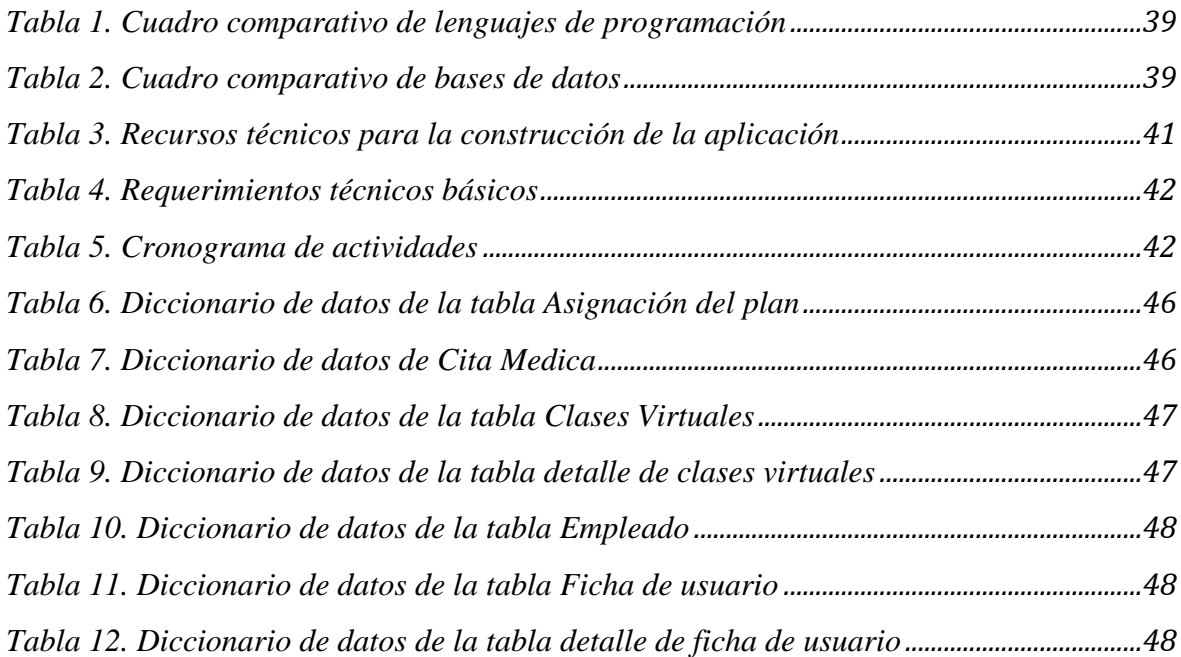

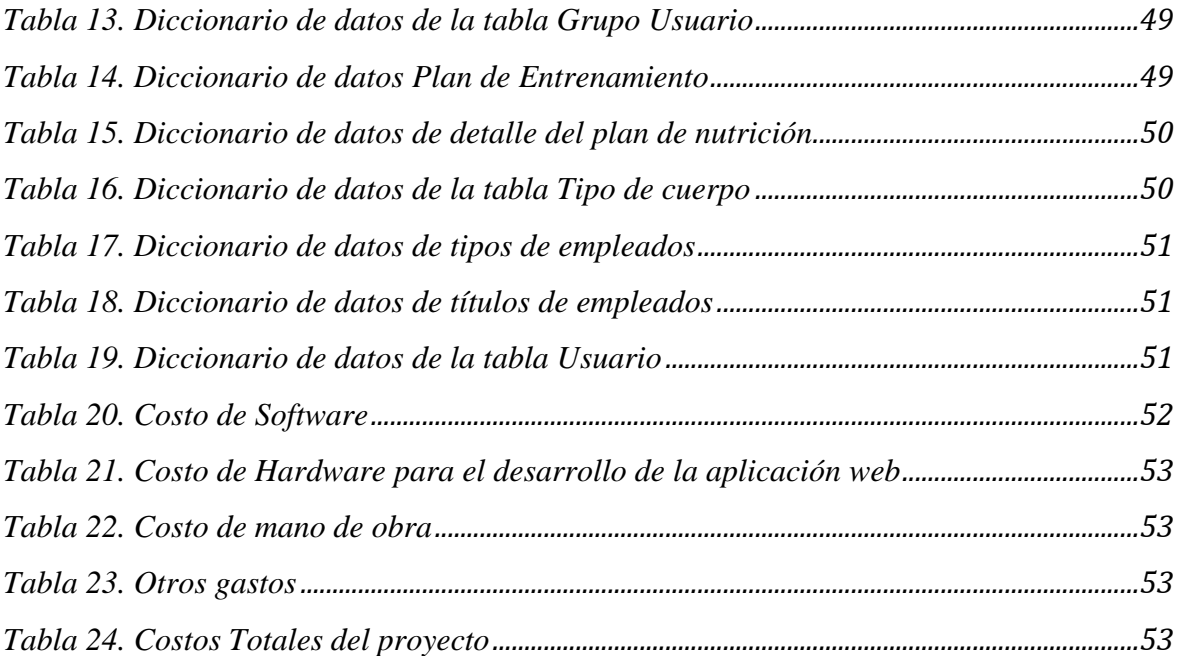

# <span id="page-17-0"></span>**DESARROLLO DE UNA APLICACIÓN WEB PARA CONTROLAR LAS ACTIVIDADES DE UN CENTRO DE ENTRENAMIENTO DEPORTIVO**

#### **RESUMEN**

El presente trabajo tuvo como finalidad el desarrollo de una aplicación web para controlar las actividades de un centro de entrenamiento deportivo, teniendo como fin automatizar sus tareas y lograr el control de los clientes en su rutina diaria y alimentación. Po lo tanto, se hizo uso de la metodología ágil SCRUM debido a que posibilito la organización e inspección de cada proceso avanzado, todo esto gracias a las iteraciones o sprint realizados cada semana. Asimismo, se procedió a centralizar todos los datos con el fin de que el entrenador y el nutricionista cuente con toda la información pertinente para el correcto entrenamiento y plan nutricional acorde al objetivo del usuario, y este a su vez encuentre los enlaces de sus respectivas clases virtuales. Por lo que se enfocó en almacenarla en una base de datos llamada PostgreSQL, para su desarrollo se empleó el lenguaje de programación Python y Bootstrap incorporado con Django para su marco de trabajo. Para concluir, en base a todos los requerimientos especificados se llevaron a cabo varias pruebas que permitieron verificar la funcionalidad del aplicativo web.

**PALABRAS CLAVE:** (software), (gimnasio), (sistema), (centro deportivo) (entrenamiento)

# **DEVELOPMENT OF A WEB APPLICATION TO CONTROL THE ACTIVITIES OF A SPORTS TRAINING CENTER.**

#### **ABSTRACT**

<span id="page-18-0"></span>The purpose of this work was the development of a web application to control the activities of a sports training center, in order to automate their tasks and achieve the control of customers in their daily routine and food. Therefore, the agile methodology SCRUM was used because it made possible the organization and inspection of each advanced process, all this thanks to the iterations or sprint made every week. Likewise, we proceeded to centralize all the data so that the trainer and the nutritionist have all the relevant information for the correct training and nutritional plan according to the user's objective, and this in turn find the links to their respective virtual classes. So it was focused on storing it in a database called PostgreSQL, for its development the Python programming language was used and Bootstrap incorporated with Django for its framework. To conclude, based on all the specified requirements, several tests were carried out to verify the functionality of the web application.

**KEY WORDS:** (software), (Fitness center), (system), (sport center), (training),

# **CAPÍTULO 1**

# <span id="page-19-1"></span><span id="page-19-0"></span>**1. INTRODUCCIÓN**

La pandemia ha llevado a la gran mayoría de personas a tener que quedarse en casa, por lo que conlleva a tener menos interacción social y también a ser sedentarios en donde muchas personas no hacen ejercicios.

Por este motivo han incrementado problemas de salud, afectando su peso corporal e incluso su estado psicológico.

Es muy importante que las personas realicen actividad física por lo menos una hora durante el día o incluso treinta minutos, para mantenerse activos, de esta manera mejora la circulación de la sangre y la actividad muscular. Además, de ser lucrativo para nuestro cuerpo y nuestra salud mental, así, se podrá controlar nuestro peso corporal adecuado y disminuir el riesgo de enfermedades evitando ser tan vulnerables al Covid-19.

Debido a la emergencia sanitaria muchas personas han optado por hacer ejercicios desde sus casas, sin embargo la mayoría desconoce que rutinas deben hacer y qué ejercicios son favorables de acuerdo a su objetivo, es por eso que hemos planteado un sistema que promete estas facilidades, brindando los servicios de un nutricionista que les guiara con una dieta de acuerdo a cada persona tomando datos de su peso, y su estatura, también estará disponible un entrenador que estará al pendiente de la rutina, todos estos servicios podrán hacerlo desde la comodidad de sus hogares, sin tener riesgo de contagio.

### <span id="page-20-0"></span>**1.1. Planteamiento del problema**

Actualmente por tema de pandemia se han incrementado los problemas de salud, un motivo muy importante son las restricciones que se han incorporado para salir de sus hogares, generando dificultad al momento de querer asistir presencialmente a los centros deportivos.

En vista de lo sucedido podemos deducir que un problema muy importante que los centros de entrenamiento enfrentan es la desinformación sobre alternativas de software que le permitan brindar un servicio de calidad a sus clientes.

Al no contar con un repositorio de información, se les complica llevar un control de los usuarios para asesorarlos de una mejor manera, agendar sus citas o proveer algún servicio propio de estos centros.

Uno de los problemas que se presentan es la falta de interacción entre el instructor y el cliente por medio de plataformas eficientes que cubran todo tipo de posibilidades o escenarios que se presenten, un ejemplo claro sería que al usar dichas plataformas el instructor no tenía el conocimiento pleno de si su cliente estaba realizando o no los ejercicios establecidos por el mismo.

Por ello, es fundamental que los centros de entrenamiento no solo tengan accesibilidad a redes sociales que le permitan una limitada interacción con sus clientes, sino que, puedan llevar a cabo un control sobre la información de los mismos, sino que también, le permitan ofrecer servicios tales como un entrenamiento personalizado, un control estricto sobre su dieta, entre otros.

## **Ver la Matriz [Anexo 1](#page-87-0)**

#### <span id="page-20-1"></span>**1.2. Objetivos**

#### <span id="page-20-2"></span>**1.2.1. Objetivo General**

Desarrollar una aplicación, a través de una plataforma software libre, para un centro de entrenamiento deportivo virtual.

## <span id="page-20-3"></span>**1.2.2. Objetivos Específicos**

- Analizar software existente.
- Diseñar un repositorio para almacenar información.
- Desarrollar una aplicación virtual mediante una metodología de desarrollo.

#### <span id="page-21-0"></span>**1.3. Alcance**

Nuestro aplicativo web consiste en la interacción del estudiante o cliente con el profesional en cuestión (nutricionista, entrenador), esto se da una vez el estudiante haya creado su usuario ya que por medio de las opciones que se presentan en la pantalla de usuario el estudiante o cliente podrá realizar una serie de pasos en los cuales ingresará no solo sus datos personales, sino también datos importantes como, su peso, estatura y detalles de su cuerpo, para la respectiva asignación de un plan de entrenamiento y un plan nutricional. Por la parte del administrador los profesionales tienen la libertad de asignar clases virtuales, citas médicas y como ya mencionamos, la asignación de un plan nutricional y de entrenamiento, esto por medio de la información de los usuarios que estará disponible para ellos. No obstante, los profesionales podrán crear dichos planes de nutrición y entrenamiento por medio de una variedad de opciones en las cuales podrán especificar tanto ejercicios como la alimentación que debe de llevar cada día el usuario en cuestión con la finalidad de llevar un mejor control, abriendo paso así, a la siguiente opción la cual es la creación de la ficha medica del usuario. En ellas se le podrá presentar el progreso del usuario sobre cómo va en sus pesajes o qué nivel de entrenamiento a alcanzado.

# <span id="page-21-1"></span>**1.4. Estado del arte**

#### <span id="page-21-2"></span>**1.4.1. Salud**

### **Cadena de búsqueda [**salud & entrenamiento deportivo**]**

En el año 2009 de acuerdo a la Organización Mundial de la Salud (OMS) en el artículo titulado "Generalidades y conceptos de calidad de vida en relación con los cuidados de salud" puntualiza a la salud como "el completo estado de bienestar físico, mental y social, y no solo la ausencia de enfermedad" (Robles Espinoza, Rubio Jurado, De La Rosa Galván, & Nava Zavala, 2016).

El tema de la salud es muy importante en todos los tiempos, puesto que se enfoca en el bienestar de la persona. Es decir, un estado en que el individuo se encuentre muy bien en todos los sentidos, no tenga ninguna molestia física, tenga una alimentación saludable, realice deporte y demás condiciones que conlleve a tener una excelente calidad de vida (Gómez Arias, 2018).

#### <span id="page-22-0"></span>**1.4.2. Entrenamiento**

#### **Cadena de Búsqueda [**Entrenamiento deportivo**]**

El entrenamiento conlleva la preparación física mediante una serie de ejercicios que ayuden a la persona que lo realiza a mejorar sus destrezas físicas e intelectuales. El entrenamiento es de vital importancia ya que favorece a los deportistas a mejorar su cuerpo y tener una buena calidad de vida (Vinuesa Lope & Vinuesa Jiménez, 2016).

## <span id="page-22-1"></span>**1.4.2.1. Tipos de Entrenamiento**

Existen algunos tipos de entrenamiento dentro de los cuales destacamos los siguientes:

#### <span id="page-22-2"></span>**Entrenamiento Físico**

El entrenamiento físico es aquel que implica realizar unas series de rutinas que permiten conservar y mejorar las posibilidades físicas. Para efectuar un correcto entrenamiento físico es necesario cumplir con los hábitos imprescindibles como ejercicios aeróbicos, para fortalecer la zona media, fortalecimiento muscular, estiramiento, equilibrio y flexibilidad (Vinuesa Lope & Vinuesa Jiménez, 2016).

#### <span id="page-22-3"></span>**Entrenamiento Técnico**

El entrenamiento técnico es muy importante, ya que son procedimientos y estructuras que nos indican o instruyen cómo se realiza algún ejercicio o deporte. Es decir, la manera en cómo se realiza un ejercicio físico para ejecutar de manera correcta sin gastar tanta energía el deportista (Bompa, 2016).

### <span id="page-22-4"></span>**Entrenamiento Táctico**

El entrenamiento táctico también forma parte esencial en un entrenamiento, en vista de que se enfoca en métodos y técnicas para realizar planes que conlleven a cumplir con uno o varios objetivos (Bompa, 2016).

#### <span id="page-22-5"></span>**Entrenamiento Vital**

El entrenamiento vital trata de analizar los aspectos ambientales y de salud, el cual se enfoca en minimizar o controlar algunos aspectos de los deportistas. Por lo cual se examina su trabajo, alimentación, descanso y hábitos para comprobar su desempeño al ejecutar alguna actividad física (Vinuesa Lope & Vinuesa Jiménez, 2016).

### <span id="page-23-0"></span>**1.4.3. Software**

### <span id="page-23-1"></span>**Cadena de búsqueda [**software**]**

#### **1.4.3.1. Software De Sistemas**

Software de sistema o también conocidos como software base son programas que permiten el funcionamiento del computador, es decir, que posibilita interactuar de manera rápida y sencilla con el hardware. Por ejemplo, podemos encontrar a los sistemas operativos (Windows, Android, Linux. IOS, entre otros), drivers, herramientas de diagnóstico y demás (Arequipa Garcés, 2017).

#### <span id="page-23-2"></span>**1.4.3.2. Software De Aplicación**

Software de aplicación son programas desarrollados con la finalidad de ayudar al usuario a realizar alguna actividad en específica. Entre los cuales podemos encontrar Microsoft Office (Word, Excel, Power Point), Navegadores (Internet Explorer, Chrome, Mozilla), AutoCAD (Gómez Palomo & Moraleda Gil, 2020).

## <span id="page-23-3"></span>**1.4.3.3. Software De Ingeniería Y Ciencias**

El software de ingeniería y ciencias es aquel que tiene como motivo principal el desarrollo de algoritmos para elaborar sistemas complejos. Por ejemplo, red eléctrica de un país, reacciones nucleares, biología molecular, vulcanología, diseño de aviones, entre otros (Gómez Palomo & Moraleda Gil, 2020).

## <span id="page-23-4"></span>**1.4.3.4. Software Incrustado**

El software incrustado puede considerarse un microcomputador empotrado en algún sistema o producto, está diseñado para cumplir con una o pocas tareas específicas en tiempo real. Este tipo de software lo podemos encontrar en nuestro cotidiano vivir, ya sea en el microondas, automóvil, cortar césped, GPS, router, entre otras (Barrientos Rojas, 2017).

#### <span id="page-23-5"></span>**1.4.3.5. Software De Línea De Producto**

Software de línea de producto está encaminado a cumplir con determinadas funcionalidades al usuario (Gómez Palomo & Moraleda Gil, 2020).

#### <span id="page-24-0"></span>**1.4.3.6. Aplicaciones Web**

Las aplicaciones web son app que funcionan mediante un navegador web con acceso a internet. Se basan en la arquitectura cliente servidor; es decir, el cliente, el servidor y la base de datos. El cliente envía una solicitud al servidor, por lo que el servidor responde re direccionando al navegador a la página solicitada (Gómez Palomo & Moraleda Gil, 2020)

## <span id="page-24-1"></span>**1.4.3.7. Software De Inteligencia Artificial**

Software de inteligencia artificial es aquel programa que favorece la construcción de algoritmos no numéricos que ayuden a solucionar problemas complejos. Aquí podemos encontrar las redes neuronales, visión artificial, procesamiento de imágenes, robots y reconocimiento de voz e imágenes (Gómez Palomo & Moraleda Gil, 2020).

### <span id="page-24-2"></span>**1.4.3.8. Software En La Nube**

Software en la nube o también conocido como computación en la nube se basa en varios servicios que ofrece al usuario a través de internet. Estos servicios cuentan con algunas ventajas como disponibilidad las 24 horas del día, sincronización en la nube, trabajo colaborativo y disponibilidad de cientos de recursos en línea. Entre lo cual podemos destacar a correo electrónico, herramientas ofimáticas, servidores y demás (Guasch Portas, 2016).

#### <span id="page-24-3"></span>**1.4.3.9. Software De Programación**

Software de programación es aquel que permite desarrollar mediante códigos programas que facilitan al programador la construcción de sistemas para alguna actividad en específica. Aquí podemos encontrar compiladores, bases de datos, lenguajes de programación, editores de texto, depuradores (Quispe Delgado, 2019).

#### <span id="page-24-4"></span>**1.4.4. Navegadores Web**

#### **Cadena de búsqueda [**Navegadores web**]**

Son llamados programas informáticos cuya función es proporcionar acceso a internet a través de una interfaz intuitiva. Es decir que con estas aplicaciones se podrá obtener información de las páginas web, este último se denomina de esa manera, porque se puede obtener texto y contenido multimedia (Brugera, 2017). Además de la interfaz de usuario

los navegadores web poseen un layout engine en español llamado motor renderizado, es el encargado de transformar el código HTML y lo que conlleva a estilos de maquetación a un contenido visible para el usuario (Universidad d'Alacant, 2016).

Según (Murillo, 2017) hoy en día hay un aproximado de 45 navegadores web existentes en el mercado, cada uno destaca por sus diferentes características. Partiendo de esta información el autor Danny Murillo con apoyo de la universidad Tecnológica de Panamá a través de un análisis estadístico se afirmó que Chrome es el navegador más usado en el mundo, con el 56.61%, a continuación, se dará una pequeña introducción de los navegadores principales.

## <span id="page-25-0"></span>**1.4.4.1. Chrome**

Fue creado por Google en el año 2008 se identifica por su interfaz sencilla además de ser capaz de ejecutar código HTML, CSS y JavaScript sin necesidad de reiniciar el navegador, la seguridad es su principal ventaja, ya que su actualización es automática con las mejoras convenientes para Chrome.

#### <span id="page-25-1"></span>**1.4.4.2. Mozilla Firefox**

Fue elaborado por la fundación Mozilla, es un tipo de comunidad que constantemente realizan trabajos que permiten obtener beneficios del código abierto. En la actualidad a nivel mundial se posesiona en el segundo lugar como navegador más usado. Entre sus características está la personalización, ya que el usuario puede aplicar temas o diferentes complementos que Firefox proporciona (MGS Seguros, 2016).

#### <span id="page-25-2"></span>**1.4.4.3. Internet Explorer**

Se encuentra en categoría de principales navegadores, ya que por defecto se encuentra asociado a Microsoft dando como resultado que el 90% de ordenadores a nivel mundial lo tengan en sus dispositivos. Cabe destacar que este navegador tiene desventajas que lo colocan de manera inferior ante sus competidores, por ejemplo, es más vulnerable al ataque de softwares maliciosos (Murillo, 2017).

#### **1.4.4.4. Opera**

Además de ser un navegador web con diferentes funcionalidades que otorgan beneficio al usuario, como el tema de seguridad, ya que se protege contra el phishing y los diferentes tipos de malware. Opera es una suite esto significa que dentro de este navegador existe un conjunto de aplicaciones que se integran con el mismo, por ejemplo, un gestor de correo electrónico (Universidad d'Alacant, 2016).

#### <span id="page-26-0"></span>**1.4.5. Lenguajes De Programación**

#### **Cadena de búsqueda [**Lenguajes de programación**]**

Fue diseñado exclusivamente para que las maquinas desarrollen una serie de procesos ya sea con un comportamiento físico o lógico. Los lenguajes de programación es un conjunto que engloba símbolos, reglas tanto sintácticas como semánticas, cualquier elemento que permita dar una estructura al algoritmo que se desea desarrollar (ZAMBRANO & ECHEVERRÍA, 2014).

#### <span id="page-26-1"></span>**1.4.5.1. PYTHON**

# **Cadena de búsqueda [**Introducción de Python & Python sistema operativos de un gimnasio**]**

Un lenguaje de programación con una sintaxis muy simple, fácil de aprender, incluso en muchas ocasiones es considerado como pseudocódigo. Python está orientado a objetos y su compatibilidad con la licencia GNU, lo convierte en el favorito de la mayoría de programadores. Dicho lenguaje de programación se ha potenciado en diferentes áreas, por ejemplo, es usado en el procesamiento de datos, inteligencia artificial, topología de redes entre otras. Dentro de sus características destaca la sencillez, flexibilidad y librerías existentes acorde a las necesidades de cada usuario (Jiménez & Avilés, 2019).

Python es un lenguaje de programación independiente y desarrollado para tener un propósito general, lo que indica es el no estar limitado a la web. Además al contar con intérprete ofrece rapidez en la ejecución de sus proyectos un dato interesante de este, es dar la oportunidad de elegir al programador las funciones y librerías que se deseen usar e incluso se puede importar para tratar algo en específico por ejemplo un sistema de red (Sailema, 2017).

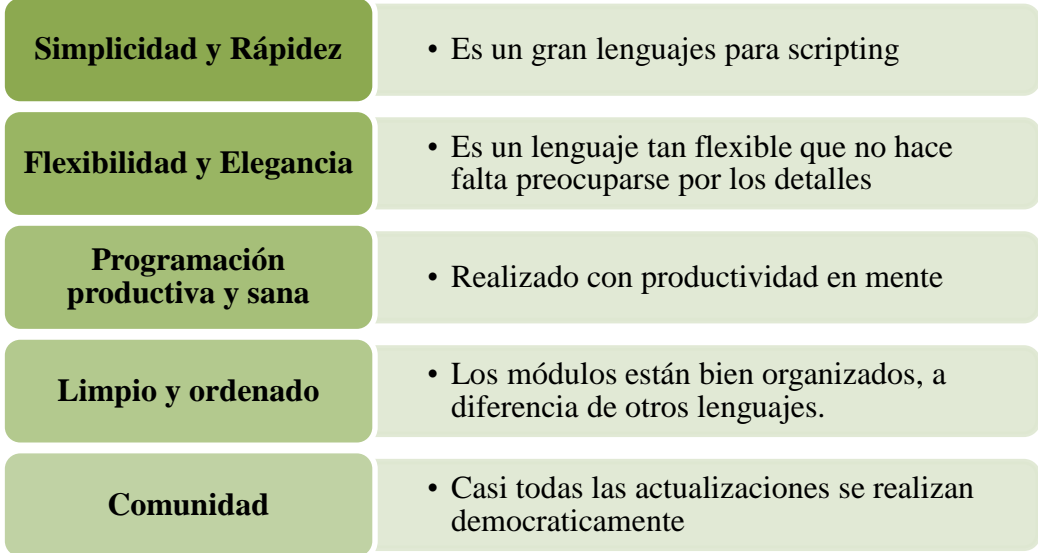

## *Ilustración 1. Ventajas de Python Fuente: Elaboración propia*

Adicionalmente, se efectuó una revisión de trabajos de titulación dentro de los últimos cinco años evidenciando algunos casos de éxitos elaborados en este lenguaje de programación, siendo los siguientes:

Luis Moncayo (Diaz, 2018) se destaca con el trabajo que realizó en la Universidad Estatal de Milagro con el tema "Desarrollo De Una Aplicación Web Para La Gestión Del Gimnasio Con Servicio De Nutrición Del Cantón Milagro Provincia Del Guayas" elaboró un sistema en el que registra información de cada cliente, los productos y servicios que ofrecen, de esta manera facilita el proceso de inscripción y así poder tener un control y registro de cada recurso que ofrecen. Por lo tanto, se enfocaron en la metodología SCRUM, Python, Django y Postgre SQL, todos estos como lenguaje de programación, framework y administrador de base de datos respectivamente. Obteniendo resultados satisfactorios permitiendo al gimnasio mejorar sus servicios, siendo más eficientes y competitivos.

Un estudio realizado por Eva López Rodriguez (López, 2020) desarrolló un sistema que permite a los usuarios controlar y reservar cada partido que se vaya a efectuar dentro del campus universitario tomando como datos correo y matrícula del estudiante para su registro. Para su desarrollo hicieron uso de Python como su lenguaje, MySql su motor de base de datos, Django como framework.

Por otra parte, Darío Fajardo (Fajardo, 2020) presenta "Aplicación Web Para El Manejo De Las Actividades Administrativas Y Operativas Del Gimnasio Hammer Gym Del Cantón Naranjal.", desarrolló un trabajo para mejorar la gestión de sueldos hacia sus colaboradores, registro de clientes, gestionar los insumos y máquinas con cada proveedor. Se basaron en Python como su lenguaje de programación, Postgre SQL su base de datos y RUP como su metodología, de esta manera permitió al administrador (dueño) controlar cada proceso que se realice y observar las mejoras que podrían realizar al establecimiento.

#### <span id="page-28-0"></span>**1.4.5.2. PHP**

#### **Cadena de búsqueda [**Introducción de PHP**] [**PHP casos de éxito en gimnasio**]**

Fue desarrollado por Rasmus Lerdorf en el año 1994 su acrónimo PHP significa Hypertext Preprocessor. Es un lenguaje de programación que utiliza código abierto lo que significa que se lo puede encontrar de manera gratuita se caracteriza por realizar el trabajo de lado del servidor y por ser compatible con una variedad de base de datos. Hoy en día PHP es utilizado por programadores tanto de manera inicial ya que ofrece una sintaxis sencilla y dinámica así mismo como senior debido a las funcionalidades avanzadas con las que cuenta la plataforma (Arias, 2017). PHP es usado normalmente en aplicaciones web donde se utilizan herramientas como formularios, debido a su mejor rendimiento en manipular datos y análisis de los mismos (Andress & Linn, 2017).

Como se había mencionado PHP hace su trabajo de lado del servidor, esto hace referencia que las aplicaciones se ejecutan directamente en el servidor web, no necesita como soporte un navegador web. Uno de los beneficios que proporciona este lenguaje de programación, son las diferentes comunidades creadas en internet para poder solucionar inquietudes entre programadores, este tipo de comunidades, proporcionan códigos o explican las diferentes funcionalidades de PHP (Joseph & Zúñiga, 2015). Dentro de las principales características se tiene la facilidad de aprendizaje.

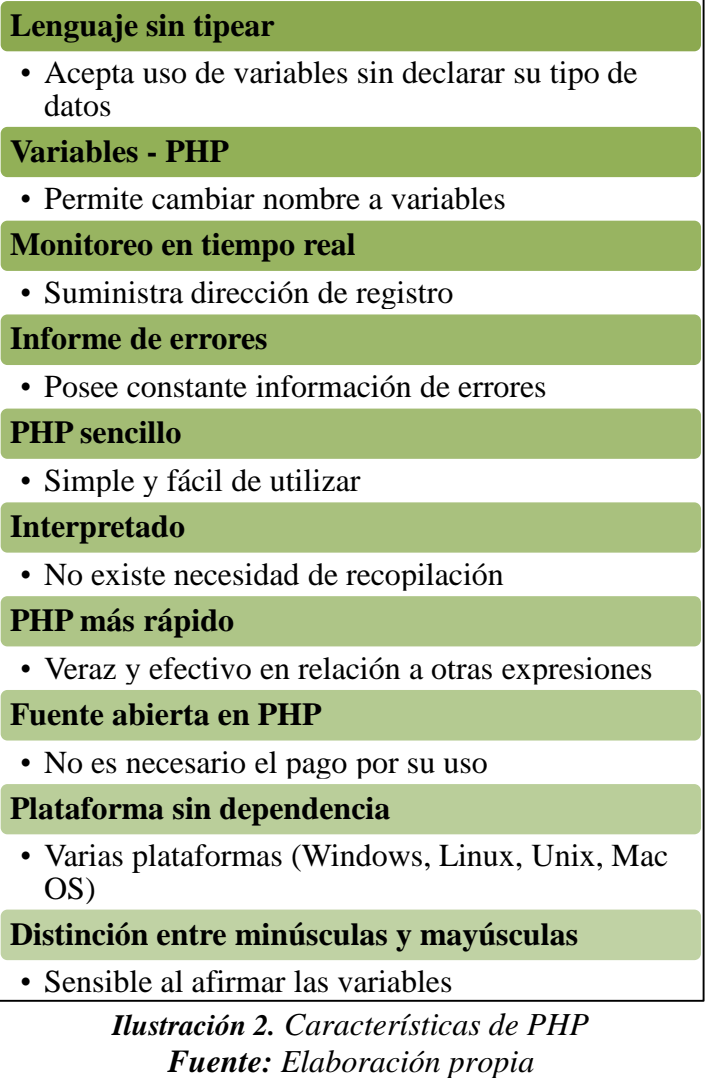

En la búsqueda de trabajos literarios realizados a nivel nacional e internacional se destacan los siguientes:

El tema "Implementación De Un Sistema Web Para La Gestión Del Proceso De Ventas Del Gimnasio Sport Center Gym - Nuevo Chimbote; 2018" (Moreno, 2019) presentó facilitar el manejo información en el proceso de ventas, de esta manera mejora su productividad y rentabilidad permitiendo visualizar las ventas diarias, mensuales, e incluso las ventas anuales de cada producto con su respectivo proveedor. Utilizaron RUP como metodología, PHP como lenguaje de programación y Laravel como Framework.

Conforme a Nicolás Llanos (Llanos, 2019) diseñó por medio de su trabajo una app para Android y un aplicativo web para la administración del gimnasio Esparta, para ello utilizaron MySQL como sus gestor de base de datos, escogió Laravel como Framework

por su experiencia, además de disponer herramientas para aplicaciones "robustas" o con un mayor grado de dificultad permitiendo utilizar este framework tanto nivel empresarial como también proyectos sencillos, y PHP como lenguaje porque permite la creación de páginas web dinámicas, además de utilizar en aplicaciones con interfaz gráfica, también implementaron Android Studio y Github. Al usar todas estas herramientas desarrolló un sistema web donde permite el ingreso de clientes, el personal, sus diferentes recursos y los implementos. La aplicación móvil diseñada para el cliente en específico en el cual visualiza sus rutinas asignadas, plan nutricional, sus progresos, y datos de su membresía. El sistema dactilar diseñado para controlar el acceso de cada usuario al establecimiento.

## <span id="page-30-0"></span>**1.4.5.3. JAVA**

Su desarrollo fue en el año 1990, es un lenguaje de programación orientado a objetos y la ventaja de JAVA es la adaptación a diferentes plataformas. El encargado de la compilación del código es una máquina virtual llamada JAVA VIRTUAL MACHINE (JRE), este lo que hace es la ejecución en diferentes sistemas operativos. Su sintaxis tiene semejanza con dos lenguajes de programación en específico, estos son C y C + + (Montalvo, 2018).

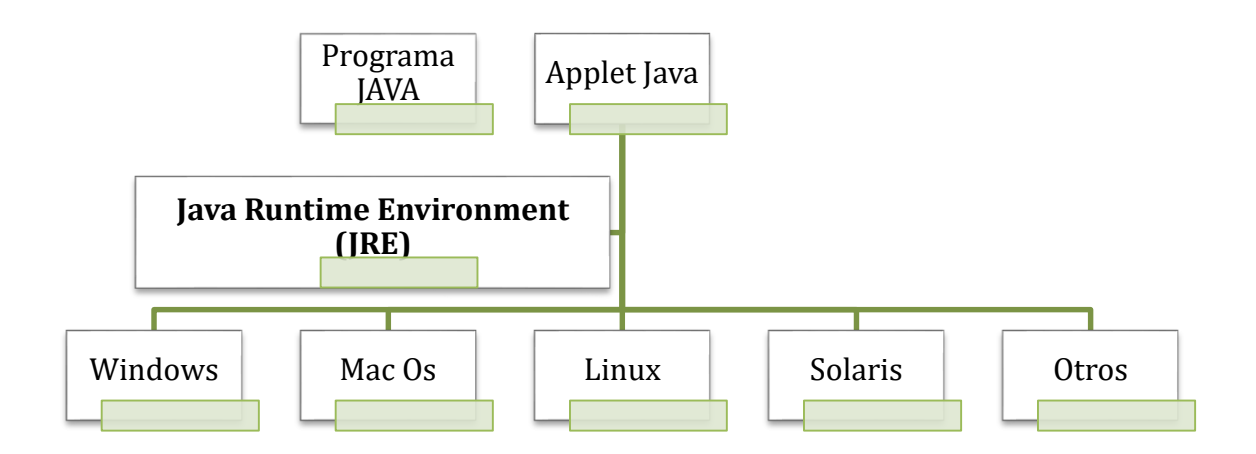

<span id="page-30-1"></span>*Ilustración 3. Portabilidad en Java Fuente: Elaboración propia*

"A inicios de su lanzamiento JAVA se enfocó en el lema "Write Once, Run Anywhere" en español programar una sola vez y después ejecutar el programa en cualquier sistema operativo, esta breve introducción es lo que se enfoca en la figura #3 la portabilidad, esto se consigue con el lenguaje intermedio Bytecode y el JRE" (ARCENTALES, 2015, págs. 30-31). Se lo considera portable y multitarea ya que al momento de su creación la principal visualización de JAVA era el poder interpretarse independientemente de la plataforma de programación usada, además se puede realizar la ejecución de diferentes proyectos de manera simultánea (Illescas & Vásquez, 2010).

Como se ha mencionado la sintaxis de Java es similar a C y C++, lo que significa que antes del uso de variables, primero deben ser declaradas y en el uso de métodos se debe aplicar llaves. Así mismo consta de paquetes en su interior se encontrará las diferentes constantes o variables entre otros elementos que serán necesarios de acuerdo al proyecto a realizar (Terán, 2019). Uno de los beneficios que proporciona Java son opciones al momento de desarrollar programas, por ejemplo, se puede elaborar Applets, lo que se permite es la ejecución de páginas web desde el servidor, es decir la codificación se incrusta en el HTML. La segunda opción son las Aplicaciones, estas se pueden ejecutar en cualquier equipo de cómputo a diferencia del primero es la necesidad de un intérprete (Cobo, Gómez, Pérez, & Rocha, 2005).

| <b>Multiplataforma</b>      | • Facilidad para desarrollar aplicaciones<br>para distintas tecnologías                                      |
|-----------------------------|----------------------------------------------------------------------------------------------------|
| <b>Sintaxis</b>             | • Una vez aprendida su sintaxis, es fácil<br>de alternar                                                     |
| <b>JDK</b>                  | • Se olvida de la gestión de memoria                                                                         |
| <b>Recursos Disponibles</b> | • Gran cantidad de recursos disponibles,<br>en librerías<br>como<br>tanto<br>en<br>documentación y comunidad |
| <b>Rapidez</b>              | • Más rápido que lenguajes interpretados<br>y no mucho más lento que lenguajes<br>compilados                 |

*Ilustración 4. Ventajas de Java Fuente: Elaboración propia*

Además, se efectuó una búsqueda literaria para comprobar si existen sistemas relacionados al manejo de un gimnasio aplicando Java como su lenguaje de programación. A continuación, se presentan los siguientes casos:

En nuestro país (Alvear & Moran, 2015) con su trabajo "Implementación De Un Sistema De Seguimiento Físico En El Gimnasio De La Pontificia Universidad Católica Del Ecuador", realizó un aplicativo que permita realizar consultas, analizar los datos de cada cliente para tener un seguimiento físico por cada usuario, de esta manera mostrar sus avances cada mes, tomando datos valores automáticos como frecuencia cardiaca, frecuencia cardiaca en reposo, y el índice de masa corporal. Para ello implementaron RUP como su metodología, Java como lenguaje de programación, PostgreSQL su gestor de base de datos y como metodología XP.

Otro caso de estudio que ostenta la utilización de este lenguaje titulado "Sistema de Gestión de Sesiones de Entrenamiento con Monitorización Mediante Streaming de Video" realizado por Pablo Gil Pereira (Pereira, 2015), en el cual su objetivo es monitorear a cada usuario y así crear sesiones de ejercicios, permitiendo recibir y reproducir en tiempo real el video de cada usuario dedicado a las personas que no puedan asistir presencialmente al establecimiento, de esta manera el especialista los podrá visualizar y corregir si realizan algún mal movimiento, siendo su motor de base de datos MYSQL, como servidor PHP, servidor Apache y aplicación Android.

### <span id="page-32-0"></span>**1.4.5.4. C++**

Para el desarrollo de este lenguaje de programación el desarrollador Bjame Stroustrup se basó en C añadiendo características, como los mencionados en subtemas anteriores es orientado a objetos, se destaca por ser fácil de aprender y puede ser escalable es decir se programa en un nivel bajo así mismo en uno alto, esto ya depende de los requerimientos plasmados en el desarrollo de proyectos (ALTAMIRANO & TUQUINGA, 2013).

Se debe hacer énfasis que C++ se encuentra estandarizado (ISO/IEC) es debido a esto que se ha potenciado, viéndolo como un lenguaje eficiente y seguro, dichas características son las que lo ha posesionado en ámbitos educativos y profesional. Al igual que otros lenguajes de programación tiene portabilidad, lo que significa que el código C++, se puede ejecutar en diferentes ordenadores sin importar el sistema operativo. Otra característica referente al

código es la brevedad, es decir comparándolo con otros es corto y el uso de diferentes operadores lo hace útil ante las expresiones que requiere cada programador (Ceballos, 2009).

Se realizó una búsqueda literaria para comprobar si existen casos de éxitos relacionados con el lenguaje C++ en los últimos 5 años. Sin embargo, no se ha encontrado trabajos relacionados a este lenguaje aplicado a un gimnasio.

#### <span id="page-33-0"></span>**1.4.5.5. Visual Basic**

Es un lenguaje de programación presentado por primera vez en el año 1991, el objetivo era la simplificación en código e incorporar interfaz gráfica de esta manera la programación se hace más fácil, su sintaxis es moderna y orientada a objetos. Es común ver a diferentes empresas usar dicho lenguaje de programación para el manejo de base de datos, ya que su manipulación es sencilla (ALTAMIRANO & TUQUINGA, 2013).

#### <span id="page-33-1"></span>**1.4.5.6. JavaScript**

Brendan Eich ingeniero de Netscape en el año 1995 por la necesidad de elaborar páginas web de manera amigable, desarrolla el lenguaje de programación interpretado denominado JavaScript, lo que hace es incrustarse al código HTML además de que no necesita ejecutar el navegador, esto se da porque funciona de lado del cliente (Roman, 2019). Al igual que otros lenguajes de programación puede ser usado por principiantes, como por profesionales avanzados, se debe considerar que la programación en dicho lenguaje se basa en funciones y objetos.

Se caracteriza por la elaboración de páginas web que contenga elementos especiales como por ejemplo transiciones, cambios de color etc., esto se da a Jquery que es una librería que maneja todo lo mencionado anteriormente. Además, usando JavaScript no es necesario un programa para la ejecución de sus proyectos, su nivel de seguridad es de modalidad medio a alto ya que los datos no son enviados al servidor mucho menos al ordenador (Herrera, 2016).

En la búsqueda de trabajos literarios Juan Ortiz (Ortiz, 2020) se enfoca en la organización de una cadena de gimnasios para la gestión de información referente a sus empleados, clientes, y las diferentes actividades que brindan incluyendo los recursos necesarios para cada actividad mediante una aplicación web, de esta manera el usuario puede acceder desde cualquier dispositivo. Para aquello utilizaron el servidor http ya que permite realizar peticiones AJAX al servidor, Postgre SQL como gestor de base de datos por lado del servidor, Java Script como su lenguaje de programación para la parte web y Java para el lado del servidor, también utilizaron Bootstrap añadiendo la librería de JavaScript para la realización del diseño de la aplicación.

#### <span id="page-34-0"></span>**1.4.6. Frameworks**

#### **Cadena de búsqueda:** [Concepto de framework]

Un framework o también conocido en su término en español como marco de trabajo es un entorno diseñado para contribuir a los desarrolladores la construcción rápida de aplicaciones de escritorio, web o móviles, dado que parte del desarrollo ya viene elaborado y mantiene una estructura de su código muy organizada con una arquitectura determinada. Se usa para aplicaciones con funcionalidad, que necesite escalar de manera acelerada y su elaboración sea en corto tiempo. El framework se basa en el principio de "no re repitas"

(DRY, don't repeat yourself), es decir, no reinventar algo que ya está hecho. Tiene como ventajas principales la disminución de errores, URL limpias, mantenimiento, mejoramiento y reducción del código (Espinoza Mina & Peralta Godoy, 2018).

Los framework se encuentran divididos en dos: framework back-end y framework frontend, para lo cual cuando se requiere de su uso se pueden unir estos entornos para agilizar su trabajo y con ello obtener un desarrollo web funcional e interfaz gráfica intuitiva.

## <span id="page-34-1"></span>**1.4.6.1. Laravel**

### **Cadena de búsqueda: [**Concepto de framework Laravel**]**

Laravel es un framework de código abierto enfocado para el desarrollo de aplicaciones y servicios web en el lenguaje de programación PHP. En el año 2011, fue creado y mostrado por primera vez por Taylor Otwell, puesto que el framework CodeIgniter evidenciaba algunas faltas primordiales para la construcción de aplicaciones. Llegó a ser una de los más

conocidos y utilizados, debido a que mantiene una sintaxis simple y sencilla, estructura de código organizada, además de utilizar el patrón de arquitectura MVC (Modelo Vista Controlador) siendo fácil de aprender y utilizar para la realización de cualquier proyecto. De igual forma tiene su propia regla en lo que conlleva al nombrar los archivos correspondientes al modelo visto controlador (Colimba Huertas, 2016).

Laravel agiliza el trabajo admitiendo reducir las horas en el desarrollo del aplicativo web ya que contiene diversas herramientas que se ejecutan de manera frecuentes las cuales son: enrutamiento, autentificación, administrador de sesión, almacenamiento en caché. Podemos encontrar algunas ventajas o características entre las que tenemos: (Cabrera León, 2019).

- Utilizan plantillas Blade
- **Integra un sistema ORM Eloquent**
- Posibilita la gestión de distintas bases de datos
- Incluye controladores Restful
- Permite el uso de pruebas unitarias
- Contiene un intérprete de línea de comando Artisan

## <span id="page-35-0"></span>**1.4.6.2. JUCE**

JUCE es un framework elaborado por Julian Storer fué escrito en C++, posee un IDE, Projucer con su respectiva tarjeta gráfica, la cual permite la elaboración de las diferentes interfaces gráficas, el objetivo de JUCE es la ejecución de manera correcta de proyectos con código C++ en diferentes plataformas sin importar el sistema operativo (Flórez & Galvis, 2019). Juce cuenta con una variedad de librerías, clases y funciones que facilitan la elaboración de proyectos o aplicativo GUI, es decir es una excelente opción en desarrollo de aplicación que conlleve audio, animaciones e incluso aplicativos de consola (Marín, 2020).

## <span id="page-35-1"></span>**1.4.6.3. Java Server Faces**
Fue creado por Oracle más que un framework que trabaja con JAVA, es un ambiente de trabajo su función es facilitar la creación de interfaces en aplicaciones web, es por esta razón que tiene una gama muy extensa en herramientas que cumplan esta función, por ejemplo, cajas de texto (Obando, 2013). JSF se centra en un modelo vista controlador, para esto trabaja en conjunto con APIs, de esta manera se obtiene una mejora en el esquema de navegación. En cuanto a su ciclo de vida está conformado por seis fases. Una característica muy importante de este framework es el desarrollo al estilo rapid, esto significa desarrollar con interfaces reusables, los programadores afirman que JSF es esencial en la resolución de procesos tediosos, de problemas que surgen de manera interfaz y de esta manera solo se enfocan en la construcción de la lógica (Luliano, 2010).

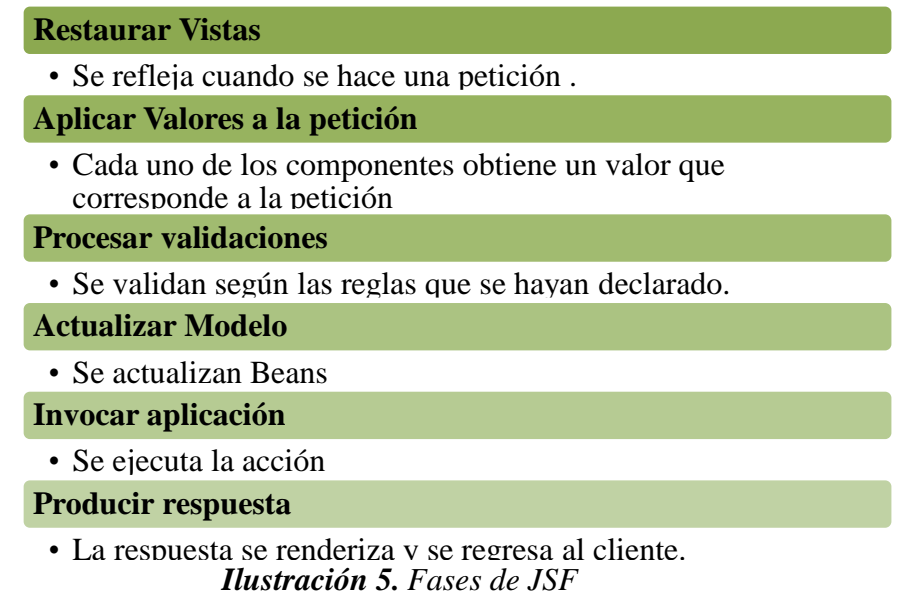

## **1.4.6.4. Django**

Django fue desarrollado en Python y es un framework de código abierto otorga a los diferentes programadores herramientas para la creación de sitios web en un tiempo de estimación corto, su desarrollo se dio a la necesidad de elaborar aplicativos complejos en una manera fácil es por eso que su característica esencial es la reutilización de código. Entre sus ventajas se plantea la arquitectura MVC que no es más que modelo vista controlador, siendo el modelo la estructura de la base de datos, la vista se convierte en la interfaz gráfica, es decir lo que apreciara el usuario y por último el controlador son las acciones que se ejecutan dependiendo de las peticiones del cliente (Wikstrom, 2014).

*Fuente: Elaboración propia*

Django cuenta con una comunidad extensa en internet, en la misma se puede encontrar una extensa documentación, soporte de ayuda de manera gratuita, muchos programadores

comparten sus proyectos con la idea de que pueden ser mejorados. Otra de sus características es la interacción de manera directa con la base de datos, esto se logra por el ORM, mapeador de objeto relacional. Además, se pueden separar las plantillas, es decir diseño gráfico y programación, si el programador gusta puede programarlas en HTML (PAIVA, 2018).

## **Rapidez**

• Su estructura da la oportunidad que se desarrollen de anera rápida

## **Seguridad**

• Se previene de ataques comunes como cross-site scripting.

## **Escalabilidad**

• La cantidad de usuarios conectados en sus aplicaciones no infiere en su desenvolvimiento debido a su flacidez.

## **DRY (Don´t Repeat Yourself)**

• Reutilización de código

## **Versatilidad**

• Se puede desarrollar software de todo tipo

*Ilustración 6. Características de Django Fuente: Elaboración propia*

## **1.4.7. Controlar Procesos**

### **Procesos**

## **Cadena de búsqueda [**concepto de procesos**]**

Se tiene como definición de proceso a las diferentes normas o pasos que establezca la empresa para llegar a una determinada meta. Los procesos son necesarios para obtener un mejor rendimiento en la empresa, es por esta razón que al estar sumergido en el avance tecnológico se debe tener en cuenta que existe la automatización de procesos, esto no es más que la mejora de herramientas usadas por la empresa, lo que da como resultado la satisfacción de clientes, ya que los procesos se realizan de una manera más asertiva (FAJARDO, 2020)

### **Control**

### **Cadena de búsqueda [**concepto de control**]**

El control no es más que una gestión de aseguramiento donde se analiza los procesos que se han planteado se estén ejecutando, ya que lo que se desea obtener es el comportamiento de la empresa con los miembros una vez finalizado el objetivo. Es por esta razón que cuando se realizan controles y los objetivos no han sido alcanzados el encargado de visualizar no hace un informe detallando si el proceso es correcto o incorrecto. El control se puede efectuar en diferentes áreas, como las finanzas, es común que se usen ratios. Así mismo con los clientes, se puede realizar un control para medir qué tan satisfecho está el cliente. Dicho de una manera general el control realiza el seguimiento de las actividades en tiempo real y hace un análisis para verificar si se cumple con las actividades u objetivos que se proyectaron en una fase de planificación (Dextre Flores & Del Pozo Rivas, 2012).

### **Proceso administrativo**

Se debe considerar en este proceso una pequeña definición sobre la administración, según (CAVIEDES, 2012) se considera a la responsabilidad de actuar ante las operaciones de la empresa. El proceso administrativo conlleva una serie de pasos que se deben aplicar dentro de la empresa por ejemplo la utilización de recursos, tanto de manera económica como no económica. Dentro de este proceso se debe considerar un manejo de información de los clientes que interactúan con la empresa (SÁNCHEZ, 2017) Partiendo de aquello se identifica que un proceso de administración dentro de una empresa está guiado por funciones como planificar, organizar, dirigir y llevar un control, este proceso es llevado por el administrador.

### **Proceso de planificación**

Cuando se habla de planificación empresarial se hace énfasis en una sustentación por parte del equipo sobre los objetivos que se desean cumplir y si estos son alcanzables, cabe destacar que antes de realizar esta charla, se efectúa un análisis utilizando diferentes herramientas donde se afirme sus investigaciones. Es decir que con la planificación se puede fijar prioridades, como por ejemplo problemas externos que están afectando a la empresa (Salazar & Romero, 2006). Este proceso refleja a detalle cómo está constituida la organización, es decir, quiénes somos, dónde estamos. El proceso de planificación ayuda a

que los miembros de la empresa tengan una mejor coordinación, se visualice un mejor entorno dentro de la institución y sobre todo es un apoyo en la parte administrativa. Las etapas dentro de este proceso de planificación efectuadas por el gimnasio conllevan en primer lugar realizar un análisis de la situación de la empresa, de cómo se conforma su entorno y determinar un análisis Foda. Luego de esto se puede realizar una fijación de recursos, los objetivos que se planean lograr y cómo se los conseguirá. Hablando de la actividad empresarial deportiva se debe conocer que existe un desglose en la planificación estos son, compras, recursos humanos y control.

#### **Compras**

• Son todas las compras que requiere el funcionamiento del gimnasio.

### **Recursos Humanos**

• Planifiacion de puestos de trabajo y horarios.

#### **Control**

• Se verifica el cumplimiento de la planificacio, se realiza a todo el personal.

> *Ilustración 7. Desglose de Proceso de Planificación Fuente: Elaboración propia*

### **Gestión De Productos**

En la planificación se menciona el término compras, lo cierto es que una empresa dedicada a la actividad deportiva constantemente se debe surtir de una variedad de productos como bebidas, batidos y complementos alimenticios como proteínas. Es por esta razón que existe una gestión dedicada a aquello, por ejemplo, se debe tener en constancia la venta de productos, al final del día se debe presentar un informe de total de inventario y total de venta. Así mismo en la gestión de productos se puede realizar búsqueda por parámetros ya sea por stock, descripción. Lo importante de contar con la gestión de productos es llevar un control ya sea por estado, por los diferentes proveedores e incluso alertas por fecha de caducidad (Aguirre, 2015).

### **Procesos de realización**

Estos procesos tienen como finalidad el servicio que se ofrece al cliente, se puede asociar al marketing ya que los empleados deben utilizar herramientas para lograr una buena impresión del cliente y sobre todo fidelizar al mismo. Dentro del proceso de realización se encuentra la recepción del cliente y esta es sin duda la más importante ya que aquí se debe explicar el funcionamiento del centro deportivo, los servicios incluyendo costos, en esta primera visita se debe persuadir al cliente que nuestro centro es la mejor opción

### **Apertura de cliente**

• Cada usuario del gimnasio cuenta con una ficha

## **Cuestionario**

• Consiste en responder preguntas para saber si se debe tener precaucion en ciertas rutinas

### **Prestación de servicios**

• Los usuarios registrados en el sistema pueden acceder a los servicios del gimnasio

### **Control**

• Comprobar la satisfacción del cliente

*Ilustración 8. Actividades del proceso de realización Fuente: Elaboración propia*

### **1.4.8. Repositorio de información**

### **Cadena de búsqueda [Repositorio de información & tipo de manejadores]**

A lo largo del tiempo se han presentado problemas derivados de la evolución de tecnologías electrónicas a las personas encargadas de archivar información, por ello se han realizado diversos estudios e investigaciones en las cuales tienen como propuesta principal reemplazar el concepto conocido como "ciclo de vida de los documentos" por algo más moderno como el "el flujo continuo de registros", todo esto basado en la idea de que la administración de los documentos es un método que funciona de manera continua a través del momento de su creación.

Lo primero que se debe hacer en un plan para la protección de los documentos informáticos de cualquier organización o empresa es la señalización de los documentos más importantes de ámbitos administrativos para así poder almacenarlos. Cabe recalcar que esta hipótesis no busca privilegiar documentación con mayor importancia, más bien influir en la toma de decisiones con respecto a documentos que estén inmersos en el conjunto informático de la empresa.

La problemática que se presenta en la actualidad frente a la difícil comprensión de la digitalización de los documentos, es que, si se debe referirse al documento como única entidad o seguir un régimen de métodos, un caso peculiar a revisar es el de las bases de datos, las mismas que pueden ser percibidas como documentación en su propio conjunto o como herramienta única encargada de la generación de documentos. (Bravo, 2007)

### **1.4.8.1. MySQL**

Una de las características principales de un sistema gestor de base de datos como MySQL es la facilidad con la que permite construir sitios web con dinamismo. Por ello, a lo largo de los años las empresas se inclinan a la opción de depender de tecnologías encargadas de desarrollar portales, un singular caso es el de algunos servidores gratuitos que contienen páginas web las cuales a su vez permiten el uso de PHP agrupado con MySQL.

Esta herramienta gestora de base de datos es mayormente utilizada por pequeñas empresas que buscan involucrarse más en el mundo del internet o simplemente de usuarios que tienen la intención de generar páginas web con un buen desempeño y eficiencia. Actualmente este gestor de base de datos sobresale en el mundo del código abierto, gracias a su licencia LGPL la cual permite que programas con códigos abiertos y no abiertos puedan usar las librerías de este manejador. (Cobo Á. , 2005)

Gracias a las características que mantiene este motor de base datos se consideró e implementó como almacenamiento de información en el del área deportiva en la facultad tecnológica de la universidad distrital Francisco José de caldas, donde se pretende llevar un control de acceso y registro sobre la gran cantidad de estudiantes que diariamente ingresan a las diversas áreas de deportes. Por ello se buscó crear un sistema de información web el cual servirá para el registro de estudiantes y docentes con una lectura de código de barras, este sistema será desarrollado en Java Server Pages, en el IDE de NETBEANS el cual

estará conectado a una base de datos en el motor de datos MySQL. (*Enhanced Reader*, n.d.)

Otra de las implementaciones que podemos destacar es un proyecto que fue realizado en la universidad técnica de Cotopaxi el cual consistía en un aplicativo web y móvil para poder administrar la información del gimnasio "The Spartans" el cual se encuentra en la ciudad de Machachi. Para poder crear esta aplicación se utilizaron herramientas como los lenguajes de programación Framework Laravel y PHP, otras herramientas como Open Source y como ya mencionamos el MySQL como motor de base de datos. (García Alex David Luzón Camacho Betty Magdalena & Ing Cadena Moreano José Augusto, 2019)

Por último, tenemos el caso del gimnasio Vital Gym ubicado en la ciudad de guayaquil, el cual presentaba problemas al momento de registrar y controlar la información de los clientes, esto desemboca en una baja en cuestiones de productividad, por ello se optó por diseñar un aplicativo web el cual le permita mejorar el proceso de registro de clientes. Este aplicativo web fue estructurado en Madrid por Fernández por medio de herramientas como Eclipse 3.3.0 la cual permite el desarrollo de programas gestores, EasyCASE 4.22, herramienta utilizada para el diseño de aplicaciones, CoreFlow 2.0 que le permite crear los diagramas de flujo, DreamWeaver 8.0 la cual ayuda a la creación de sitios web, y por último el motor de base de datos MySQL 5.0, herramienta con acceso libre para la gestión de la base de datos. (*Instituto Superior Tecnológico Bolivariano De Tecnologìa Unidad Académica De Educación Comercial, Administrativa Y Ciencias Proyecto De Investigación Previo A La Obtención Del*, n.d.).

#### **1.4.8.2. PostgreSQL**

PostgreSQL fue creado por el profesor M. Stonebraker y el equipo desarrollador de la universidad de berkeley en el año de 1986, inicialmente con el nombre POSTGRES, en su diseño original tenía algunos conceptos avanzados sobre soporte parcial a la orientación a objetos y bases de datos. Este manejador fue comercializado por una empresa llamada Illustra que formaba parte de informix la cual se dedicaba a la comercialización de SGBD, sin embargo, esta empresa fue adquirida por IBM y su DB/2. Este proyecto demandaba mucho tiempo a sus desarrolladores, pero en 1993 el proyecto se oficializó como un proyecto liberándose a la versión 4.5. Este proyecto tuvo varios cambios a lo largo de los años. Un claro ejemplo es el de Andrew Yu y Jolly Chen los cuales agregaron SQL, de esta manera en 1994 liberaron su código en la web, esta vez con el nombre de Postgres 95 el cual tenía mejoramiento en su legibilidad y rendimiento. En el año 1996 se cambió el nombre a PostgresSQL y consigo retomar su secuencia original de versiones liberando la versión 6.0. Posteriormente en 2004 se liberó su última versión estable la cual era la 7.4.6, para finalmente mantenerse en desarrolla la versión 8.0. (Ginestà, 2012)

PostgresSQL es un sistema manejador de bases de datos el cual se rige bajo licencias BSD y código libre, considerado como el gestor de base de datos más potente que existe en el mercado. Sobre sus características podemos destacar que utiliza multiprocesos para así poder certificar que el sistema sea estable, además de que su modelo es cliente/servidor.

Las especificaciones que nos otorga el sitio oficial de PostgresSQL son las siguientes:

- $\blacksquare$  Es 100% ACID.
- Su integridad es referencial.
- **Nested transactions**
- **Tablespaces**
- Streaming replication Hot Standby
- Online/ hot Backups
- **Unicode**
- Two phase commit (Ordóñez, 2017)

Un ejemplo de la buena implementación de este motor es en el siguiente caso el cual expone que en la mayoría de los gimnasios sus procesos son manuales, lo cual trae consigo una serie de problemas a la hora de manejar la información de los clientes, y no solo eso se pueden presentar problemas como los datos de las transacciones como los cobros mensuales y pagos a empleados, por eso el gimnasio Hammer Gym se inclinó por implementar una herramienta web que le ayude en cada uno de los aspectos de estos procesos. Para el desarrollo de este aplicativo web se utilizó metodología RUP la cual tiene como característica fundamental la validación coherente, además la implementación de plataformas tales como PostgreSQL y Python las cuales son de licencia libre. (De, n.d.)

Debemos destacar que la mayor parte de los aplicativos web que son comerciales se ven atraídos por los entrenamientos personales, por ello es que en el siguiente ejemplo destacaremos la visión que proyectan los estudiantes de la Universidad de Coruña, ya que ellos crearon un programa organizador para un gimnasio con el único fin de facilitar herramientas para la gestión no solo del personal sino la información de sus clientes,

máquinas, clases, entre otras cosas, por ello se destaca la importación del motor gestora de datos la cual en este caso es PostgreSQL, ya que no se limita a las actividades de un gimnasio, pues esta aplicación va más allá, ya que está fomentada para una cadena de gimnasios, teniendo así responsabilidades como las diferentes circunstancias que existan en las diversas localidades. (Juan et al., n.d.)

## **1.4.8.3. Sql Server**

Siendo el sistema profesional de bases de datos de Microsoft el cual tiene consigo una cantidad de características además de herramientas que sirven para administrar, desarrollar bases de datos y la resolución de todo tipo de situación.

Otra de las características del motor de base de datos es que facilita el acceso y procesamiento de forma fortuita las transacciones que se necesitan para efectuar los requerimientos de las aplicaciones de base de datos más rigurosos, además de brindar un servicio el cual permite almacenar, proteger y procesar los datos.

Existen componentes tales como service Broker y Replicación, cada uno con funciones enfocadas a la facilitación de los procesos. Por ejemplo el service Broke le permite al desarrollador de software implementar aplicaciones con un alto nivel de seguridad y escalabilidad por medio de una plataforma de comunicación la cual se fundamenta en mensajes con el acceso de que los componentes independientes de las aplicaciones puedan trabajar de forma grupal y totalmente funcional. Por otro lado la Replicación es la agrupación de tecnologías que tienen como función la copia y distribución de datos de una a otra base de datos, para su posterior sincronización de las bases de datos involucradas de esta manera mantenerse en lineamientos muy coherentes. (Pérez, 2011) .

Un proyecto similar a lo estudiado fue desarrollado en la universidad San Ignacio de Loyola, el cual fue presentado como proyecto de grado, este consistía en una serie de medidas que permitan establecer un modelo estándar sobre el consumo de suplementos nutricionales por parte de los usuarios en una distribuidora. Todo esto a través de herramientas tales como, software Visual Studio 2015, Service Analysis, este último siendo una extensión de la anterior, además de la implementación de SQL server 2014 como gestor de Base de Datos. (Carlos et al., n.d.)

Otro de los casos a destacar sobre la implementación de base de datos SQL server, es el proyecto realizado en la universidad ESAN, el cual consistía en añadir un valor a los servicios que un ofrece un gimnasio tradicional, todo esto por medio del aprovechamiento de tecnología IoT, ya que gracias a esta tecnología y por medio de sus componentes resulta relativamente fácil y rápido el registro automático de las actividades del cliente de un gimnasio. Esto requiere de un motor robusto de base de datos, el cual facilite y permita el almacenamiento de los datos de las capturados, dispositivos y máquinas IoT, además de una accesibilidad total y fácil a los datos que estén almacenados, ya que se requiere de una revisión constante por el algoritmo de análisis predictivo, todo esto gracias a las sentencias SQL. (Sido et al., n.d.)

### **1.4.8.4. Oracle**

Siendo uno de los servidores de base de datos más popular ya que se utiliza para una variedad de áreas en el mercado por el extenso tiempo que se ha mantenido en sectores competitivos, todo esto gracias a el servicio que ofrecía desde un inicio el cual era un motor de bases de datos relacional el cual podía ser ejecutado en varios sistemas operativos, sin embargo, a pesar de mantenerse realizando dicha función, el ambiente en el que se mueve han optado por Linux. Algo que impulsó a Oracle e incluso al punto de ser considerada la base de datos elegida para aplicativos webs más populares, fue la explosión del comercio electrónico. La mayor parte de sus ventajas fueron obtenidas al instante que se cambió de un entorno al otro, de estar en un ambiente controlado con acceso limitado a los equipos de la organización simplemente se trasladó a un ambiente web, claro con ciertas desventajas que derivan a una minuciosa preocupación por la seguridad, por ello es necesario tener en cuenta las diversas funciones del RDBMS para así estar al tanto de las amenazas que se puedan presentar. (Ferro Rodríguez).

Al momento de realizar la búsqueda literaria en el cual hayan implementado Oracle como su base de datos principal no se encontraron registros en los últimos cinco años, sin embargo, existe un proyecto no tan actual que implementó la base de datos Oracle. El presente proyecto es demostrado como propuesta de trabajo final para la culminación de la carrera, consiste en un aplicativo web que les permita a los usuarios a través de internet averiguar si existe una disponibilidad con respecto a las canchas deportivas ya que el trabajo tiene como principal función la gestión de reservas de pistas deportivas. La tecnología con la que será desarrollada es Java, además de una estructura J2EE. Como motor de base de datos se implementó el Oracle. (Ruiz Japón & Oller Arcas, 2013)

### **1.4.8.5. MariaDB**

La siguiente base de datos tiene diversas características por las que sobresale, una de ellas es que su código es abierto ya que su licencia es GPL v2, además de que se origina en el principal de MySQL., por lo que la migración de datos entre las bases de datos resulta fácil gracias a su total compatibilidad, todo esto sin la necesidad de utilizar algún tipo de librería para que funcione de manera correcta. A pesar de su compatibilidad MariaDB asegura tener un mejor optimizador de consultas, todo esto fundamentado gracias a que distribuciones como Linux han preferido cambiarse de MySQL a MariaDB.

Otra de las características MariaDB tiene consigo en su paquete binario los siguientes motores, adicionalmente de los estándares que son Blackhole, CSV, MyISAM, Archive y Memory. (De Ingeniería & Sistemas, n.d.)

Al realizar la búsqueda literaria no se han registrado casos de éxito implementando la base de datos MariaDB en los últimos cinco años en proyectos que correspondan al lineamiento que se ha tomado en el presente trabajo o en relación al tema del mismo.

### **1.4.9. Información**

### **Cadena de búsqueda [Información]**

El ejercicio adquiere un concepto gracias a la organización mundial de la salud como un conjunto de actividades físicas las cuales pueden variar desde ser repetitivas a estructuradas o planificadas, las cuales cumple la función de mejorar o mantener una actitud de ámbito físico por ello las personas tienden a acudir a establecimientos como los centros deportivos para lograr dicha aptitud. Pero existen factores los cuales dificultan que esto sea posible, desde problemas de salud hasta la distancia en la que se encuentre. Un dato estadístico muestra que aproximadamente más de mil millones de adultos sufren anomalías en su salud como es el sobrepeso, el 30% de ellos son personas obesas, desembocando en enfermedades como la diabetes, enfermedades al corazón, cáncer, entre otros. (Saucedo Soto, 2019)

### **¿Qué tipo de información se requiere almacenar para los centros de entrenamiento?**

La metodología del entrenamiento deportivo tiene como fin la práctica específica deportiva en activo, de entidades dedicadas al asesoramiento de la mejora individual con respecto a

una vida deportiva. Otra de sus funciones es la representación de dichos rendimientos, haciendo referencia a la competitividad deportiva. Su estructura está basada en gran forma por el tipo de exigencia o presión que ejerce para conseguir un determinado rendimiento, además de la experiencia adquirida que parte de la relación que existe entre la eficacia del entrenamiento y su ejecución. (Martin, 2007)

### **Metodologías Para El Desarrollo De Software**

# **Metodologías Tradicionales (No Ágiles)**

### **Cascada**

Esta metodología fue propuesta por el ingeniero Wiston W. Royce quien inicialmente buscaba detectar los errores que probablemente se presentan en el diseño de un software.

Una de las características de esta metodología es que se lo puede identificar como un proceso sistemático, disciplinado, analítico, además de ser técnico tanto para el mantenimiento y desarrollo de los softwares. Algo por lo que se puede destacar este modelo es su seguimiento el cual tiene su secuencia de forma lineal, esto le permite el acceso a la identificación de etapas las cuales son específicas, estas mismas tienen que cumplir con un orden, desencadenando así la adecuación o implementación de las mejoras y las correspondientes pruebas la cuales son encargadas de atenuar los errores que se presenten. Esto nos da a entender que se trata de un trabajo enfocado en la resolución de problemas peculiares, los mismos que se hayan presentado al momento de desarrollar los softwares.

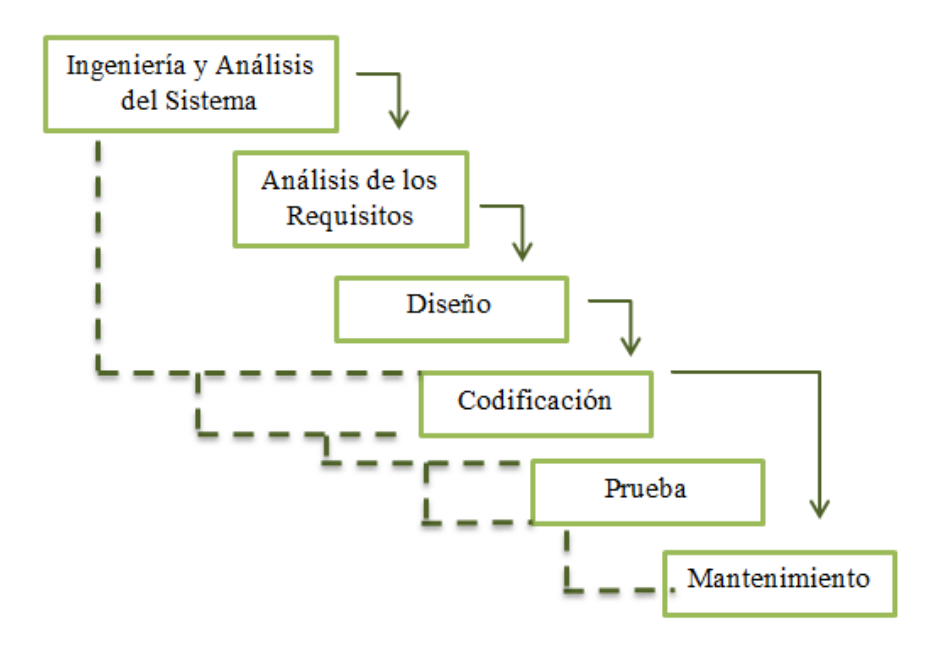

*Ilustración 9. Modelo de Cascada Fuente: Rojas y Boucchechter (2005)*

- **Ingeniería y análisis del sistema:** el primer paso es el de identificar y establecer los requerimientos para el sistema para la posterior asignación de funciones al software en desarrollo.
- **Análisis de los requisitos:** este proceso consiste en una revisión de la información que va a recibir el software de esta manera poder potenciar y mejorar las funciones y rendimientos de la misma.
- Diseño: en esta etapa se conforman o como su nombre lo indica, se diseñan los datos, sin dejar de un lado la arquitectura del software.
- **Codificación:** una vez diseñada la estructura del software, se procede a traducir los datos para el entendimiento de la máquina.
- **Prueba:** este proceso servirá para identificar cuáles son los problemas que se puedan presentar en el software.
- **Mantenimiento:** en caso de existir problemas o errores se procederá a la respectiva corrección y mejora de los errores que se puedan presentar. (González González, 2019)

# **Metodologías Ágiles**

# **SCRUM**

Takeuchi y Nonaka publicaron un artículo en el año 1986 en el cual mencionaba que existe una nueva forma de administrar proyectos en cuestión de flexibilidad y agilidad.

Todo esto bajo las observaciones que habían hecho sobre empresas tecnológicamente reconocidas, ya que mediante este método pudieron realizar comparaciones con empresas pequeñas las cuales eran más eficaces en cuestión de tiempo y calidad.

Las empresas que decidieron utilizar scrum tienen un desarrollo de producto en ambientes caracterizados por tener tipologías tales como la incertidumbre, la cual es la variable en la que se inicia y específica el objetivo al cual se quiere llegar sin la necesidad de proveer un plan minucioso sobre el producto. Luego está el Auto organización la cual nos describe la capacidad de los equipos para organizarse por su cuenta, sin embargo deben tener características tales como la autonomía la cual le permitiría resolver situación mediante estrategias elegidas de forma que sean la más adecuada, la auto superación que trata sobre la mejora de cada solución que se haya tomado inicialmente, y por último el auto enriquecimiento que describe el aprendizaje que una persona puede adquirir de otras, ya que de esa manera se pueden compartir conocimientos. El desarrollo de esta metodología se divide en 5 fases las cuales son:

- Concepto
- Especulación
- Exploración
- **Revisión**
- Cierre (Trigás Gallego, 2012)

## **XP**

Kent Beck fue quien propuso esta metodología, siendo una de las más populares y reconocidas dentro del entorno de métodos ágiles para el desarrollo de software, todo esto gracias a su peculiar preocupación por la adaptación y las relaciones interpersonales siendo estas las claves para el éxito, suscitando así el trabajo de equipo.

Como otras metodologías esta tiene sus fases que conforman su ciclo de vida las cuales son: exploración, planeación, iteraciones, producción, mantenimiento.

 **Exploración:** esta fase trata sobre la interacción que el equipo de desarrollo tendrá con las herramientas, prácticas y tecnologías, otra de las peculiaridades de esta fase es que se plantean los antecedentes de los usuarios que son de importancia para la entrega de la primera parte del producto.

- **Planificación:** en esta etapa se especifica por parte del cliente cuáles serán las prioridades de las historias que pertenecen a los usuarios, sin mencionar que los programadores hacen un aproximado de cuánto esfuerzo requiere para cada una de las historias anteriormente mencionadas.
- **Iteraciones:** en esta fase se explica sobre las diversas reiteraciones que se realizan acerca del sistema antes de entregarlo. Estas reiteraciones tienen un aproximado de duración de 3 semanas. Por lo general en la primera reiteración se pretende especificar una arquitectura del sistema la cual será usada durante lo que queda del proyecto, mientras que en la última reiteración se puede determinar que el sistema está listo para la producción.
- **Producción:** esta etapa requiere de exámenes de rendimiento y pruebas extras, todo esto antes de que el sistema sea presentado al cliente.
- **Mantenimiento:** el sistema debe permanecer funcionando al momento de que las nuevas reiteraciones se estén desarrollando, todo esto mientras siga en producción la primera versión. (Beck, 2015)

### **1.5. Acompañamiento entrenamiento**

### **Cadena de búsqueda [Acompañamiento entrenamiento]**

A medida que pasa el tiempo, y las circunstancias por las que están pasando las personas, negocios, empresas, entre otros. Es claro que tanto como a las personas como a los negocios tales como los gimnasios, los cuales son una de los principales enfoques de nuestro trabajo, se ven afectados por el confinamiento, por ello se buscan alternativas para que de esta manera las dos partes encuentren un beneficio mutuo, por un lado las personas las cuales han empezado presentado un problema de salud a consecuencia de que no tienen la facilidad de asistir a un establecimiento deportivo podrán tener una alternativa que les permita revertir esta situación. Por otro lado, los gimnasios tendrán la manera de mantenerse en funcionamiento, esta alternativa es una interacción entre entrenador y cliente, la cual es posible mediante aplicaciones webs. En Bogotá se llevan a cabo servicios especializados que rigen bajo la tutela de metodologías empresariales (start-up), este sistema busca facilitar la interacción necesaria para que el entrenador pueda ofrecer un servicio conforme a las necesidades del cliente, ya que por medio de este pueden acordar si el servicio es en el gimnasio, a domicilio, incluso en espacios públicos (con sus respectivas medidas de bioseguridad) para así de esta manera llegar a muchas más personas impulsando así una mejora a la aplicación con entrenamientos funcionales, clase grupales, entre otras cosas, todo esto con el fin de que el cliente tenga consigo una serie de alternativas en caso de querer utilizar la aplicación. (Duarte Linares, 2019)

### **1.6. Ejercicio**

### **Cadena de búsqueda [Ejercicio]**

Si bien es cierto uno de los problemas que se han presentado sobre lo que pasa en la actualidad es de cómo está afectando el aislamiento a las personas sobre su salud, no solo física sino también social y mental, sin embargo, para contrarrestar estos problemas se han presentado diversas propuestas de las cuales hay que destacar una muy similar a la propuesta del presente trabajo, el cual es presentar una serie de ejercicios proyectados por medio de videos los cuales serían utilizados en casa. (Arabia, 2020)

Otra de las variantes que se busca realizar es por medio de la aplicación de zoom. La propuesta consiste en un programa de entrenamiento virtual grupal por medio de la plataforma ya mencionada, y a su vez gracias al cuestionario realizado por la misma universidad (universidad de la Laguna) que realizó la propuesta del programa de entrenamiento, se ha podido medir el impacto que este puede efectuar en las personas, el cuestionario nombrado wellness, presenta múltiples valores superiores e inferiores en todos los ítems que presenta, el resultado a destacar es sobre el estado de ánimo el cual se presenta de manera positiva siendo uno de los valores más altos en la encuesta. (Borges, 2021)

# **CAPÍTULO 2**

## **2. METODOLOGÍA**

En este capítulo se indicó los recursos o herramientas que se utilizaron para cumplir con cada uno de los objetivos específicos planteados anteriormente, los cuales presentamos a continuación:

 **Analizar software existente para control de un centro de entrenamiento deportivo**

Para poder cumplir con este objetivo se hizo una revisión literaria, a través de varias plataformas como google scholar, IEEE, Elsevier, Dialnet, SciELO, google book dentro de los últimos cinco años con la finalidad de obtener información actualizada. Por lo cual, se empleó de palabras claves las cuales nos permitió averiguar y encontrar información descriptiva que evidencie el trabajo efectuado, con ello se realizó un estado del arte que admitió conocer las diferentes herramientas como lenguajes de programación, framework, base de datos que nos ayudó a analizar la mejor alternativa para efectuar el aplicativo web, además que permitió conocer cómo funciona un centro de entrenamiento y los procesos que estos manejan.

La investigación descriptiva es aquel método que describe las características, situaciones u objetos de lo que se va a estudiar de forma cualitativa, limitándose a observar lo que ocurre con el objeto dado.

Este modelo de investigación es uno de los más utilizados en el área de la ciencia, empleado cuando se tiene poca información del objeto a explorar describiendo las características sin explicar el por qué ocurre cada evento, a diferencia del método analítico que realiza todo lo contrario. Existen tres maneras de realizar este tipo de investigación: el método observacional, estudios de los casos y por encuestas (Martinez).

Previo a lo que se ha investigado en definitiva se realizó una investigación descriptiva de forma indirecta ya que analizamos diferentes plataformas y casos de éxitos previos a años anteriores. Debido a esa información se evaluó cada programa que se utilizara en este trabajo, por lo tanto, se realizaron cuadros comparativos *(Tabla 1, Tabla 2)* permitiéndonos observar el más óptimo para la creación de la plataforma.

### **Diseñar un repositorio para almacenar información**

Cuando nos referimos al modelo entidad-relación rápidamente se nos viene a la mente una herramienta útil para el desarrollo de un modelo de datos de calidad superior, esto gracias a su esquema, el cual le permite definir de manera estándar los datos y las relaciones de forma simultánea, esto a su vez permitiendo que funcionen para todos los sistemas de información, gracias a esto la productividad del software y la calidad del sistema aumentan de manera proporcional. Por esto y por mucho más, el modelo entidad-relación es considerado el método general para modelar datos, por ello es de suma importancia que aquel profesional dedicado a la tecnología de la información domine y utilice de manera

concurrida los conceptos y técnicas de dicho modelo, ya que se considera que al tener un conocimiento sobre dicho modelo se puede proveer un marco de trabajo arquitectónico estable para el conocimiento del entorno y la creación de sistemas favorables. (Barker, 1994)

# **Desarrollar una aplicación virtual escalable mediante una metodología de desarrollo**

Para el desarrollo de nuestra aplicación nos basamos en diferentes metodologías que se encuentran detalladas en la parte superior, previo a esta investigación literaria se realizó un análisis para poder identificar la más viable con respecto a nuestras necesidades.

Según el análisis de las diferentes metodologías optamos por Scrum siendo este un software de calidad que cumple con todos los requerimientos para el desarrollo de nuestro proyecto.

Actualmente Scrum es una de las metodologías más implementadas considerada como una metodología ágil diseñada para trabajar en equipo por medio de iteraciones o "sprints", una de sus funciones es estructurar y gestionar el trabajo optimizándose regularmente, se caracterizan por su auto organización y por la calidad del producto final.

Se orienta en cumplir lo que pide el cliente haciendo revisiones de cada requerimiento a corto plazo, ya que el tiempo mínimo para la revisión de una iteración es de una semana y como máximo cuatro semanas.

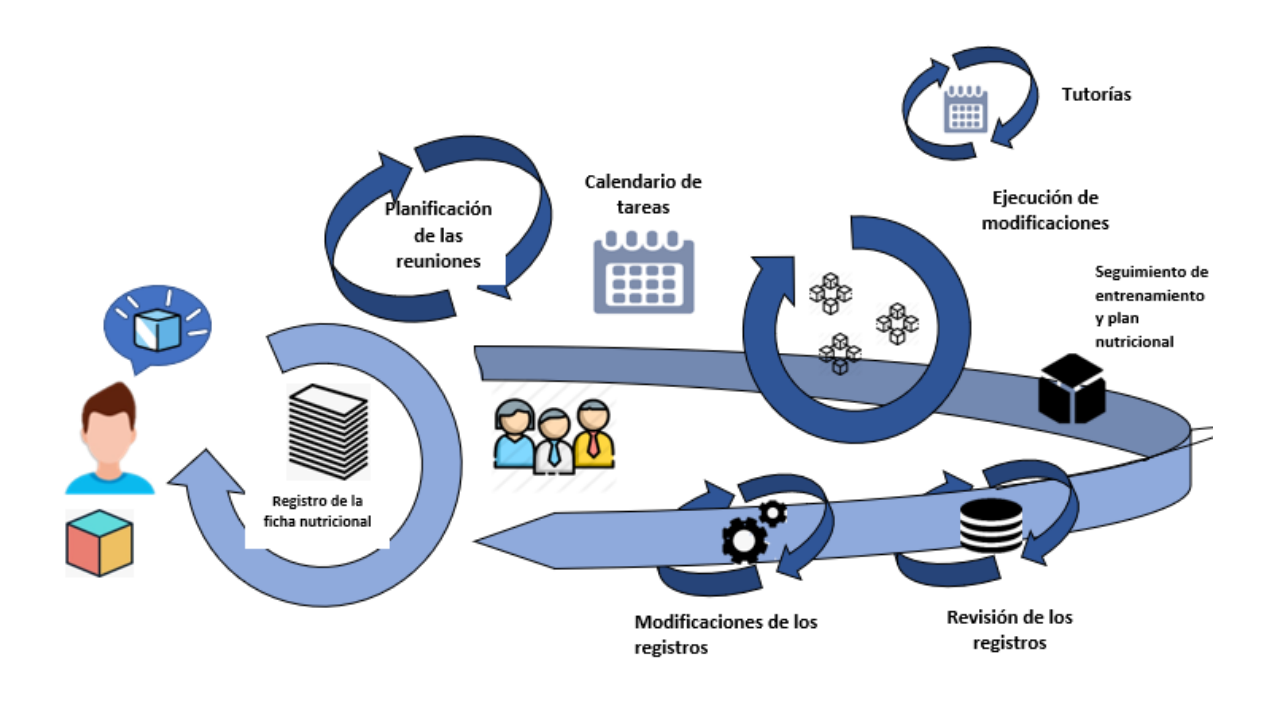

*Ilustración 10. Modelo Scrum Fuente: Elaboración propia*

# **CAPÍTULO 3**

# **3. PROPUESTA DE SOLUCIÓN**

## **Tema**

Desarrollo de una aplicación web para controlar las actividades de un centro de entrenamiento deportivo.

## **Identificación de requisitos**

El haber realizado las búsquedas de trabajos literarios nos dio a conocer diferentes herramientas importantes que se utilizan para el desarrollo de una aplicación web; por tal motivo se elaboró cuadros comparativos para poder escoger el más óptimo al momento de desarrollar la propuesta que hemos planteado.

Conforme a la revisión previa de los lenguajes de programación más conocidos y utilizados hoy en día, se estableció las características principales de cada una para su uso, posteriormente se elaboró una tabla comparativa destacando las características más importantes de cada lenguaje, permitiéndonos observar que software cumple con cada requisito al momento de desarrollar un aplicativo web.

| <b>CARACTERÍSTICAS</b> | <b>PHP</b> | <b>PYTHON</b> | <b>JAVA</b> | $C++$                    | <b>VISUAL</b><br><b>BASIC</b> | <b>JAVA</b><br><b>SCRIPT</b> |
|------------------------|------------|---------------|-------------|--------------------------|-------------------------------|------------------------------|
| Multiplataforma        |            |               |             | $\checkmark$             | $\checkmark$                  |                              |
| Código abierto         |            |               |             |                          |                               |                              |
| Fácil uso              |            |               |             | $\bm{J}$                 | √                             |                              |
| Sintaxis sencilla      |            |               |             | $\checkmark$             |                               |                              |
| Dinámico               |            |               |             |                          |                               |                              |
| Ambiente web           |            |               |             | $\overline{\mathcal{L}}$ |                               |                              |
| Orientado a objetos    |            |               |             |                          |                               |                              |
| Confiabilidad          |            |               |             |                          |                               |                              |

*Tabla 1. Cuadro comparativo de lenguajes de programación Fuente: Elaboración propia*

Conforme a la Tabla 1 se evidencia que se destaca Python totalmente apto para la creación de una aplicación web de forma sencilla. Por lo tanto, decidimos escoger este lenguaje debido a su fácil desarrollo siendo uno de los lenguajes más utilizados actualmente al momento de desarrollarlo.

Al haber escogido el lenguaje de programación de forma analítica, procedimos a realizar un cuadro comparativo para la elección de la base de datos más factible para el almacenamiento de información destacando las características más importantes.

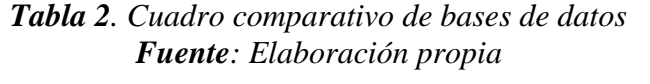

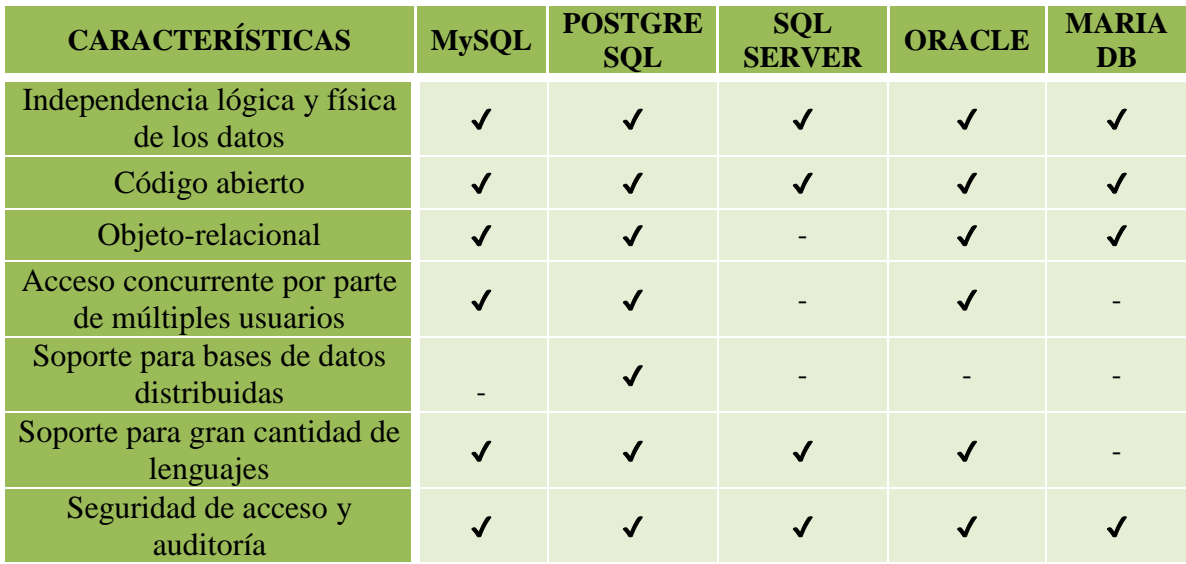

Dado el cuadro anterior podemos fijarnos en que PostgreSQL no solo cumple con los puntos establecidos, sino más bien que, predomina con las características que se requieren para un óptimo desempeño en la realización de un proyecto en el cual se requiere de un motor de base de datos.

Por ello se tomó la decisión de que al momento de realizar nuestro proyecto contemos con este motor de base de datos de manera oficial, no sin antes contar con la orientación de nuestra tutora, además claro está de un riguroso seguimiento al desempeño de cada uno de los motores de base de datos que hayamos tenidos al alcance, para finalmente llegar a la conclusión de que ya antes mencionada.

## **3.1.1. Factibilidad**

En este apartado definimos los recursos operativos y técnicos necesarios que son utilizados por sistemas que cumplan con los requerimientos establecidos.

## **3.1.1.1. Factibilidad Operativa**

En esta parte del documento se enfoca en los recursos humanos cuyas personas estuvieron involucradas para llevar a cabo el diseño y construcción del sistema, todo esto conforme a la metodología de desarrollo que hemos empleado se establecieron roles a cada colaborador del proyecto, de esta manera establecemos los requerimientos necesarios para el proyecto.

Ing.

Rol: Product Owner Responsabilidad: Indicar requerimientos del producto

Mg. Jesennia Cárdenas Cobo Rol: Scrum Master Responsabilidad: Guiar en el desarrollo del producto Contacto: [jcardenasc@unemi.edu.ec](mailto:jcardenasc@unemi.edu.ec)

Srta. Alison Palta Naula

Rol: Desarrollador (miembro del Equipo de desarrollo) Responsabilidad: Construcción de la plataforma web Contacto: [apaltan@unemi.edu.ec](mailto:lperezf@unemi.edu.ec)

Sr. José Ayala Santana

Rol: Desarrollador (miembro del Equipo de desarrollo) Responsabilidad: Construcción de la plataforma web Contacto: [jayalas2@unemi.edu.ec](mailto:kmoranj@unemi.edu.ec)

# **3.1.1.2. Factibilidad Técnica**

En esta sección se centra en los recursos técnicos empleados, siendo estos los recursos de software y hardware para la construcción del sistema y para la instalación de los programas para el desarrollo de la plataforma.

## **Recursos Software**

Los recursos de software que hemos empleado son gratuitos, estos son presentados a continuación:

- Navegador Web (Chrome)
- PostgreSQL 10.14
- Python
- Django
- **IDE PyCharm**

## **Recursos Hardware (Desarrollador)**

En este apartado indicaremos los requerimientos del hardware para el desarrollo del sistema que se muestra en la siguiente tabla:

# *Tabla 3. Recursos técnicos para la construcción de la aplicación Fuente: Elaboración propia*

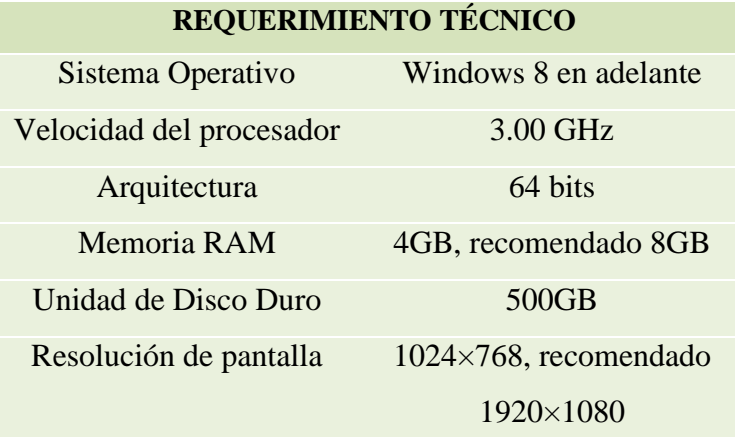

Según a los requerimientos planteados en la *Tabla 3,* podemos observar que para el desarrollo de un aplicativo web se puede utilizar un ordenador con características básicas, ya que se pueden instalar los programas requeridos sin ningún inconveniente para el desarrollo del sistema.

## **Recursos Hardware (Usuario)**

Referente al uso de la aplicación por parte del usuario se necesita un dispositivo que tenga acceso a internet, ya que por ser un desarrollo web estará alojado en un servidor, de esta manera los usuarios podrán acceder por medio del navegador.

Además, se puede definir un ordenador que cualquier usuario pueda utilizar sea vía web o de manera local, de esta forma la aplicación trabajará sin ningún inconveniente con los recursos del hardware y software de la propia computadora. A continuación, se presenta la siguiente tabla con las características técnicas básicas para el uso de la aplicación:

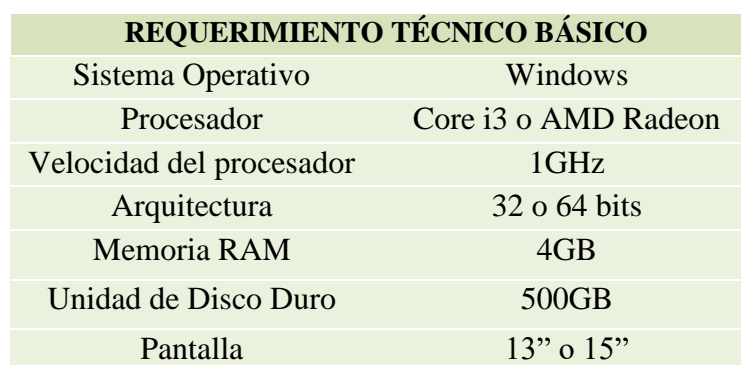

# *Tabla 4. Requerimientos técnicos básicos Fuente: Elaboración propia*

# **3.1.2. Planificación del proyecto**

Se llevó a cabo un cronograma de actividades para reflejar el tiempo que se tomó para realizar la documentación y el desarrollo del sistema conforme a la metodología Scrum, la cual presentamos a continuación:

# *Tabla 5. Cronograma de actividades Fuente: Elaboración propia*

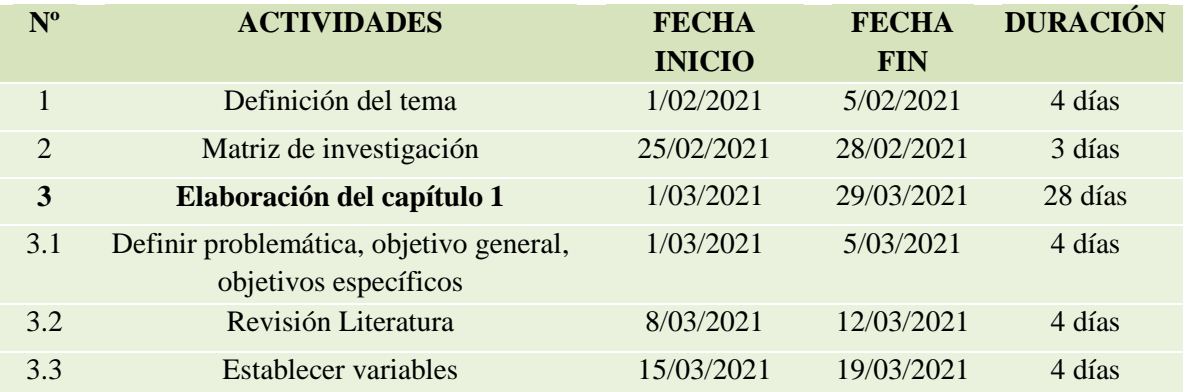

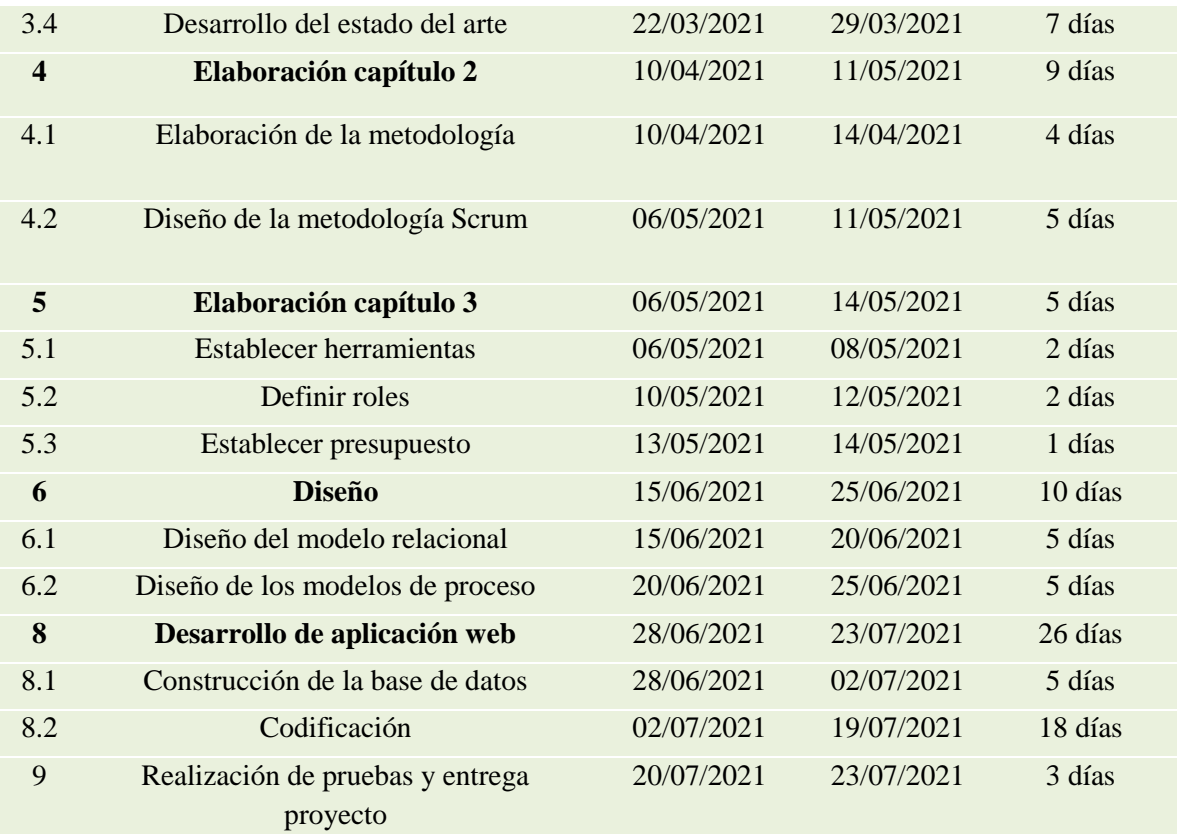

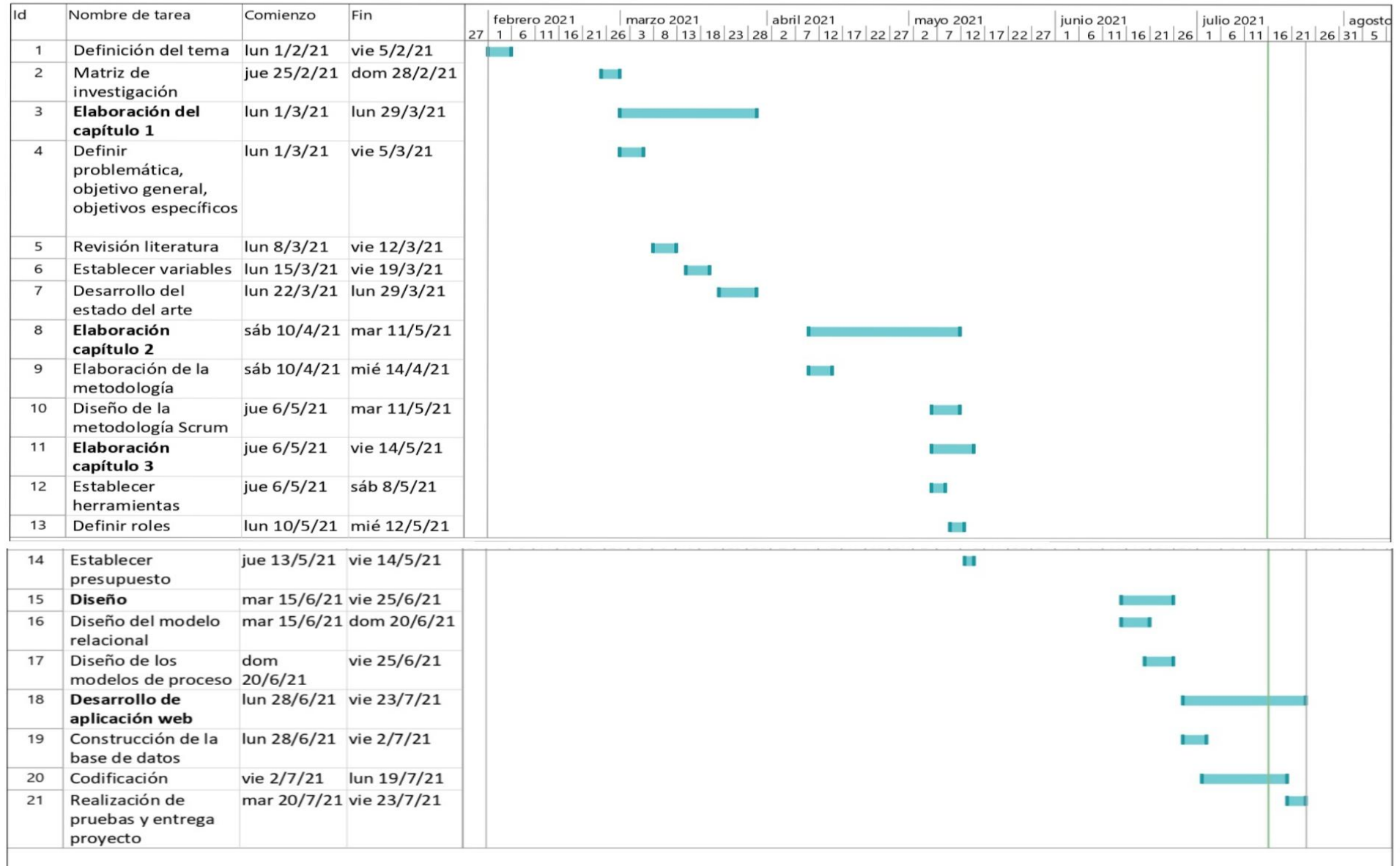

# **3.3. Desarrollo**

# **3.3.1. Modelo de Procesos de Negocio**

## **Ingreso al sistema**

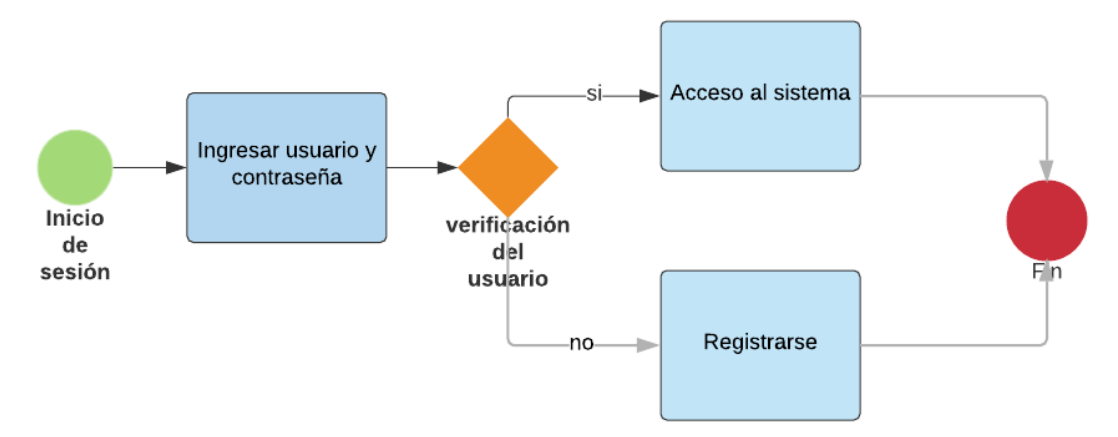

*Ilustración 12. Modelo de proceso de ingreso al sistema Fuente: Elaboración propia*

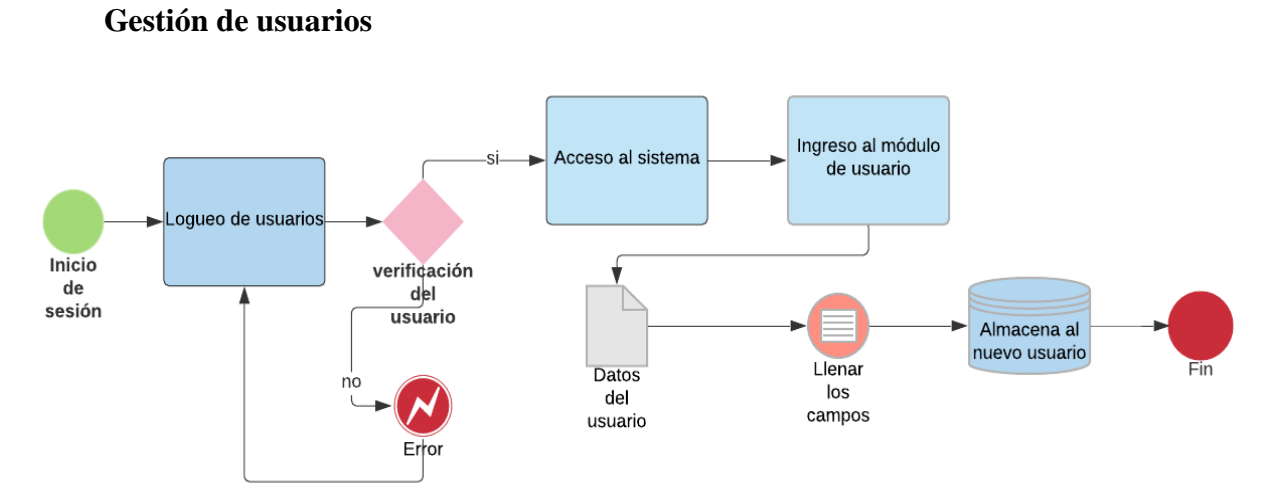

*Ilustración 13. Modelo de proceso de Gestión de Usuarios Fuente: Elaboración propia*

## **Generación del plan de nutrición**

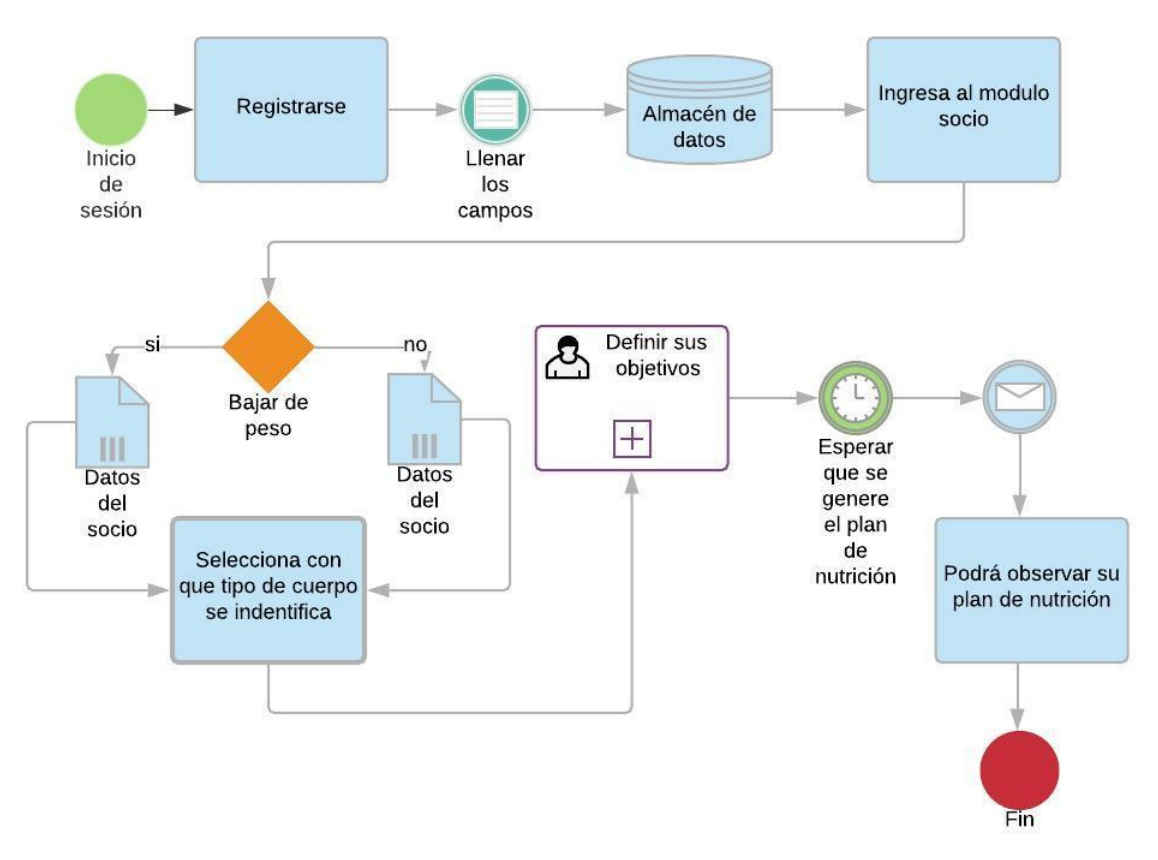

*Ilustración 15. Modelo de proceso de Generación del plan de nutrición Fuente: Elaboración propia*

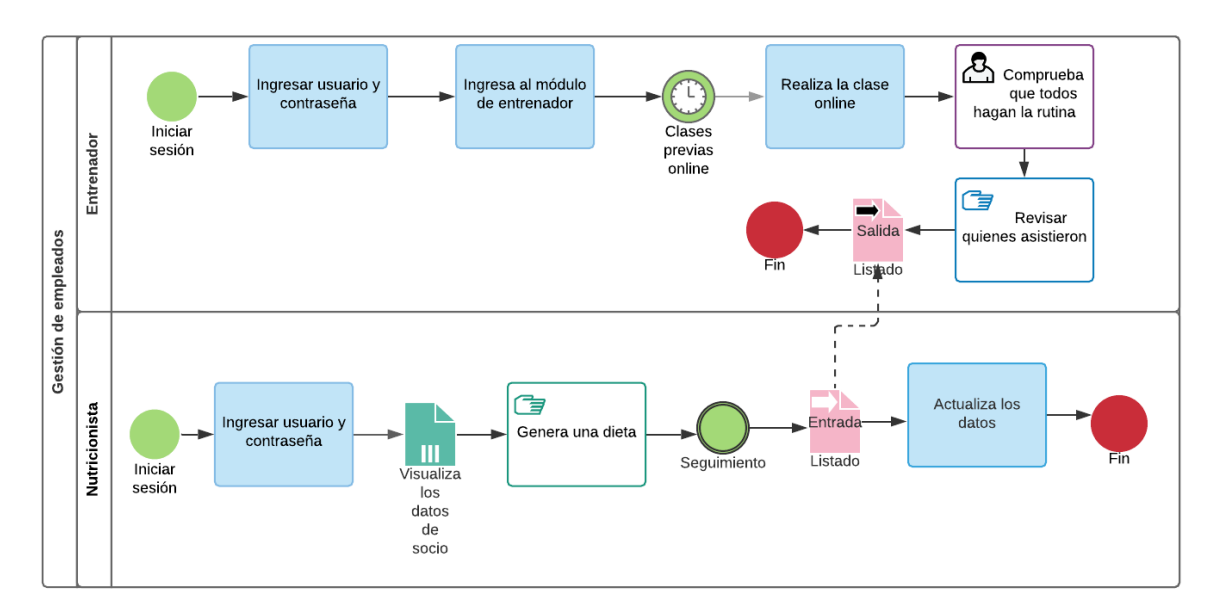

# **Gestión de empleados**

*Ilustración 16. Modelo de proceso de gestión de empleados Fuente: Elaboración propia*

# **Conexión a clase online**

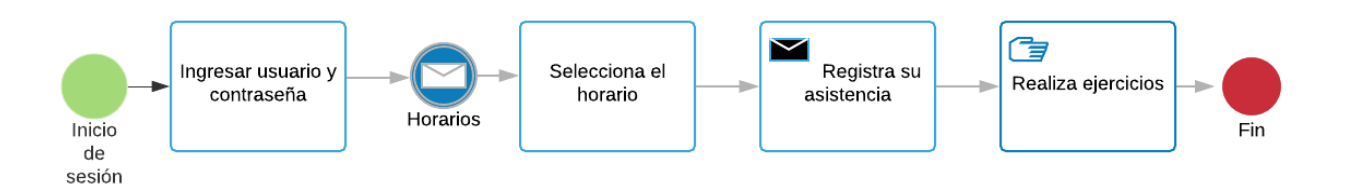

*Ilustración 17. Modelo de proceso de conexión a clase online Fuente: Elaboración propia*

### **3.3.2. Modelo Entidad - Relación**

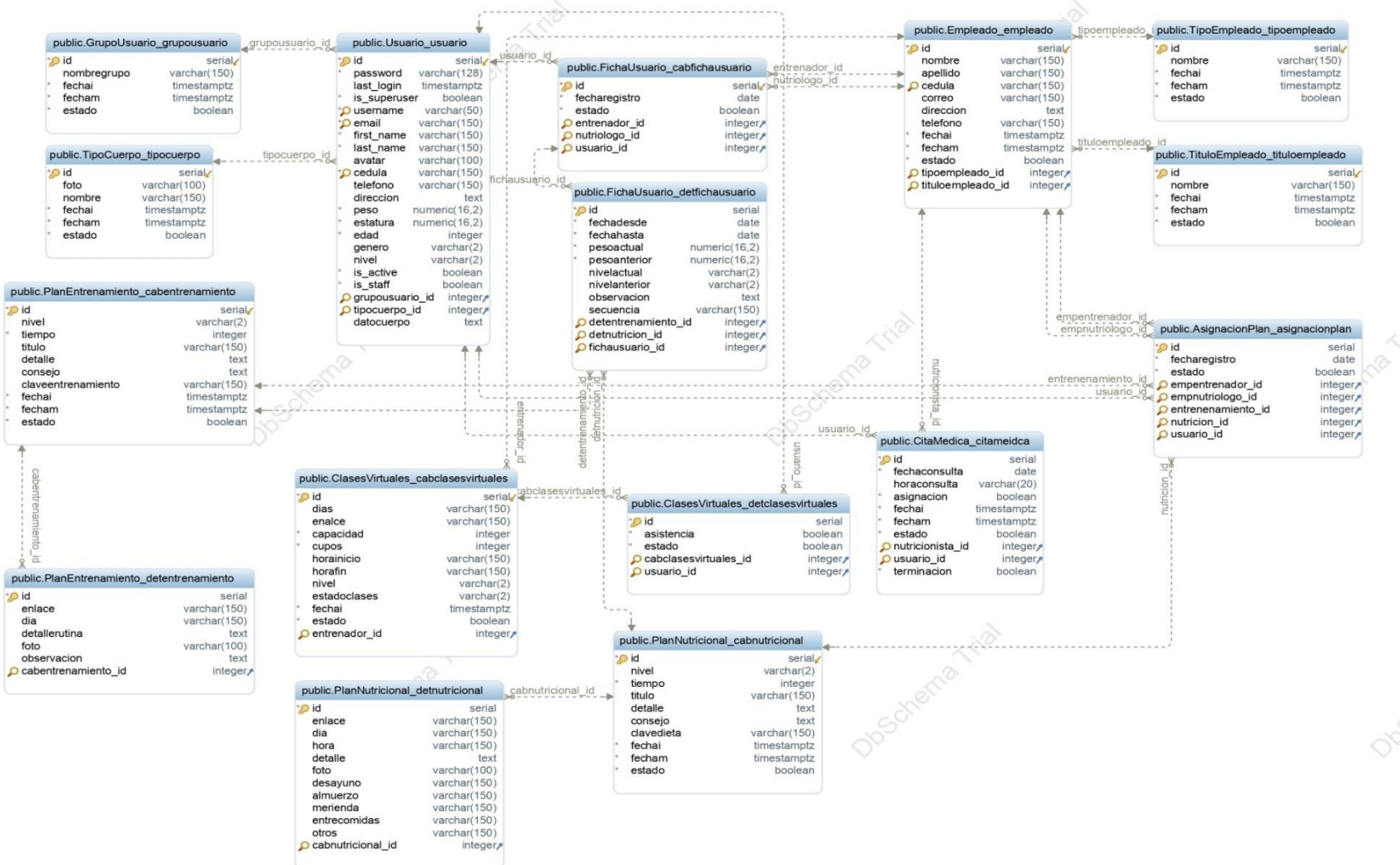

 $TQ$ 

## **3.3.3. Diccionario de Datos**

# **PK:** Clave principal **FK:** Clave foránea **E:** Elemento

*Tabla 6. Diccionario de datos de la tabla Asignación del plan Fuente: Elaboración propia*

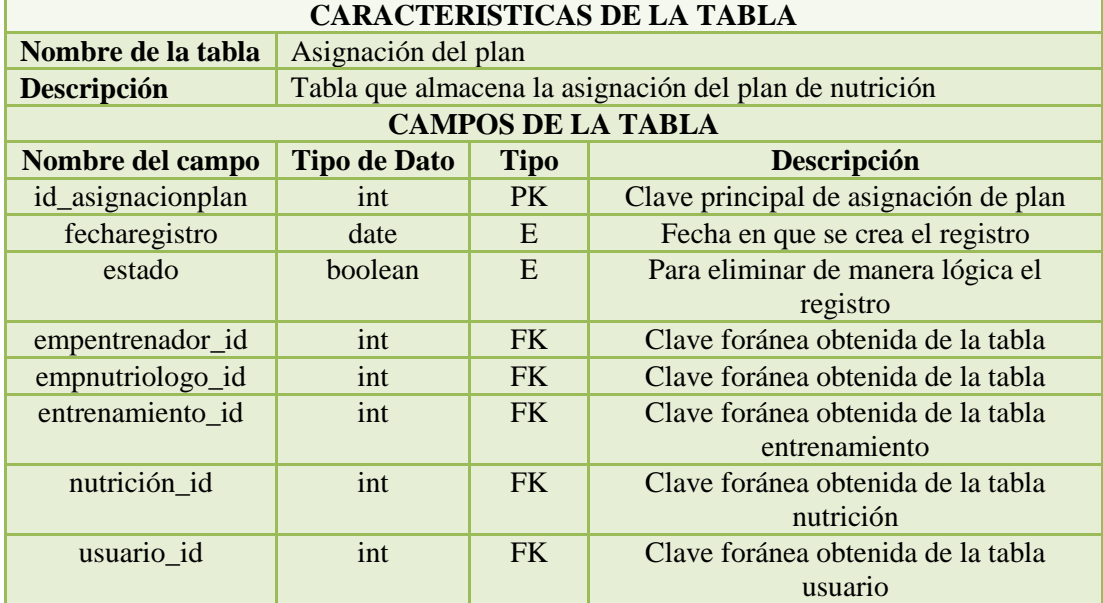

# *Tabla 7. Diccionario de datos de Cita Medica Fuente. Elaboración propia*

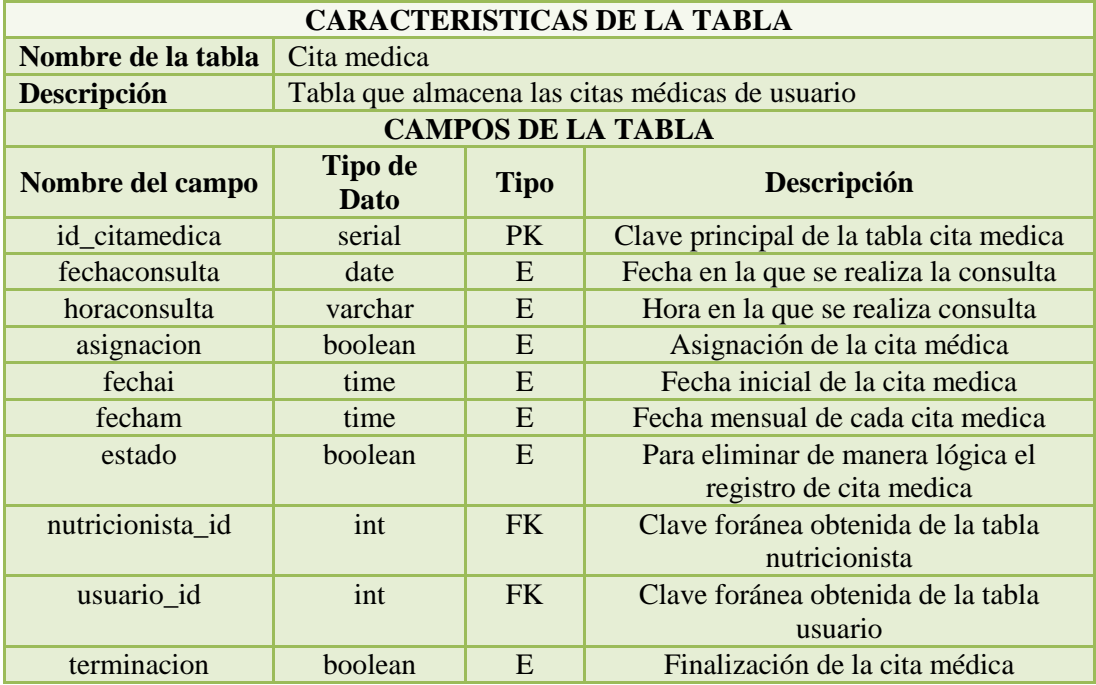

# *Tabla 8. Diccionario de datos de la tabla Clases Virtuales Fuente: Elaboración propia*

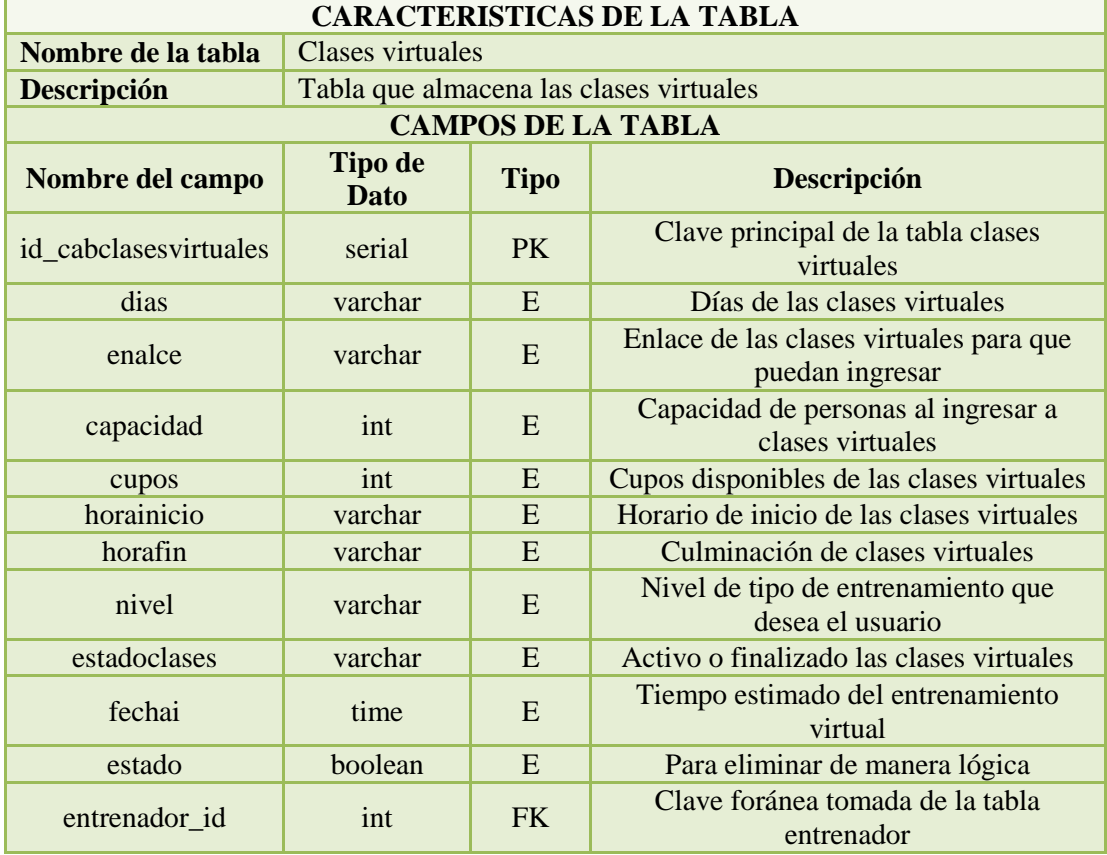

*Tabla 9. Diccionario de datos de la tabla detalle de clases virtuales Fuente: Elaboración propia*

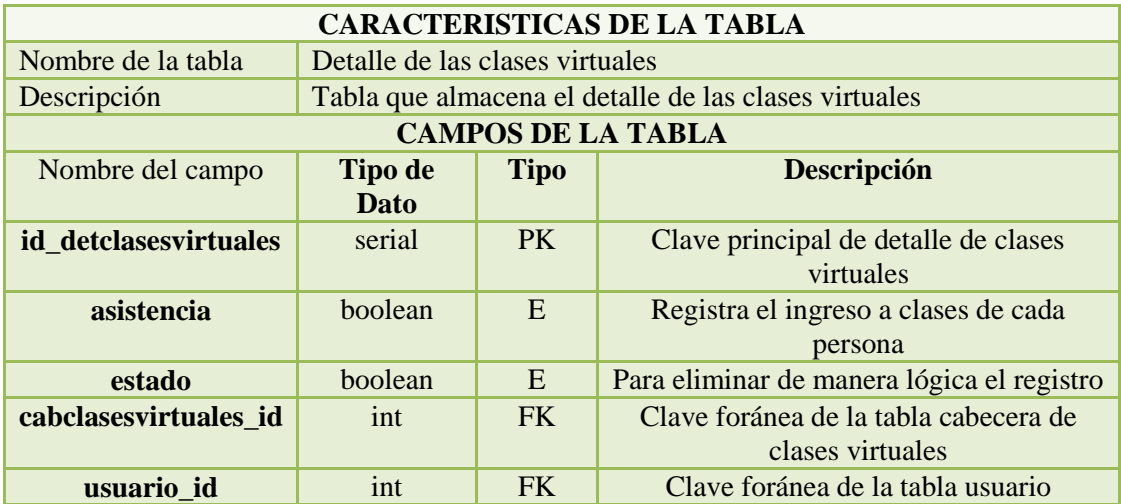

# *Tabla 10. Diccionario de datos de la tabla Empleado Fuente: Elaboración propia*

| <b>CARACTERISTICAS DE LA TABLA</b> |                                    |             |                                            |  |  |  |
|------------------------------------|------------------------------------|-------------|--------------------------------------------|--|--|--|
| Nombre de la tabla                 | Empleado                           |             |                                            |  |  |  |
| Descripción                        | Tabla que almacena a los empleados |             |                                            |  |  |  |
| <b>CAMPOS DE LA TABLA</b>          |                                    |             |                                            |  |  |  |
| Nombre del campo                   | <b>Tipo de Dato</b>                | <b>Tipo</b> | <b>Descripción</b>                         |  |  |  |
| id_empleado                        | serial                             | PK          | Clave principal de empleado                |  |  |  |
| nombre                             | varchar                            | E           | Nombre de los empleados                    |  |  |  |
| apellido                           | varchar                            | E           | Apellido de los empleados                  |  |  |  |
| cedula                             | varchar                            | E           | Numero de cedula de los empleados          |  |  |  |
| correo                             | varchar                            | E           | Correo de los empleados                    |  |  |  |
| direccion                          | text                               | E           | Dirección de vivienda de los empleados     |  |  |  |
| telefono                           | varchar                            | E           | Número de teléfono de los empleados        |  |  |  |
| fechai                             | time                               | E           | Fecha inicial del empleado                 |  |  |  |
| fecham                             | time                               | E           | Fecha modificable de registro del          |  |  |  |
|                                    |                                    |             | empleado                                   |  |  |  |
| estado                             | boolean                            | E           | Para eliminar de manera lógica el registro |  |  |  |
| tipoempleado_id                    | int                                | FK.         | Clave foránea de la tabla tipo empleado    |  |  |  |
| tituloempleado_id                  | int                                | <b>FK</b>   | Clave foránea de la tabla título empleado  |  |  |  |

*Tabla 11. Diccionario de datos de la tabla Ficha de usuario Fuente: Elaboración propia*

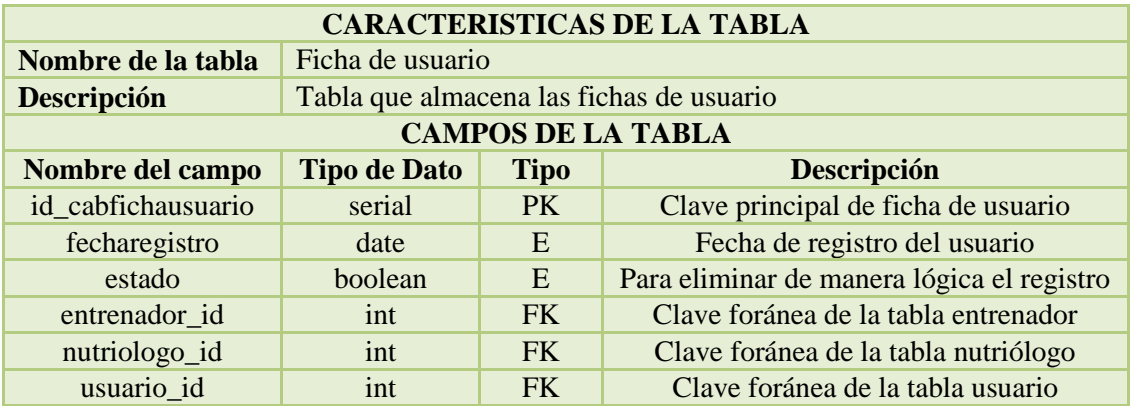

*Tabla 12. Diccionario de datos de la tabla detalle de ficha de usuario Fuente: Elaboración propia*

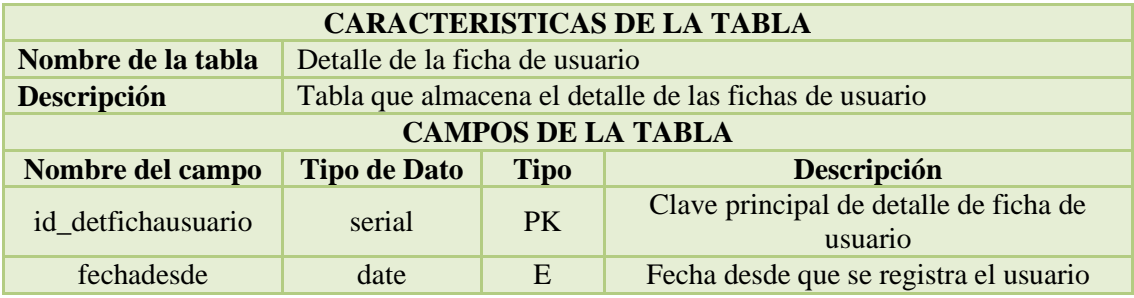

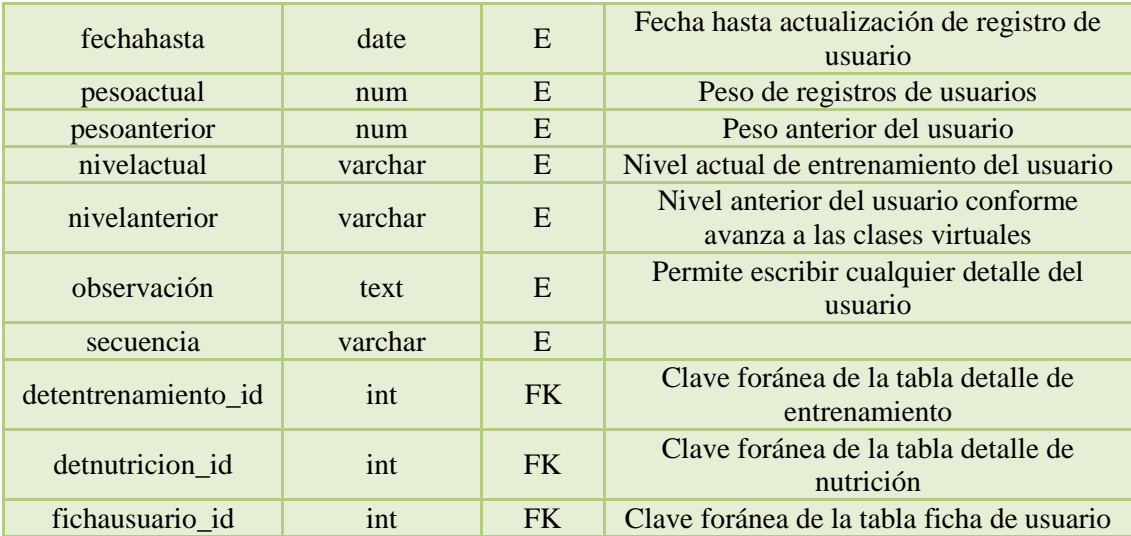

*Tabla 13. Diccionario de datos de la tabla Grupo Usuario Fuente: Elaboración propia*

| <b>CARACTERISTICAS DE LA TABLA</b> |                                          |             |                                                                 |  |  |  |  |
|------------------------------------|------------------------------------------|-------------|-----------------------------------------------------------------|--|--|--|--|
| Nombre de la tabla                 | Detalle de grupos de usuario             |             |                                                                 |  |  |  |  |
| <b>Descripción</b>                 | Tabla que almacena los grupos de usuario |             |                                                                 |  |  |  |  |
| <b>CAMPOS DE LA TABLA</b>          |                                          |             |                                                                 |  |  |  |  |
| Nombre del campo                   | <b>Tipo de Dato</b>                      | <b>Tipo</b> | Descripción                                                     |  |  |  |  |
| id_grupousuario                    | serial                                   | <b>PK</b>   | Clave principal de grupo usuarios                               |  |  |  |  |
| nombregrupo                        | varchar                                  | E           | Nombres de grupos de usuarios                                   |  |  |  |  |
| fechai                             | time                                     | E           | Fecha inicial de registro de grupos de<br>usuarios              |  |  |  |  |
| fecham                             | time                                     | E           | Fecha para poder modificar de registro de<br>grupos de usuarios |  |  |  |  |
| estado                             | boolean                                  | E           | Para eliminar de manera lógica el registro                      |  |  |  |  |

# *Tabla 14. Diccionario de datos Plan de Entrenamiento Fuente: Elaboración propia*

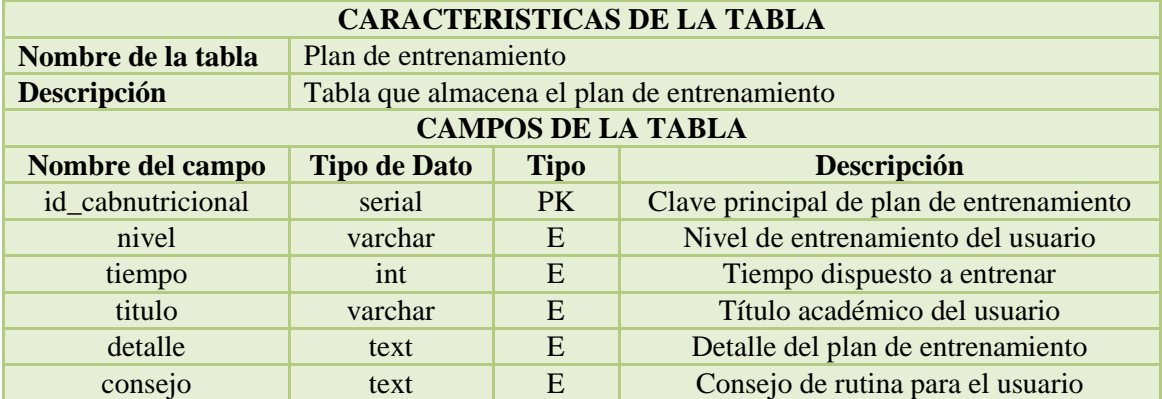

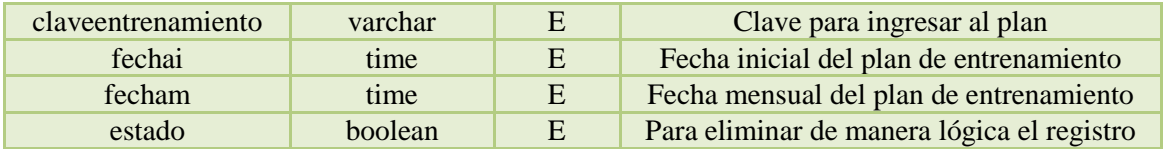

# *Tabla 15. Diccionario de datos de detalle del plan de nutrición Fuente: Elaboración propia*

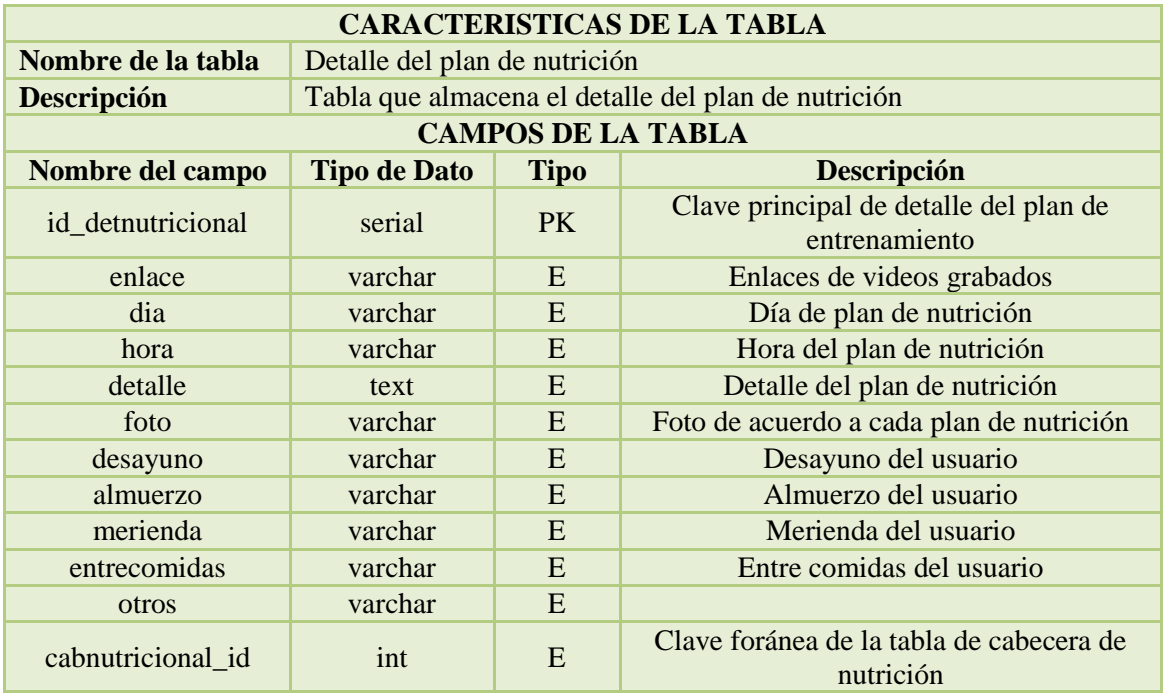

# *Tabla 16. Diccionario de datos de la tabla Tipo de cuerpo Fuente: Elaboración propia*

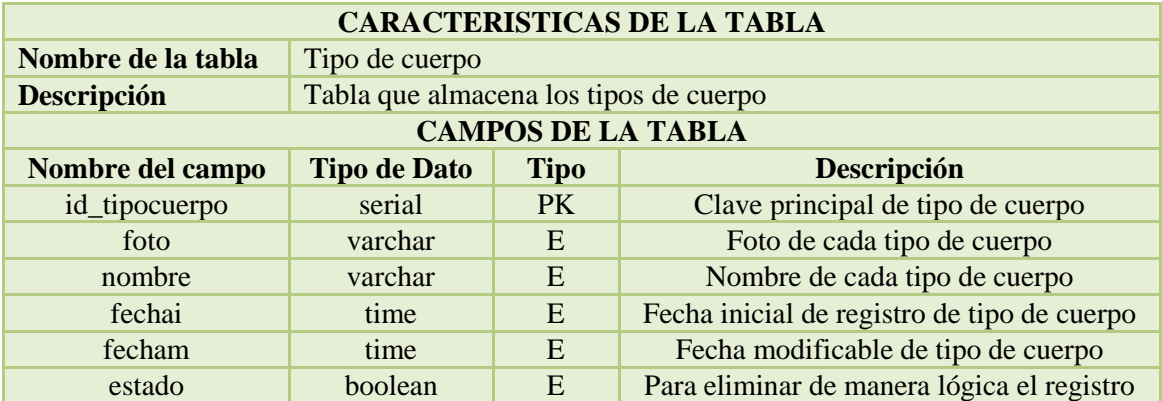

# *Tabla 17. Diccionario de datos de tipos de empleados Fuente: elaboración propia*

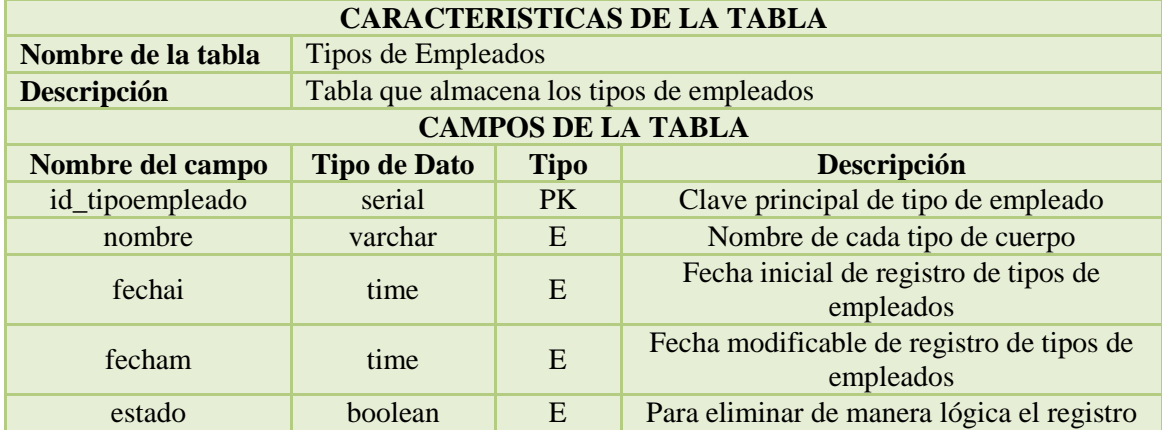

# *Tabla 18. Diccionario de datos de títulos de empleados Fuente: Elaboración propia*

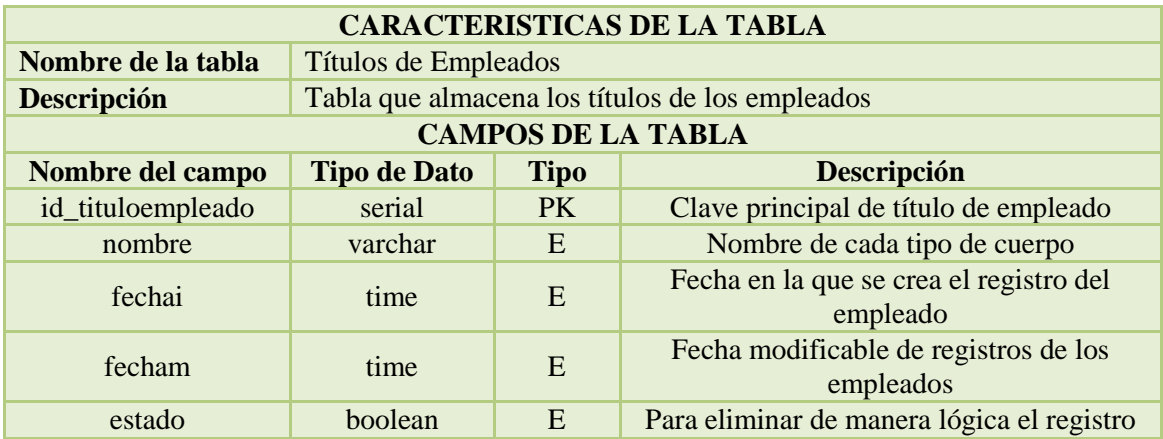

# *Tabla 19. Diccionario de datos de la tabla Usuario Fuente: Elaboración propia*

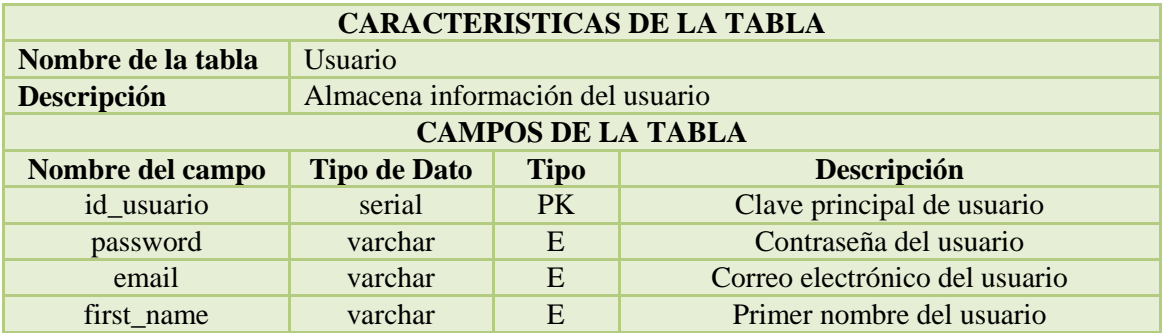

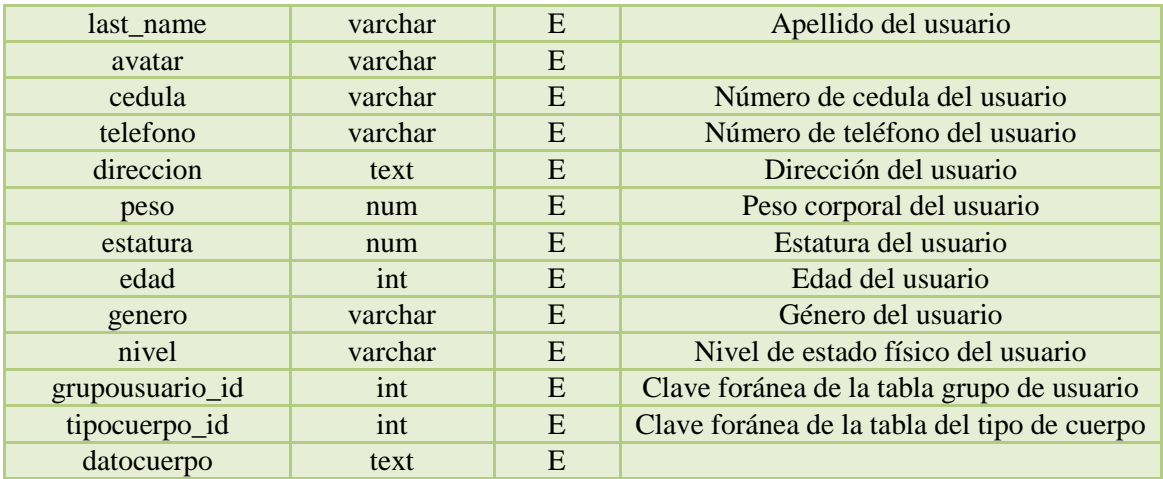

# **3.3.4. Manual de Usuario**

El presente manual de usuario instruirá a los usuarios finales ayudándolos a navegar y gestionar de manera ágil nuestro aplicativo web, en el cual se mostrarán las pantallas con sus funcionalidades y características.

**Ver en [Anexo 2](#page-89-0)**

## **3.4. Análisis Económico**

### **3.4.1. Presupuesto**

## **3.4.1.1. Software**

En esta tabla se muestra los programas que utilizamos para el desarrollo de la aplicación web.

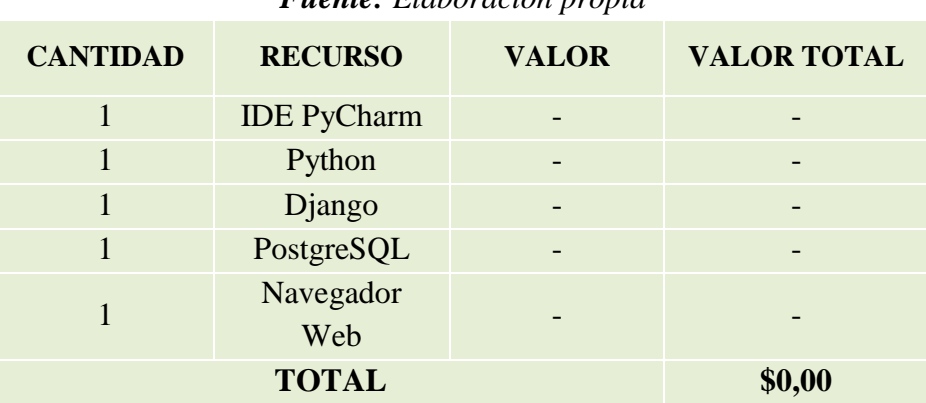

# *Tabla 20. Costo de Software Fuente: Elaboración propia*

### **3.4.1.2. Hardware**

En la presente tabla se indica el recurso que utilizamos para la construcción del sistema.
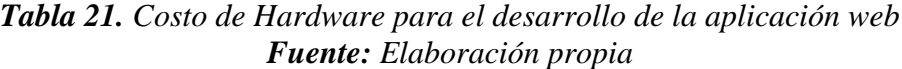

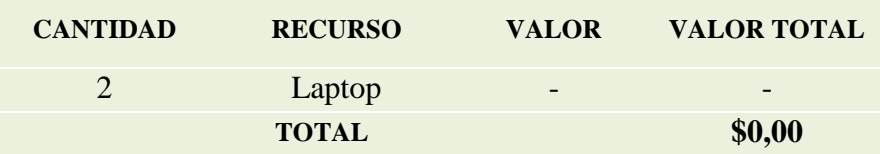

### **3.4.1.3. Mano de Obra**

*Tabla 22. Costo de mano de obra Fuente: Elaboración propia*

| <b>CANTIDAD</b> | <b>RECURSO</b>      | <b>VALOR</b> | <b>VALOR</b><br><b>TOTAL</b> |
|-----------------|---------------------|--------------|------------------------------|
|                 | <b>Scrum Master</b> | -            | -                            |
|                 | Desarrolladores     | -            |                              |
|                 | <b>TOTAL</b>        |              | \$0,00                       |

### **3.4.1.4. Otros Gastos**

Se especifican valores adicionales al crear la aplicación.

*Tabla 23. Otros gastos Fuente: Elaboración propia*

| <b>CANTIDAD</b> | <b>RECURSO</b>    | <b>VALOR</b> | <b>VALOR</b><br><b>TOTAL</b> |
|-----------------|-------------------|--------------|------------------------------|
| 3 meses         | Energía Eléctrica | \$25,00      | \$75,00                      |
| 3 meses         | Internet          | \$50,00      | \$150,00                     |
|                 | <b>TOTAL</b>      |              | \$225,00                     |

### **3.4.1.5. Total**

En la siguiente tabla se detallan todos los valores totales que cumple con el desarrollo de nuestro proyecto dentro del tiempo estipulado.

| <b>Tublic 24.</b> Costos Tollies del proyecto |              |
|-----------------------------------------------|--------------|
| Fuente: Elaboración propia                    |              |
| <b>RECURSO</b>                                | <b>VALOR</b> |
|                                               | <b>TOTAL</b> |
| <b>Total Software</b>                         | \$0,00       |
| <b>Total Hardware</b>                         | \$0,00       |
| <b>Total Mano de Obra</b>                     | \$0,00       |
| Otros costos                                  | \$210,00     |
| <b>TOTAL</b>                                  | \$210,00     |

*Tabla 24. Costos Totales del proyecto*

### **3.4.2. Impacto**

En este apartado presentamos el impacto que se genera al implementar nuestro aplicativo web en la actualidad, por este motivo tomamos en consideración las herramientas a utilizar como son los dispositivos electrónicos tales como laptop, celular, entre otras cosas.

### **Ambiental**

En la actualidad por la falta de un sistema informático utilizan cuadernos, hojas de papel, para desarrollar diferentes actividades manuales, esta actividad afecta de manera negativa al ecosistema contribuyendo a la contaminación ambiental, por la tala de árboles. Es por eso que al implementar el aplicativo web genera un impacto positivo, ya que reduce el uso de papel y dichos procesos manuales, optimizando cada proceso de forma automatizada.

### **Productividad**

Se centra en que los procesos manuales sean optimizados de forma autónoma al emplear el sistema informático, de esta manera se obtiene información específica en el menor tiempo posible.

### **Económica**

Al ser un aplicativo web priorizando el ejercicio en línea, impacta de forma positiva ya que reduce gastos económicos por el uso de implementos en gran cantidad que se utilizan en un establecimiento, como es el uso de máquinas, además de la reducción de personal.

### **3.5. Evaluación**

En este apartado se revisará la funcionalidad del sistema considerando cualquier margen de error a cada módulo del sistema, para que nuestro aplicativo web funcione de manera correcta, cerciorando que sea un sistema confiable apto para el manejo del usuario; es por eso que se desarrollaron pruebas respectivas para la comprobación de su funcionamiento conforme a cada requerimiento.

### **Ver en [Anexo 3.](#page-107-0)**

### **CONCLUSIONES**

- Podemos concluir que los objetivos propuestos en nuestro trabajo han sido alcanzados, gracias a la ardua constancia en la preparación y modificación del mismo por medio de investigaciones, pruebas y tutorías.
- Debemos tener en cuenta que las circunstancias en las que nos encontramos nos han afectado a todos de una manera en la que repercuta en nuestra salud mental y física, por ello es fundamental incentivar el deporte y ejercicio como una alternativa al manejo de la situación. Todo esto por medio de nuestra aplicación la cual ayuda y orienta a las personas en cuestiones de ejercicios y su alimentación.
- Las funciones principales de nuestro proyecto han alcanzado la eficiencia y eficacia que se ha buscado, ya que al momento de realizar las pruebas correspondientes hemos llegado a la conclusión de que es un aplicativo web completo y optimo en cuestión a las necesidades y recomendaciones que se han propuesto.

### **RECOMENDACIONES**

- Como principal recomendación para futuros trabajos es tomar en cuenta y de alguna manera, centrarse además de la salud física, en la salud mental ya que muchos de los problemas que se han venido presentando a lo largo de este confinamiento es el deterioro de la misma, provocando así diversos factores que influyen en el día a día de las personas provocando así problemas de salud entre otros.
- Otra de las recomendaciones que se proponen es el estudio detallado sobre cuál es el efecto que el ejercicio y una buena alimentación crea en las personas, puesto que en nuestro trabajo nos centramos en cubrir esa necesidad que existe en el entorno de poder realizar actividades físicas dentro de casa, no obstante, desconocemos como esto afecta de manera anímica a la persona. Por ello con esto queremos recalcar la importancia de la psicología en este campo tan importante que es la salud de la persona.

### **REFERENCIAS BIBLIOGRÁFICAS**

- Aguirre, P. F. (Abril de 2015). Sistema de gestión de un gimnasio con servicio de guardería. Madrid, España. Obtenido de http://oa.upm.es/34952/1/PFC\_FRANCISCO\_JAVIER\_AGUIRRE\_PRESA.pdf
- ALTAMIRANO, T. E., & TUQUINGA, S. N. (15 de Febrero de 2013). DISEÑO DE UN SISTEMA DE MANTENIMIENTO PREVENTIVO Y CORRECTIVO CON EL USO DE INTERFACES GRÁFICAS CON SOFTWARE. Riobamba, Chimborazo, Ecuador. Obtenido de http://dspace.espoch.edu.ec/bitstream/123456789/2959/1/15T00544.pdf
- Alvear, P., & Moran, D. (2015). *http://repositorio.puce.edu.ec/.* Obtenido de http://repositorio.puce.edu.ec/bitstream/handle/22000/8074/DISERTACION%20D E%20GRADO-IMPLEMENTACION%20SISTEMA%20SEGUIMIENTO%20FISICO.pdf?sequen ce=1&isAllowed=
- Andress, J., & Linn, R. (2017). Chapter 5 Introduction to web scripting with PHP. *Coding for Penetration Testers* , 151-175. Obtenido de https://www.sciencedirect.com/science/article/pii/B978012805472700005X
- Arabia, J. J. (2020). Entrenamiento en casa durante el aislamiento. *VIREF Revista de Educación Física*, 57-66.
- ARCENTALES, A. R. (Noviembre de 2015). DISEÑO DE INTERCAMBIADORES DE CALOR UTILIZANDO EL LENGUAJE DE PROGRAMACIÓN JAVA. 30-31. Quito, Ecuador. Obtenido de http://www.dspace.uce.edu.ec/bitstream/25000/3781/1/T-UCE-0017-105.pdf
- Arequipa Garcés, L. N. (2017). Análisis comparativo de herramientas de software libre y propietario para la gestión, control y organización de documentos en el archivo central del Gobierno Autónomo Descentralizado De La Provincia De Esmeraldas "GADPE. *Repositorio Digital PUCESE*, 131.
- Arias, M. Á. (2017). *Aprende progrmación web con PHP y MySQL.* IT Campus Academy.
- Barker, R. (1994). *El modelo entidad-relación CASE\* methodtm.* Ediciones Díaz de Santos.
- Barrientos Rojas, D. J. (2017). Desarrollo del curso introducción al diseño de sistemas embebidos, utilizado el controlador TM4C123GH6PM como actualización del laboratorio de microcontroladores. *Universidad de San Carlos de Guatemala*, 162.
- Beck, K. (2015). *METODOLOGÍA XP 1.3. 3.1. CONCEPTOS BÁSICOS.* Ibarra: UNIVERSIDAD REGIONAL AUTÓNOMA DE LOS ANDES "UNIANDES– IBARRA", 12.
- Bompa, T. O. (2016). *Periodización. Teoría y metodología del entrenamiento.* Barcelona, España: Hispano Europea.
- Borges, P. J.-B. (2021). *Efecto de un programa de entrenamiento en casa mediado por ZOOM, en fútbol femenino durante la pandemia Covid-19, en la percepción subjetiva del esfuerzo y el apoyo a las necesidades psicológicas básicas (Effect of an ZOOM mediated home training program. .*
- Bravo, B. R. (2007). *Bravo, B. R. (2007). Los repositorios de información, guardianes de la memoria digital. In Anales de documentación.* Facultad de Comunicación y Documentación y Servicio de Publicaciones de la Universidad de Murcia.
- Brugera, E. (2017). *Proceso de búsqueda y localización de información por internet.* UOC.
- Cabrera León, P. A. (2019). Desarrollo de una aplicación web utilizando el Framework Laravel para el control de existencias de los activos fijos de la Federación Deportiva de Morona Santiago. *Escuela Superior Politécnica de Chimborazo*.
- CAVIEDES, T. J. (Octubre de 2012). "PROPUESTA DE UN SISTEMA ADMINISTRATIVO Y CONTABLE PARA EL GIMNASIO "HUESITOS" GYM.". Quito, Ecuador. Obtenido de http://www.dspace.uce.edu.ec/bitstream/25000/1737/1/T-UCE-0003-225.pdf
- Ceballos, S. J. (2009). *Enciclopedia del Lenguaje C*++. Madrid: Ra-Ma.
- Cobo, Á. (2005). *PHP y MySQL: Tecnología para el desarrollo de aplicaciones web.* Ediciones Díaz de Santos.
- Cobo, Á., Gómez, P., Pérez, D., & Rocha, R. (2005). *PHP y MySQL Tecnologías para el desarrollo de aplicaciones web.* España: Diaz de Santos.
- Colimba Huertas, I. P. (2016). Desarrollo de un portal web utilizando el Framework Laravel y Bootstrap para la difusión turística de la Hostería Fabricios en la parroquia de Ambuquí. *Universidad Técnica del Norte*.
- Dextre Flores, J. C., & Del Pozo Rivas, R. S. (2012). ¿Control de gestión o gestión de control? *Contabilidad y Negocios, 7*(14), 69-80.
- Diaz, L. M. (Octubre de 2018). Recuperado el 16 de Abril de 2021, de http://repositorio.unemi.edu.ec/bitstream/123456789/4375/1/DESARROLLO%20D E%20UNA%20APLICACIO%CC%81N%20WEB%20PARA%20LA%20GESTIO %CC%81N%20DEL%20GIMNASIO.pdf
- Duarte Linares, N. C. (2019). *Diseño de una red de servicios especializados de entrenadores "Fitness" en la ciudad de Bogotá bajo la metodología de desarrollo empresarial "Start-Up".*
- Espinoza Mina, M., & Peralta Godoy, J. (2018). Comparación de usabilidad y complejidad de frameworks: symfony, cakephp y zend framework. *Espíritu Emprendedor TES, 2*(3), 34-53.
- Fajardo, D. E. (2020). Obtenido de https://cia.uagraria.edu.ec/Archivos/FAJARDO%20RUBIO%20DARIO%20ENRI QUE\_2.pdf
- FAJARDO, R. D. (Julio de 2020). APLICACIÓN WEB PARA EL MANEJO DE LAS ACTIVIDADES ADMINISTRATIVAS Y OPERATIVAS DEL GIMNASIO HAMMER GYM DEL CANTON NARANJAL. Milagro, Guayas, Ecuador.
- Ferro Rodríguez, G. A. (s.f.). *Estado del arte de la aplicación de técnicas antiforenses en bases de datos Oracle. Conceptos y retos para los informáticos forenses.* Bogota .
- Flórez, F. D., & Galvis, V. E. (2019). Normalización del nivel de sonoridad de la televisión colombiana por medio de un dispositivo electrónico que procese en tiempo real. Medellin, Colombia. Obtenido de http://bibliotecadigital.usbcali.edu.co/bitstream/10819/7570/1/Normalizacion%20\_ Nivel\_Sonoridad\_Florez\_2019.pdf
- Ginestà, M. G. (2012). *Bases de datos en PostgreSQL.*
- Gómez Arias, R. D. (2018). ¿Qué se ha entendido por salud y enfermedad? *Revista Facultad Nacional de Salud Pública, 36*, 64-102.
- Gómez Palomo, S. R., & Moraleda Gil, E. A. (2020). *Aproximación a la ingeniería del software* (Segunda edición ed.). Editorial Universitaria Ramón Areces.
- González González, F. &. (2019). *Comparación de las metodologías cascada y ágil para el aumento de la productividad en el desarrollo de software .* Cali: (Doctoral dissertation, Universidad Santiago de Cali).
- Guasch Portas, V. (2016). Computación en la nube y puerto seguro. *RDUNED: revista de derecho UNED, 18*, 331-346.
- Herrera, B. N. (2016). "Construcción de una aplicación web para la Gestión de Citas, Tratamientos y Expediente Médico de los pacientes del Centro Implantológico y de Especialidades Dental Access". Quito, Ecuador. Obtenido de http://repositorio.puce.edu.ec/bitstream/handle/22000/12448/DisertacionNathalyHe rrera.pdf?sequence=1&isAllowed=y
- Illescas, M., & Vásquez, M. d. (2010). DESARROLLO DE UN SOFTWARE EDUCATIVO PARA EL INSTITUTO FISCAL ESPECIAL "STEPHEN HAWKING" EN EL AREA DE LENGUAJE Y COMUNICACIÓN PARA NIÑOS

CON PARALISIS CEREBRAL NIVEL. Cuenca, Ecuador. Obtenido de https://dspace.ups.edu.ec/bitstream/123456789/1619/15/UPS-CT002181.pdf

- Jiménez, C. E., & Avilés, M. J. (Septiembre de 2019). ANÁLISIS DE LA RED SOCIAL TWITTER PARA LA IDENTIFICACIÓN DE PATRONES QUE GENERAN OPORTUNIDADES DE NEGOCIO EN LA CIUDAD DE GUAYAQUIL UTILIZANDO EL ENTORNO DE TRABAJO JUPYTER NOTEBOOKY EL LENGUAJE DE PROGRAMACIÓN PYTHON. Guayaquil, Guayas, Ecuador.
- Joseph, S., & Zúñiga, R. (Marzo de 2015). Sistema web para la gestión y administración de anteproyectos y tesis de grado. Guayaquil, Guayas, Ecuador.
- Llanos, N. (Abril de 2019). *Desarrollo de Sistema web y aplicación móvil Android para el apoyo a la gestión y progresión deportiva Gimnasio Esparta.* Tesis de grado, Universidad del BIO-BIO, Facultad de Ciencias Empresariales, Concepción, Chile. Obtenido de http://repobib.ubiobio.cl/jspui/bitstream/123456789/2687/1/Llanos\_Munoz\_Nicola s.pdf
- López, E. R. (Noviembre de 2020). *Sistema de Gestión de eventos deportivos universitarios.* Fin de Grado, Universidad Politecnica de Madrid, Madrid. Obtenido de http://oa.upm.es/66160/1/TFG\_EVA\_LOPEZ\_RODRIGUEZ.pdf
- Luliano, P. J. (2010). Incorporando seguridad a las componentes de Interfaz de Usuario del framework JSF (JAVA Server Faces) con soporte para clientes heterogéneos. Buenos Aires, Argentina. Obtenido de http://sedici.unlp.edu.ar/bitstream/handle/10915/4027/Tesis.pdf?sequence=3&isAll owed=y
- Marín, H. R. (Junio de 2020). Diseño e implementación de plugins para la transformación de señales Ambisonic. España. Obtenido de https://academicae.unavarra.es/xmlui/bitstream/handle/2454/37568/Memoria%20Disen%26%23771 %3Bo%20e%20implementacio%26%23769%3Bn%20de%20%20plugins.pdf?sequ ence=1&isAllowed=y
- Martin, D. C. (2007). *Manual de metodología del entrenamiento deportivo (Vol. 24).* Editorial Paidotribo.
- Martinez, C. (s.f.). *Investigación Descriptiva: Tipos y Caracteríticas.* Obtenido de file:///C:/Users/Personal/Downloads/Investigaci%C3%B3n%20Descriptiva.pdf
- MGS Seguros. (2016). *TU BLOG TECNOLÓGICO* . Obtenido de TU BLOG TECNOLÓGICO : http://tublogtecnologico.com/navegadores-web/
- Montalvo, P. L. (2018). DESARROLLO DE UN SISTEMA INFORMATICO PARA LA TRAZABILIDAD DE LOS RESULTADOS DE LA MATERIA PRIMA (PLASMAS REACTIVOS Y NO REACTIVOS) EN EL PROGRAMA DE EVALUACION EXTERNO DEL DESEMPEÑO PARA EL CENTRO DE INVESTIGACIÓN PARA LA SALUD EN AMÉRICA LATINA (CISEAL).

Quito, Pichincha, Ecuador. Obtenido de http://repositorio.puce.edu.ec/bitstream/handle/22000/14629/Tesis%20Diego%20P a%C3%BAl%20Montalvo%20P%C3%A1ez.pdf?sequence=1&isAllowed=y

- Moreno, P. W. (Chimbote de 2019). *repositporio.uladech.ec.* Obtenido de http://repositorio.uladech.edu.pe/bitstream/handle/123456789/18292/GESTION\_GI MNASIO\_SANDOVAL\_MORENO\_PETER\_WAGNER.pdf?sequence=1&isAllo wed=y
- Murillo, D. (Marzo de 2017). Navegadores web. Panamá.
- Obando, V. A. (Marzo de 2013). Desarrollo de una Aplicación Web utilizando la tecnología JSF con una arquitectura MVC para La Viandé. Ibarra, Ecuador. Obtenido de http://repositorio.utn.edu.ec/bitstream/123456789/1835/1/Tesis%20Formato%20P DF.pdf
- Ordóñez, M. P. (2017). *Administración de Bases de datos con PostgreSQL (Vol. 19).* 3Ciencias.
- Ortiz, J. J. (2020). *Aplicación Web para la gestión de una cadena de gimnasios.* Obtenido de https://ruc.udc.es/dspace/bitstream/handle/2183/25645/J.J.Ortiz\_Ortega\_2020\_Apli caci%c3%b3n\_Web\_para\_la\_gesti%c3%b3n\_de\_una\_cadena\_de\_gimnasios.pdf?se quence=3&isAllowed=y
- PAIVA, A. W. (Octubre de 2018). "ANÁLISIS COMPARATIVO DEL RENDIMIENTO DE UNA APLICACIÓN WEB DESARROLLADA UTILIZANDO MARCOS DE TRABAJO DEL LADO SERVIDOR DJANGO Y LARAVEL.". Piura, Perú.
- Pereira, P. G. (2015). *Sistema de gestión de sesiones de entrenamiento con monitorización mediante streaming video.* Tesis de grado, Universidad de Sevilla, Ingenieria Telematica, Sevilla.
- Pérez, M. (2011). *Microsoft SQL Server 2008 R2. Motor de base de datos y administración.* RC Libros.
- Quispe Delgado, F. M. (2019). Software libre Concepto y definición de Software libre, historia y evolución, características de los Software libre, Software libre y la educación, aplicaciones. *Universidad Nacional de Educación Enrique Guzmán Valle*.
- Robles Espinoza, A. I., Rubio Jurado, B., De La Rosa Galván, E. V., & Nava Zavala, A. H. (2016). Generalidades y conceptos de calidad de vida en relación con los cuidados de salud. *Medigraphic, 11*(3), 120 -125.
- Roman, A. E. (2019). Java y Javascript. Características. Norma de escritura. Variables y operadores lógicos. Mensajes. Ejercicios. Estructuras condicionales. Funciones y objetos. Aplicaciones. Lima, Perú. Obtenido de

https://repositorio.une.edu.pe/bitstream/handle/UNE/3026/MONOGRAF%c3%8dA %20-%20ROMAN%20ARENAZA.pdf?sequence=1&isAllowed=y

- Sailema, C. F. (Octubre de 2017). "SISTEMA ELECTRÓNICO DE ALERTA AUTOMÁTICA PARA EL RECONOCIMIENTO DE SEÑALES DE TRÁNSITO REGLAMENTARIAS, PREVENTIVAS E INFORMATIVAS EN LA CIUDAD DE AMBATO". Ambato, Ecuador. Obtenido de https://repositorio.uta.edu.ec/bitstream/123456789/26945/1/Tesis\_t1343ec.pdf
- Salazar, D., & Romero, G. E. (2006). Planificación. ¿Éxito Gerencial? *Multiciencias, 6*(1).
- SÁNCHEZ, M. W. (Septiembre de 2017). SISTEMA WEB PARA MEJORAR EL PROCESO ADMINISTRATIVO Y CONTROL DE REGISTROS Y SERVICIOS DE INFORMACIÓN DEL GIMNASIO "SPARTA GYM" UBICADA EN LA CIUDAD DE STO DGO. Santo Domingo, Ecuador. Obtenido de http://dspace.uniandes.edu.ec/bitstream/123456789/7790/1/PIUSDSIS014-2018.pdf
- Saucedo Soto, J. M. (2019). Los Gimnasios Virtuales, Una Opción Innovadora (Virtual Gym, an Innovative Solution). *Saucedo Soto, J. M., Amezcua Núñez, J. B., de la Peña de León, A., & Zúñiga Martínez, J. E. (2019). Los Gimnasios Virtuales, Una Opción InnovadRevista Internacional Administracion & Finanzas*, 79-85.
- Terán, S. C. (2019). "IMPLEMENTACIÓN DE UN SISTEMA INFORMÁTICO DIRIGIDO AL PROCESO ACADÉMICO CON SOPORTE BASADO EN NOTIFICACIONES PARA EL COLEGIO MIGUEL ANGEL BUONARROTI". Lambayeque, Perú. Obtenido de http://repositorio.unprg.edu.pe/bitstream/handle/UNPRG/4400/BC-TES-TMP-3221.pdf?sequence=1&isAllowed=y
- Trigás Gallego, M. (2012). *Metodologia scrum.*
- Universidad d'Alacant. (28 de Abril de 2016). Navegadores. San Vicente del Raspeig, España.
- Vinuesa Lope, M., & Vinuesa Jiménez, I. (2016). *Conceptos y métodos para el entrenamiento físico.* Ministerio de defensa.
- Wikstrom, P. E. (Junio de 2014). Diseño y desarrollo en django de una aplicación web para la edición, creación y gestión de cuestionarios tipo test on-line. Madrid, España.
- ZAMBRANO, L. J., & ECHEVERRÍA, H. J. (Abril de 2014). APLICACIÓN WEB PARA LA ADMINISTRACIÓN DE LOS MATERIALES ALMACENADOS EN LAS BODEGAS DE LA EMPRESA CONSTRUCTORA COINFRA S.A. Calceta, Manabí, Ecuador. Obtenido de http://repositorio.espam.edu.ec/bitstream/42000/74/1/TESIS%20JOEL%20MARCI AL%20ZAMBRANO%20LOOR%20- %20JORGE%20EDUARDO%20ECHEVERR%C3%8DA%20HIDROVO.pdf
- Aguirre, P. F. (Abril de 2015). Sistema de gestión de un gimnasio con servicio de guardería. Madrid, España. Obtenido de http://oa.upm.es/34952/1/PFC\_FRANCISCO\_JAVIER\_AGUIRRE\_PRESA.pdf
- ALTAMIRANO, T. E., & TUQUINGA, S. N. (15 de Febrero de 2013). DISEÑO DE UN SISTEMA DE MANTENIMIENTO PREVENTIVO Y CORRECTIVO CON EL USO DE INTERFACES GRÁFICAS CON SOFTWARE. Riobamba, Chimborazo, Ecuador. Obtenido de http://dspace.espoch.edu.ec/bitstream/123456789/2959/1/15T00544.pdf
- Alvear, P., & Moran, D. (2015). *http://repositorio.puce.edu.ec/.* Obtenido de http://repositorio.puce.edu.ec/bitstream/handle/22000/8074/DISERTACION%20D E%20GRADO-IMPLEMENTACION%20SISTEMA%20SEGUIMIENTO%20FISICO.pdf?sequen ce=1&isAllowed=y
- Andress, J., & Linn, R. (2017). Chapter 5 Introduction to web scripting with PHP. *Coding for Penetration Testers* , 151-175. Obtenido de https://www.sciencedirect.com/science/article/pii/B978012805472700005X
- Arabia, J. J. (2020). Entrenamiento en casa durante el aislamiento. *VIREF Revista de Educación Física*, 57-66.
- ARCENTALES, A. R. (Noviembre de 2015). DISEÑO DE INTERCAMBIADORES DE CALOR UTILIZANDO EL LENGUAJE DE PROGRAMACIÓN JAVA. 30-31. Quito, Ecuador. Obtenido de http://www.dspace.uce.edu.ec/bitstream/25000/3781/1/T-UCE-0017-105.pdf
- Arequipa Garcés, L. N. (2017). Análisis comparativo de herramientas de software libre y propietario para la gestión, control y organización de documentos en el archivo central del Gobierno Autónomo Descentralizado De La Provincia De Esmeraldas "GADPE. *Repositorio Digital PUCESE*, 131.
- Arias, M. Á. (2017). *Aprende progrmación web con PHP y MySQL.* IT Campus Academy.
- Barker, R. (1994). *El modelo entidad-relación CASE\* methodtm.* Ediciones Díaz de Santos.
- Barrientos Rojas, D. J. (2017). Desarrollo del curso introducción al diseño de sistemas embebidos, utilizado el controlador TM4C123GH6PM como actualización del laboratorio de microcontroladores. *Universidad de San Carlos de Guatemala*, 162.
- Beck, K. (2015). *METODOLOGÍA XP 1.3. 3.1. CONCEPTOS BÁSICOS.* Ibarra: UNIVERSIDAD REGIONAL AUTÓNOMA DE LOS ANDES "UNIANDES– IBARRA", 12.
- Bompa, T. O. (2016). *Periodización. Teoría y metodología del entrenamiento.* Barcelona, España: Hispano Europea.
- Borges, P. J.-B. (2021). *Efecto de un programa de entrenamiento en casa mediado por ZOOM, en fútbol femenino durante la pandemia Covid-19, en la percepción subjetiva del esfuerzo y el apoyo a las necesidades psicológicas básicas (Effect of an ZOOM mediated home training program. .*
- Bravo, B. R. (2007). *Bravo, B. R. (2007). Los repositorios de información, guardianes de la memoria digital. In Anales de documentación.* Facultad de Comunicación y Documentación y Servicio de Publicaciones de la Universidad de Murcia.
- Brugera, E. (2017). *Proceso de búsqueda y localización de información por internet.* UOC.
- Cabrera León, P. A. (2019). Desarrollo de una aplicación web utilizando el Framework Laravel para el control de existencias de los activos fijos de la Federación Deportiva de Morona Santiago. *Escuela Superior Politécnica de Chimborazo*.
- CAVIEDES, T. J. (Octubre de 2012). "PROPUESTA DE UN SISTEMA ADMINISTRATIVO Y CONTABLE PARA EL GIMNASIO "HUESITOS" GYM.". Quito, Ecuador. Obtenido de http://www.dspace.uce.edu.ec/bitstream/25000/1737/1/T-UCE-0003-225.pdf
- Ceballos, S. J. (2009). *Enciclopedia del Lenguaje C*++. Madrid: Ra-Ma.
- Cobo, Á. (2005). *PHP y MySQL: Tecnología para el desarrollo de aplicaciones web.* Ediciones Díaz de Santos.
- Cobo, Á., Gómez, P., Pérez, D., & Rocha, R. (2005). *PHP y MySQL Tecnologías para el desarrollo de aplicaciones web.* España: Diaz de Santos.
- Colimba Huertas, I. P. (2016). Desarrollo de un portal web utilizando el Framework Laravel y Bootstrap para la difusión turística de la Hostería Fabricios en la parroquia de Ambuquí. *Universidad Técnica del Norte*.
- Dextre Flores, J. C., & Del Pozo Rivas, R. S. (2012). ¿Control de gestión o gestión de control? *Contabilidad y Negocios, 7*(14), 69-80.
- Diaz, L. M. (Octubre de 2018). Recuperado el 16 de Abril de 2021, de http://repositorio.unemi.edu.ec/bitstream/123456789/4375/1/DESARROLLO%20D E%20UNA%20APLICACIO%CC%81N%20WEB%20PARA%20LA%20GESTIO %CC%81N%20DEL%20GIMNASIO.pdf
- Duarte Linares, N. C. (2019). *Diseño de una red de servicios especializados de entrenadores "Fitness" en la ciudad de Bogotá bajo la metodología de desarrollo empresarial "Start-Up".*
- Espinoza Mina, M., & Peralta Godoy, J. (2018). Comparación de usabilidad y complejidad de frameworks: symfony, cakephp y zend framework. *Espíritu Emprendedor TES, 2*(3), 34-53.
- Fajardo, D. E. (2020). Obtenido de https://cia.uagraria.edu.ec/Archivos/FAJARDO%20RUBIO%20DARIO%20ENRI QUE\_2.pdf
- FAJARDO, R. D. (Julio de 2020). APLICACIÓN WEB PARA EL MANEJO DE LAS ACTIVIDADES ADMINISTRATIVAS Y OPERATIVAS DEL GIMNASIO HAMMER GYM DEL CANTON NARANJAL. Milagro, Guayas, Ecuador.
- Ferro Rodríguez, G. A. (s.f.). *Estado del arte de la aplicación de técnicas antiforenses en bases de datos Oracle. Conceptos y retos para los informáticos forenses.* Bogota .
- Flórez, F. D., & Galvis, V. E. (2019). Normalización del nivel de sonoridad de la televisión colombiana por medio de un dispositivo electrónico que procese en tiempo real. Medellin, Colombia. Obtenido de http://bibliotecadigital.usbcali.edu.co/bitstream/10819/7570/1/Normalizacion%20\_ Nivel\_Sonoridad\_Florez\_2019.pdf
- Ginestà, M. G. (2012). *Bases de datos en PostgreSQL.*
- Gómez Arias, R. D. (2018). ¿Qué se ha entendido por salud y enfermedad? *Revista Facultad Nacional de Salud Pública, 36*, 64-102.
- Gómez Palomo, S. R., & Moraleda Gil, E. A. (2020). *Aproximación a la ingeniería del software* (Segunda edición ed.). Editorial Universitaria Ramón Areces.
- González González, F. &. (2019). *Comparación de las metodologías cascada y ágil para el aumento de la productividad en el desarrollo de software .* Cali: (Doctoral dissertation, Universidad Santiago de Cali).
- Guasch Portas, V. (2016). Computación en la nube y puerto seguro. *RDUNED: revista de derecho UNED, 18*, 331-346.
- Herrera, B. N. (2016). "Construcción de una aplicación web para la Gestión de Citas, Tratamientos y Expediente Médico de los pacientes del Centro Implantológico y de Especialidades Dental Access". Quito, Ecuador. Obtenido de http://repositorio.puce.edu.ec/bitstream/handle/22000/12448/DisertacionNathalyHe rrera.pdf?sequence=1&isAllowed=y
- Illescas, M., & Vásquez, M. d. (2010). DESARROLLO DE UN SOFTWARE EDUCATIVO PARA EL INSTITUTO FISCAL ESPECIAL "STEPHEN HAWKING" EN EL AREA DE LENGUAJE Y COMUNICACIÓN PARA NIÑOS

CON PARALISIS CEREBRAL NIVEL. Cuenca, Ecuador. Obtenido de https://dspace.ups.edu.ec/bitstream/123456789/1619/15/UPS-CT002181.pdf

- Jiménez, C. E., & Avilés, M. J. (Septiembre de 2019). ANÁLISIS DE LA RED SOCIAL TWITTER PARA LA IDENTIFICACIÓN DE PATRONES QUE GENERAN OPORTUNIDADES DE NEGOCIO EN LA CIUDAD DE GUAYAQUIL UTILIZANDO EL ENTORNO DE TRABAJO JUPYTER NOTEBOOKY EL LENGUAJE DE PROGRAMACIÓN PYTHON. Guayaquil, Guayas, Ecuador.
- Joseph, S., & Zúñiga, R. (Marzo de 2015). Sistema web para la gestión y administración de anteproyectos y tesis de grado. Guayaquil, Guayas, Ecuador.
- Llanos, N. (Abril de 2019). *Desarrollo de Sistema web y aplicación móvil Android para el apoyo a la gestión y progresión deportiva Gimnasio Esparta.* Tesis de grado, Universidad del BIO-BIO, Facultad de Ciencias Empresariales, Concepción, Chile. Obtenido de http://repobib.ubiobio.cl/jspui/bitstream/123456789/2687/1/Llanos\_Munoz\_Nicola s.pdf
- López, E. R. (Noviembre de 2020). *Sistema de Gestión de eventos deportivos universitarios.* Fin de Grado, Universidad Politecnica de Madrid, Madrid. Obtenido de http://oa.upm.es/66160/1/TFG\_EVA\_LOPEZ\_RODRIGUEZ.pdf
- Luliano, P. J. (2010). Incorporando seguridad a las componentes de Interfaz de Usuario del framework JSF (JAVA Server Faces) con soporte para clientes heterogéneos. Buenos Aires, Argentina. Obtenido de http://sedici.unlp.edu.ar/bitstream/handle/10915/4027/Tesis.pdf?sequence=3&isAll owed=y
- Marín, H. R. (Junio de 2020). Diseño e implementación de plugins para la transformación de señales Ambisonic. España. Obtenido de https://academicae.unavarra.es/xmlui/bitstream/handle/2454/37568/Memoria%20Disen%26%23771 %3Bo%20e%20implementacio%26%23769%3Bn%20de%20%20plugins.pdf?sequ ence=1&isAllowed=y
- Martin, D. C. (2007). *Manual de metodología del entrenamiento deportivo (Vol. 24).* Editorial Paidotribo.
- Martinez, C. (s.f.). *Investigación Descriptiva: Tipos y Caracteríticas.* Obtenido de file:///C:/Users/Personal/Downloads/Investigaci%C3%B3n%20Descriptiva.pdf
- MGS Seguros. (2016). *TU BLOG TECNOLÓGICO* . Obtenido de TU BLOG TECNOLÓGICO : http://tublogtecnologico.com/navegadores-web/
- Montalvo, P. L. (2018). DESARROLLO DE UN SISTEMA INFORMATICO PARA LA TRAZABILIDAD DE LOS RESULTADOS DE LA MATERIA PRIMA (PLASMAS REACTIVOS Y NO REACTIVOS) EN EL PROGRAMA DE EVALUACION EXTERNO DEL DESEMPEÑO PARA EL CENTRO DE INVESTIGACIÓN PARA LA SALUD EN AMÉRICA LATINA (CISEAL).

Quito, Pichincha, Ecuador. Obtenido de http://repositorio.puce.edu.ec/bitstream/handle/22000/14629/Tesis%20Diego%20P a%C3%BAl%20Montalvo%20P%C3%A1ez.pdf?sequence=1&isAllowed=y

- Moreno, P. W. (Chimbote de 2019). *repositporio.uladech.ec.* Obtenido de http://repositorio.uladech.edu.pe/bitstream/handle/123456789/18292/GESTION\_GI MNASIO\_SANDOVAL\_MORENO\_PETER\_WAGNER.pdf?sequence=1&isAllo wed=y
- Murillo, D. (Marzo de 2017). Navegadores web. Panamá.
- Obando, V. A. (Marzo de 2013). Desarrollo de una Aplicación Web utilizando la tecnología JSF con una arquitectura MVC para La Viandé. Ibarra, Ecuador. Obtenido de http://repositorio.utn.edu.ec/bitstream/123456789/1835/1/Tesis%20Formato%20P DF.pdf
- Ordóñez, M. P. (2017). *Administración de Bases de datos con PostgreSQL (Vol. 19).* 3Ciencias.
- Ortiz, J. J. (2020). *Aplicación Web para la gestión de una cadena de gimnasios.* Obtenido de https://ruc.udc.es/dspace/bitstream/handle/2183/25645/J.J.Ortiz\_Ortega\_2020\_Apli caci%c3%b3n\_Web\_para\_la\_gesti%c3%b3n\_de\_una\_cadena\_de\_gimnasios.pdf?se quence=3&isAllowed=y
- PAIVA, A. W. (Octubre de 2018). "ANÁLISIS COMPARATIVO DEL RENDIMIENTO DE UNA APLICACIÓN WEB DESARROLLADA UTILIZANDO MARCOS DE TRABAJO DEL LADO SERVIDOR DJANGO Y LARAVEL.". Piura, Perú.
- Pereira, P. G. (2015). *Sistema de gestión de sesiones de entrenamiento con monitorización mediante streaming video.* Tesis de grado, Universidad de Sevilla, Ingenieria Telematica, Sevilla.
- Pérez, M. (2011). *Microsoft SQL Server 2008 R2. Motor de base de datos y administración.* RC Libros.
- Quispe Delgado, F. M. (2019). Software libre Concepto y definición de Software libre, historia y evolución, características de los Software libre, Software libre y la educación, aplicaciones. *Universidad Nacional de Educación Enrique Guzmán Valle*.
- Robles Espinoza, A. I., Rubio Jurado, B., De La Rosa Galván, E. V., & Nava Zavala, A. H. (2016). Generalidades y conceptos de calidad de vida en relación con los cuidados de salud. *Medigraphic, 11*(3), 120 -125.
- Roman, A. E. (2019). Java y Javascript. Características. Norma de escritura. Variables y operadores lógicos. Mensajes. Ejercicios. Estructuras condicionales. Funciones y objetos. Aplicaciones. Lima, Perú. Obtenido de

https://repositorio.une.edu.pe/bitstream/handle/UNE/3026/MONOGRAF%c3%8dA %20-%20ROMAN%20ARENAZA.pdf?sequence=1&isAllowed=y

- Sailema, C. F. (Octubre de 2017). "SISTEMA ELECTRÓNICO DE ALERTA AUTOMÁTICA PARA EL RECONOCIMIENTO DE SEÑALES DE TRÁNSITO REGLAMENTARIAS, PREVENTIVAS E INFORMATIVAS EN LA CIUDAD DE AMBATO". Ambato, Ecuador. Obtenido de https://repositorio.uta.edu.ec/bitstream/123456789/26945/1/Tesis\_t1343ec.pdf
- Salazar, D., & Romero, G. E. (2006). Planificación. ¿Éxito Gerencial? *Multiciencias, 6*(1).
- SÁNCHEZ, M. W. (Septiembre de 2017). SISTEMA WEB PARA MEJORAR EL PROCESO ADMINISTRATIVO Y CONTROL DE REGISTROS Y SERVICIOS DE INFORMACIÓN DEL GIMNASIO "SPARTA GYM" UBICADA EN LA CIUDAD DE STO DGO. Santo Domingo, Ecuador. Obtenido de http://dspace.uniandes.edu.ec/bitstream/123456789/7790/1/PIUSDSIS014-2018.pdf
- Saucedo Soto, J. M. (2019). Los Gimnasios Virtuales, Una Opción Innovadora (Virtual Gym, an Innovative Solution). *Saucedo Soto, J. M., Amezcua Núñez, J. B., de la Peña de León, A., & Zúñiga Martínez, J. E. (2019). Los Gimnasios Virtuales, Una Opción InnovadRevista Internacional Administracion & Finanzas*, 79-85.
- Terán, S. C. (2019). "IMPLEMENTACIÓN DE UN SISTEMA INFORMÁTICO DIRIGIDO AL PROCESO ACADÉMICO CON SOPORTE BASADO EN NOTIFICACIONES PARA EL COLEGIO MIGUEL ANGEL BUONARROTI". Lambayeque, Perú. Obtenido de http://repositorio.unprg.edu.pe/bitstream/handle/UNPRG/4400/BC-TES-TMP-3221.pdf?sequence=1&isAllowed=y
- Trigás Gallego, M. (2012). *Metodologia scrum.*
- Universidad d'Alacant. (28 de Abril de 2016). Navegadores. San Vicente del Raspeig, España.
- Vinuesa Lope, M., & Vinuesa Jiménez, I. (2016). *Conceptos y métodos para el entrenamiento físico.* Ministerio de defensa.
- Wikstrom, P. E. (Junio de 2014). Diseño y desarrollo en django de una aplicación web para la edición, creación y gestión de cuestionarios tipo test on-line. Madrid, España.
- ZAMBRANO, L. J., & ECHEVERRÍA, H. J. (Abril de 2014). APLICACIÓN WEB PARA LA ADMINISTRACIÓN DE LOS MATERIALES ALMACENADOS EN LAS BODEGAS DE LA EMPRESA CONSTRUCTORA COINFRA S.A. Calceta, Manabí, Ecuador. Obtenido de http://repositorio.espam.edu.ec/bitstream/42000/74/1/TESIS%20JOEL%20MARCI AL%20ZAMBRANO%20LOOR%20- %20JORGE%20EDUARDO%20ECHEVERR%C3%8DA%20HIDROVO.pdf

# **ANEXO 1 MATRIZ**

### **MATRIZ**

### **TEMA: DESARROLLO DE UNA APLICACIÓN WEB PARA CONTROLAR LAS ACTIVIDADES DE UN CENTRO DE ENTRENAMIENTO DEPORTIVO.**

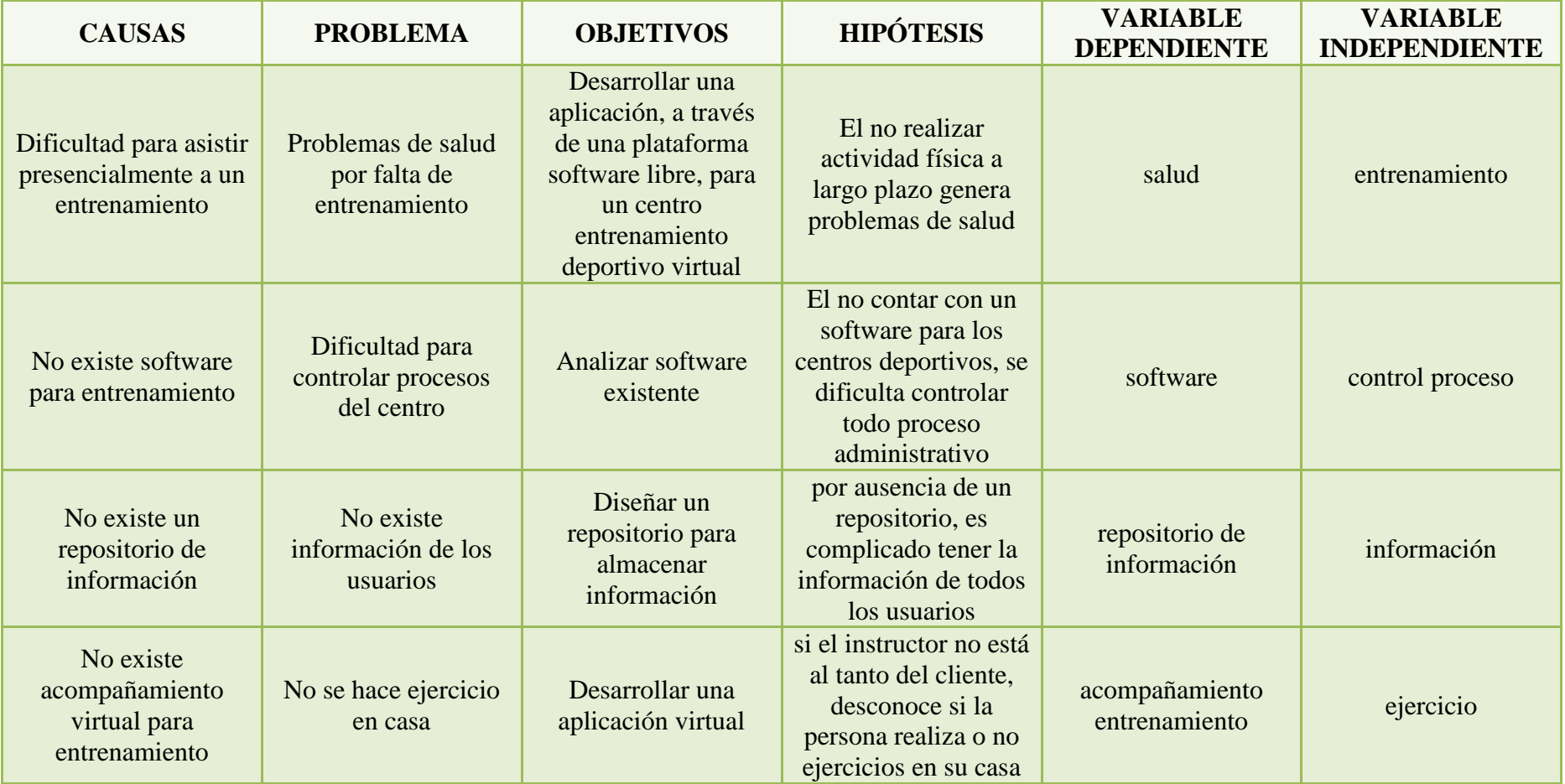

## **ANEXO 2 MANUAL DE USUARIO**

### **INGRESO AL SISTEMA**

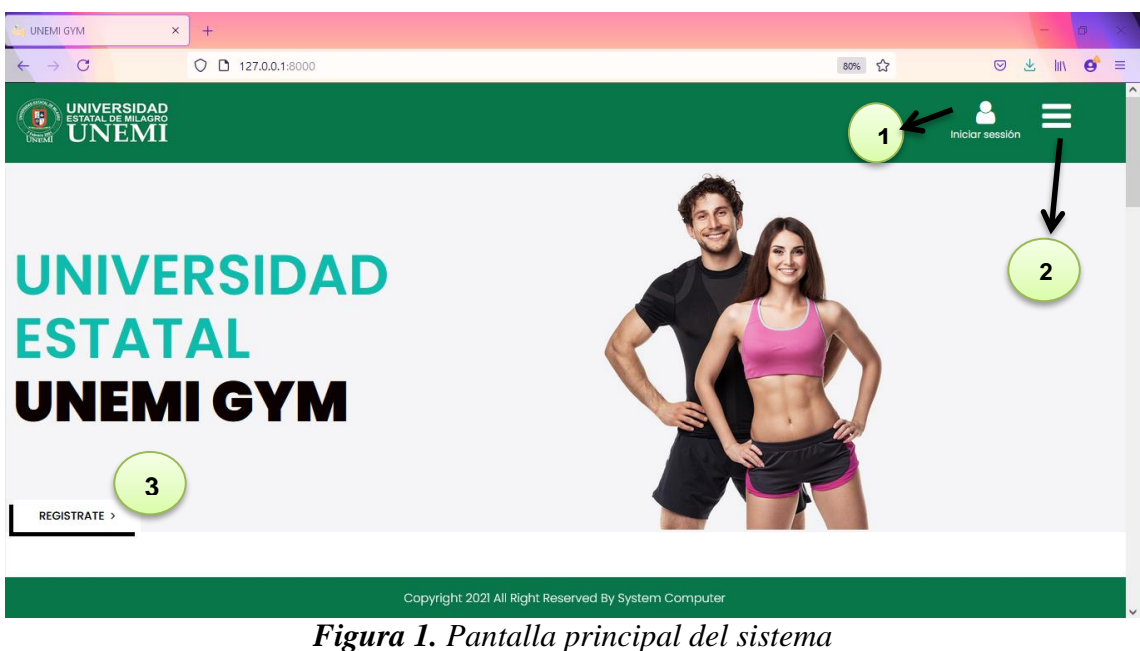

*Fuente: Elaboración propia*

En primera instancia tenemos la pantalla principal la cual nos muestra tres botones, el botón **Iniciar sesión** redirige a la pantalla de login donde se puede registrar e ingresar, el segundo botón nos muestra 3 opciones de las cuales una se presenta al inicio; estas son **inicio**, **quiénes somos** y **regístrate**, y por último el **REGISTRATE** que es un acceso directo a las opciones para registrarse.

### **LOGIN**

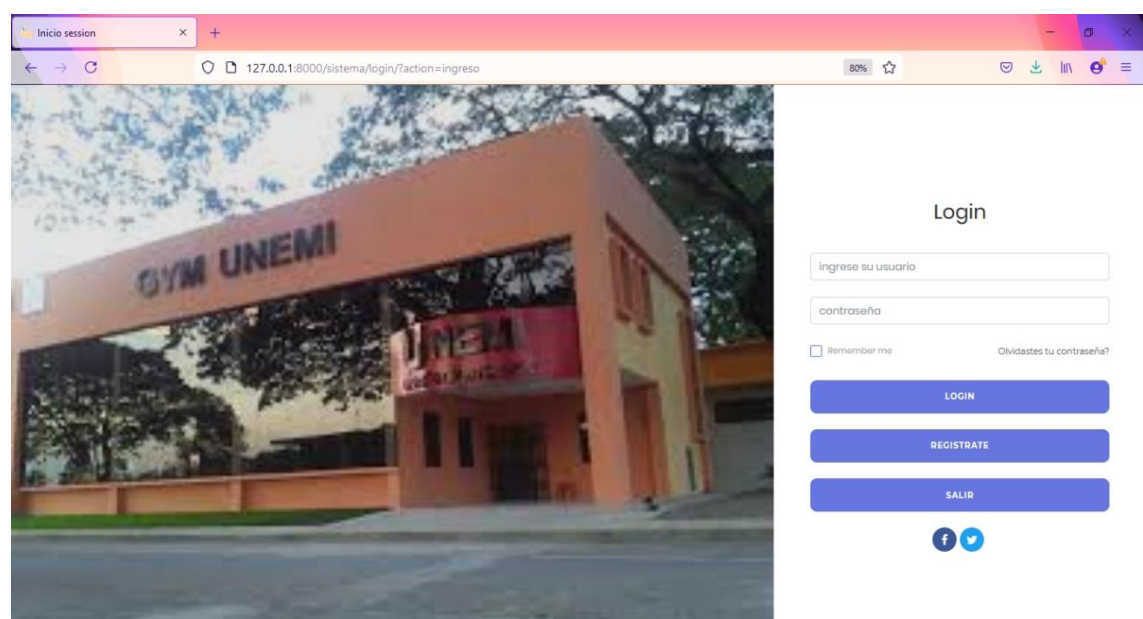

*Figura 2. Iniciar sesión Fuente: Elaboración propia*

En esta pantalla tenemos lo que es el login, donde podremos acceder con nuestras credenciales previo al registro.

### **REGISTRARSE**

Al momento de querer registrarse se presentará la siguiente pantalla, en la cual se establecen los campos a llenar, siendo los siguientes:

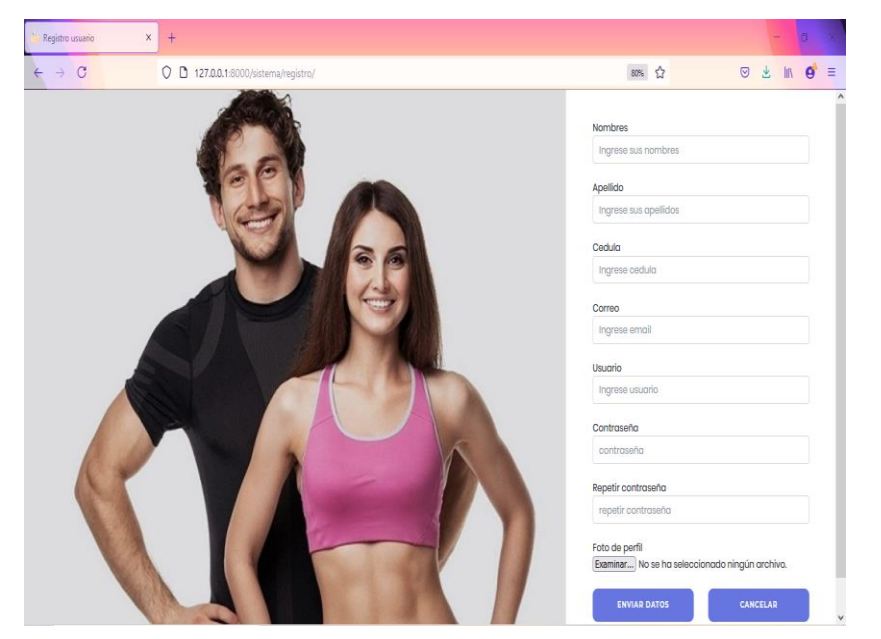

- $\triangleright$  Nombre
- $\triangleright$  Apellido
- > Cédula
- $\triangleright$  Correo
- $\triangleright$  Nombre de usuario
- $\triangleright$  Contraseña
- $\triangleright$  Repetir contraseña
- $\triangleright$  Foto de perfil

*Figura 3. Registrarse Fuente: Elaboración propia*

### **INGRESO DE ADMINISTRADOR**

Al ingresar como administrador tenemos diversas opciones. A simple vista tenemos 3 accesos directos a los módulos de la **ficha médica**, **clases virtuales** y los **usuarios del Gym.** En el lado izquierdo de la pantalla tenemos las opciones de **Área Categoría**, **Área Personal, Área Administrativa y Usuario.**

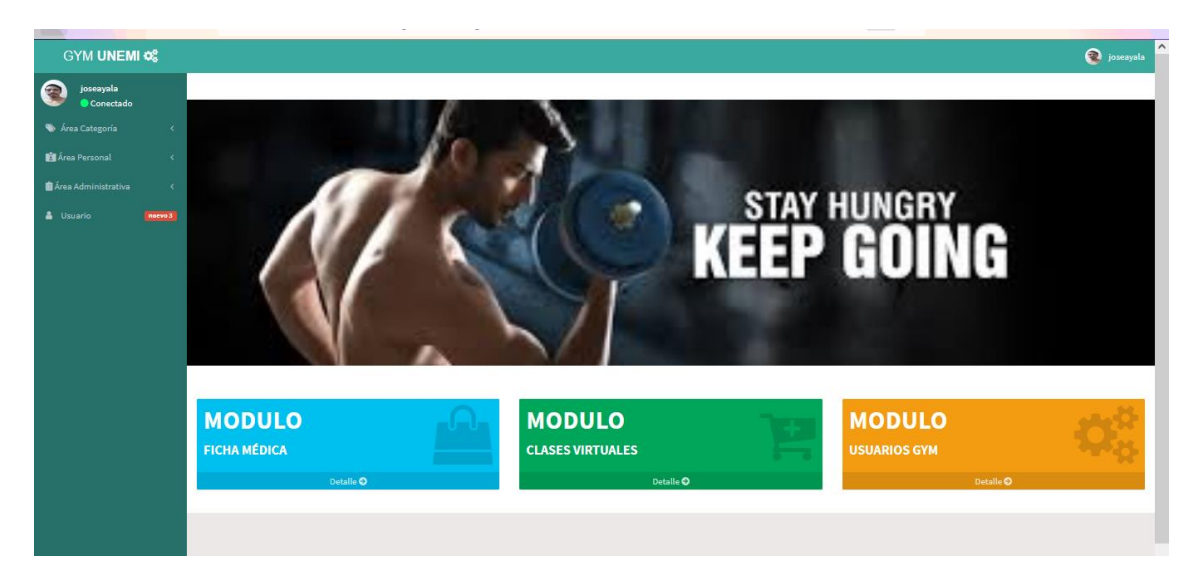

*Figura 4. Perfil de administrador Fuente: Elaboración propia*

Al dirigirnos a la primera opción: **AREA CATEGORIA s**e desplaza las siguientes opciones:

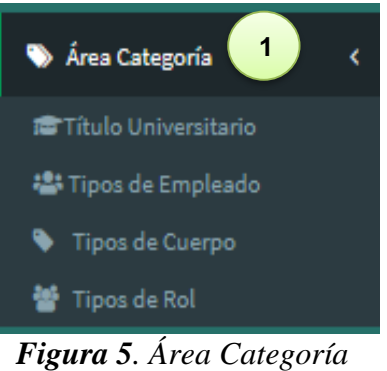

*Fuente: Elaboración propia*

### **Título Universitario**

En esta página nos muestra los títulos profesionales de los colaboradores que se han registrado como por ejemplo "Nutricionista".

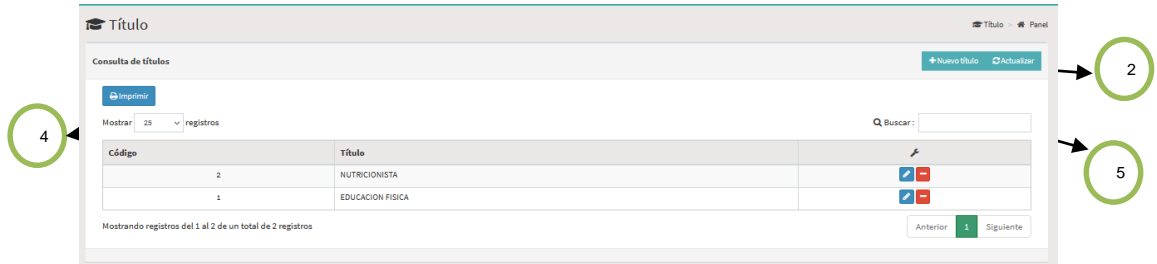

*Figura 6. Título Universitario Fuente: Elaboración propia*

En el botón **1 (***Nuevo título***)** permitirá agregar una nueva formación académica, en botón **2** *(Actualizar)* aparecerán en el cuadro las nuevas formaciones académicas previamente agregadas, en el botón **3** *(Imprimir)* se generará automáticamente reporte de todos los títulos académicos para que lo imprima, en la opción **4** *(Mostrar),* permite escoger un número estimado de registros, y además se encuentra el botón 5 *(Buscar)* para encontrar directamente un registro específico.

### **Tipos de empleado**

Esta pantalla es similar a la anterior a diferencia que las opciones y botones corresponden a tipos de empleados.

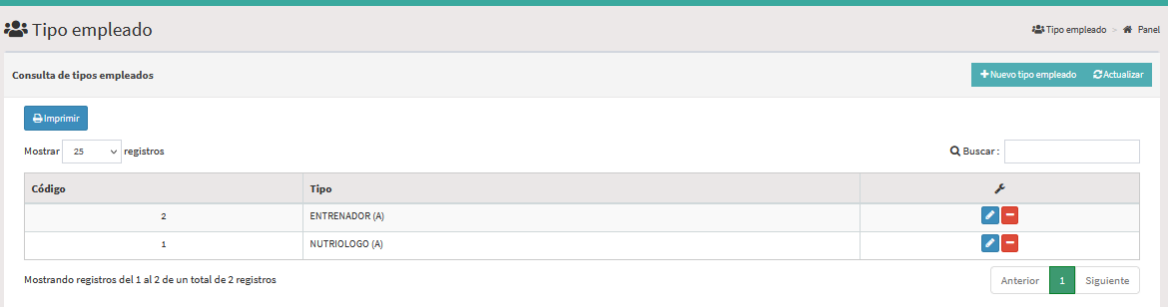

*Figura 7. Tipos de Empleados Fuente: Elaboración propia*

### **Tipos de cuerpo**

En esta opción se presentan los diferentes tipos de cuerpo, información necesaria para poder determinar que entrenamiento y plan nutricional necesita el usuario, se presentan los mismos botones.

| Tipo cuerpo                                               |                  |                 | Tipo cuerpo > # Panel |
|-----------------------------------------------------------|------------------|-----------------|-----------------------|
| Consulta de tipos cuerpos                                 |                  |                 |                       |
| $Q$ Imprimir<br>Mostrar<br>$\vee$ registros<br>25         |                  |                 | Q Buscar:             |
| Código                                                    | Tipo             | Imagen          | ۶                     |
| $\mathbf{3}$                                              | <b>ECTOMORFO</b> | 平               | z                     |
| $\overline{2}$                                            | <b>MESOMORFO</b> | 冊               | $\bullet$ -           |
| $\mathbf{1}$                                              | <b>ENDOMORFO</b> | $\overline{44}$ | $  \bullet   =  $     |
| Mostrando registros del 1 al 3 de un total de 3 registros |                  |                 | Siguiente<br>Anterior |

*Figura 8. Tipos de cuerpo Fuente: Elaboración propia*

### **Tipos de rol**

En esta pantalla se nos presentan los tipos de rol y los botones correspondientes con los cuales podemos crear los diferentes roles en este caso "Nutricionista, Entrenador", al igual que en las opciones anteriores, los botones cumplen la misma función.

| $\frac{10}{25}$ Rol                                       |               | 場Rol → # Panel          |
|-----------------------------------------------------------|---------------|-------------------------|
| Consulta de roles                                         |               | + Nuevo rol ZActualizar |
| <b>Almprimir</b><br>$\vee$ registros<br>Mostrar<br>25     |               | Q Buscar:               |
| Código                                                    | Rol           | x                       |
| $\mathbf{1}$                                              | Administrador | z                       |
| $\overline{2}$                                            | Usuario       | z                       |
| Mostrando registros del 1 al 2 de un total de 2 registros |               | Siguiente<br>Anterior   |

*Figura 9. Tipos de Rol Fuente: Elaboración propia*

Al dirigirnos a la segunda opción: **AREA PERSONAL s**e desplaza las siguientes opciones:

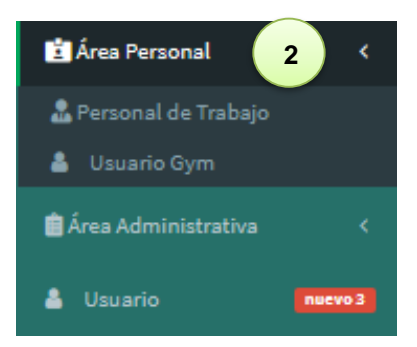

74 *Fuente: Elaboración propia Figura 10. Área Personal*

### **Personal de Trabajo**

En este apartado se presenta a los empleados que previamente han sido creados, en el que se podrá visualizar un cuadro indicando el **código, nombre / apellido, cargo, cédula, correo, dirección, teléfono,** permitiendo modificar cada campo. Además de los botones que se han presentado anteriormente como: **Nuevo empleado, Actualizar, imprimir, Mostrar registros.** 

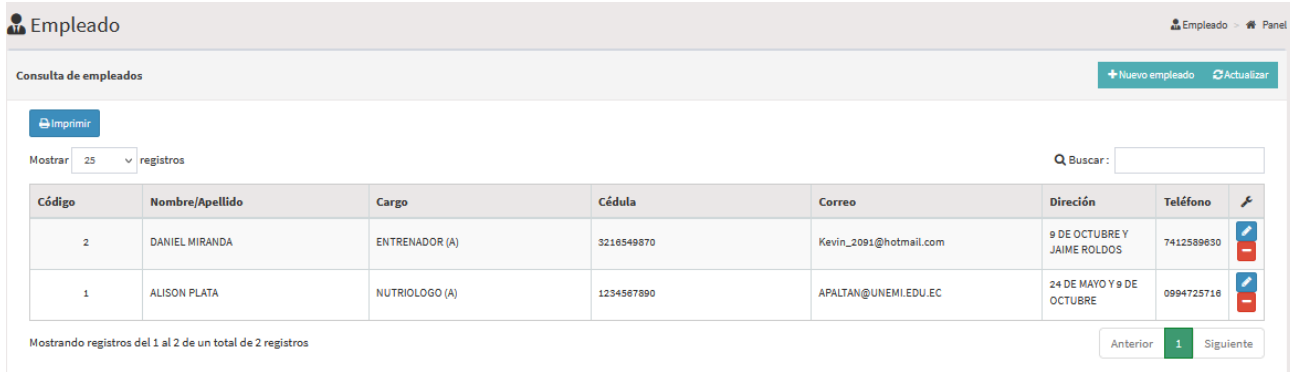

### *Figura 11. Personal de trabajo Fuente: Elaboración propia*

Al dar clic en **+ Nuevo empleado** se nos presenta una pantalla en el que tendrá que llenar los datos necesarios, siendo los siguientes:

|   | ❖ Tipo de empleado    |                      |                 |                   |
|---|-----------------------|----------------------|-----------------|-------------------|
|   | $\div$ Tipo de titulo | Registro de empleado |                 |                   |
| ❖ | Nombre                |                      |                 |                   |
| ❖ | Apellido              | <b>Tipo empleado</b> | <b>Contract</b> | ---------         |
| ❖ | Cédula                | <b>Tipo título</b>   | I               | ---------         |
| ❖ | Correo                | <b>Nombre</b>        | Í               | Ingrese nombre    |
| ❖ | Dirección             | <b>Apellido</b>      | <b>CONTRACT</b> | Ingrese apellido  |
|   | ❖ Teléfono            | Cédula               |                 | Ingrese cédula    |
|   |                       | Correo               | I               | Ingrese correo    |
|   |                       | <b>Dirección</b>     |                 | Ingrese dirección |
|   |                       |                      | Í               |                   |
|   |                       |                      |                 |                   |
|   |                       | <b>Teléfono</b>      | ℐ               | Ingrese teléfono  |

*Figura 12. Registro de empleado Fuente: Elaboración propia*

### **Usuarios Gym**

En esta pantalla presenta todos los usuarios que han sido registrados, conforme a las pantallas mostradas anteriormente. También se encuentran los botones de **Imprimir, Nuevo usuario, Actualizar y Mostrar.**

|                      |                           |               |                       |            |                 |                                            |                                                                                            |                                                                                                    | . .                                    |  |
|----------------------|---------------------------|---------------|-----------------------|------------|-----------------|--------------------------------------------|--------------------------------------------------------------------------------------------|----------------------------------------------------------------------------------------------------|----------------------------------------|--|
| Usuarios             |                           |               |                       |            |                 |                                            |                                                                                            |                                                                                                    | <b>L</b> Usuarios > # Panel            |  |
| Consulta de usuarios |                           |               |                       |            |                 |                                            |                                                                                            |                                                                                                    | +Nuevo usuario 2 Actualizar            |  |
| <b>Almprimir</b>     |                           |               |                       |            |                 |                                            |                                                                                            |                                                                                                    |                                        |  |
| Mostrar              | 25<br>$\vee$ registros    |               |                       |            |                 |                                            |                                                                                            | Q Buscar:                                                                                                    |                                        |  |
| Cód                  | <b>Apellido / Nombre</b>  | Rol           | Email                 | Cédula     | <b>Teléfono</b> | <b>Dirección</b>                           | <b>Detalle Cuerpo</b>                                                                      | <b>Datos adicional</b>                                                                                                    | ×                                      |  |
| $\overline{2}$       | nuevo nuevo               | Administrador | supermin@gmail.com    | 0940128549 | 0994725716      | PEDRO CARRO Y<br><b>GUAYAQUIL</b>          |                                                                                            | Tipo cuerpo: ENDOMORFO<br>Peso: 180,00<br><b>Estatura:</b> 172,00<br>Edad: 23<br><b>Genero: Masculino</b><br><b>Nivel:</b> Intermedio | $ v  =  v $                            |  |
| 18                   | mary cazar                | Usuario       | cazarmary94@yahoo.es  | 0942094202 | 0993830292      | cdla hinerhi                               | estatura regular y<br>contextura de cuerpo<br>grueso                                       | <b>Tipo cuerpo: ENDOMORFO</b><br>Peso: 238,00<br>Estatura: 1,68<br><b>Edad:</b> 26<br>Genero: Femenino<br><b>Nivel: Facil</b>         | $+$ +<br>$\bullet$ $\bullet$ $\bullet$ |  |
| 14                   | iose manuel Ayala santana | Administrador | jayalas2@unemi.edu.ec | 0954788055 | 0994555729      | av. paquisha sub oficial<br>edison mendoza | hago mucho deporte, y<br>como demasiado, sin<br>embargo no logro<br>engordar o que mi masa | Tipo cuerpo: ECTOMORFO<br>Peso: 125,00<br>Estatura: 1,75<br><b>Edad: 23</b>                                                           | $ v  =  v $                            |  |

*Figura 13. Consulta de Usuarios Fuente: Elaboración propia*

En el último cuadro de la tabla se puede configurar o editar cada usuario permitiendo añadir un plan de nutrición y observar las asignaciones. A continuación indicamos la función de cada botón.

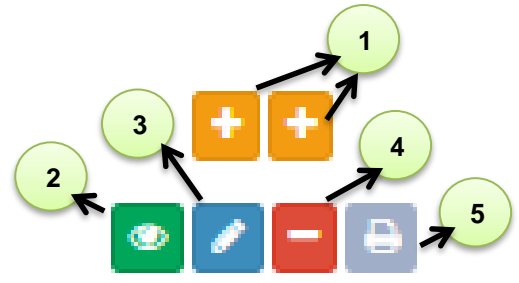

*Figura 14. Botones de consulta de usuario Fuente: Elaboración propia*

 El botón 1 permite se presentaran los planes que ya han si do creados, en este caso, se muestra el plan de entrenamiento detallando el **Nivel de Entrenamiento** y el **tiempo** estimado.

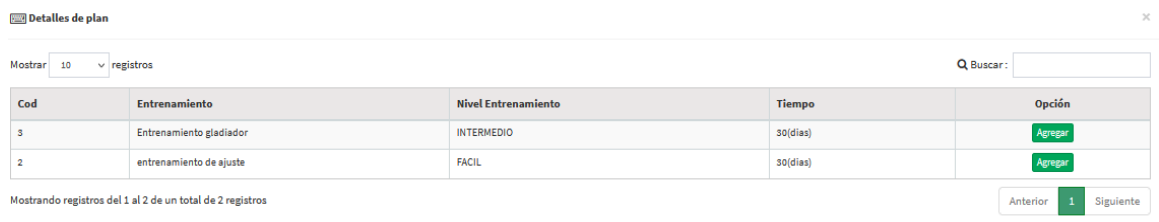

 $O$  Salir

*Figura 15. Detalles de plan Fuente: Elaboración propia*

- El botón 2 permite visualizar las asignaciones
- El botón 3 editar algún registro
- $\triangleleft$  El botón 4 eliminar un registro
- El botón 5 imprime la información del usuario seleccionado

Al dar clic en **+Nuevousuario** se abre la siguiente pantalla para llenar los campos requeridos para la creación del nuevo usuario.

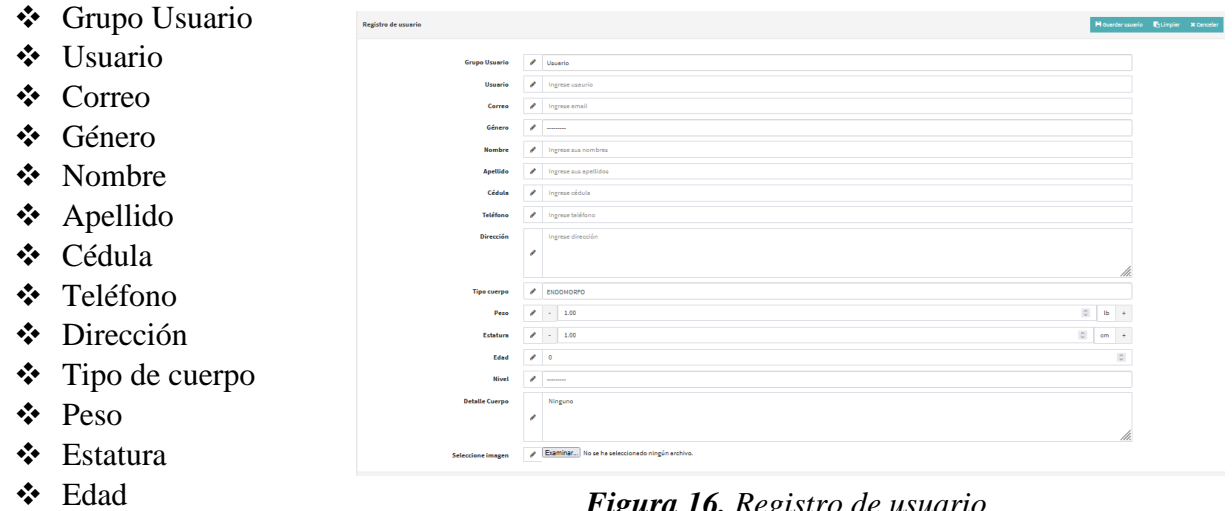

- Nivel
- Detalle de cuerpo
- $\triangleleft$  Selección de imagen

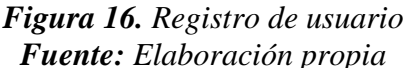

Al dirigirnos a la tercera opción: **AREA ADMINISTRATIVA s**e desplaza las siguientes opciones:

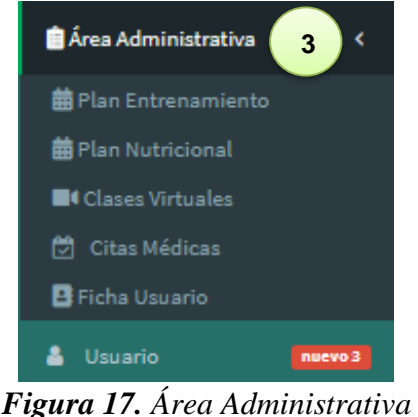

*Fuente: Elaboración propia*

### **Plan de Entrenamiento**

Se muestran en una tabla los planes ya creados detallando el nivel de complejidad, el tiempo estimado, código, el título, detalle (breve descripción de lo que trata el ejercicio), y un consejo.

|                | <b>前</b> Plan entrenamiento                               |                                                                                                    |                   |               |                            |                               | ■ Plan entrenamiento > ● Panel            |  |
|----------------|-----------------------------------------------------------|----------------------------------------------------------------------------------------------------|-------------------|---------------|----------------------------|-------------------------------|-------------------------------------------|--|
|                | Consulta de planes entrenamientos                         |                                                                                                    |                   |               |                            |                               | + Nuevo plan entrenamiento<br>CActualizar |  |
| Mostrar        | <b>Almprimir</b><br>Q Buscar:<br>25<br>$\vee$ registros   |                                                                                                    |                   |               |                            |                               |                                           |  |
| Código         | Título                                                    | <b>Detalle</b>                                                                                                    | <b>Nivel</b>      | <b>Tiempo</b> | <b>Clave Entrenamiento</b> | Consejo                       | ×                                         |  |
| 3              | Entrenamiento gladiador                                   | En este entrenamiento se<br>intensificara los ejercicios para<br>tonificar los musculos                                                       | <b>INTERMEDIO</b> | 30 (dias)     | Circuitos de ejercicios    | mantener la constancia        | $\bullet$ $\bullet$ $\bullet$             |  |
| $\overline{2}$ | entrenamiento de ajuste                                   | en este plan de entrenamiento se<br>detallara cuales son los ejercicios<br>necesarios para que el cuerpo<br>comience a adaptarse al ejercicio | <b>FACIL</b>      | 30 (dias)     | acostumbrar el cuerpo      | sin consistente y determinado | $\bullet$ $\bullet$ $\bullet$             |  |
|                | Mostrando registros del 1 al 2 de un total de 2 registros |                                                                                                    |                   |               |                            |                               | Siguiente<br>Anterior                     |  |

77 *Figura 18. Consulta de plan de entrenamiento Fuente: Elaboración propia*

Si selecciona editar un plan de entrenamiento se abrirá la siguiente pestaña y llenar los campos que se mencionó en la figura anterior.

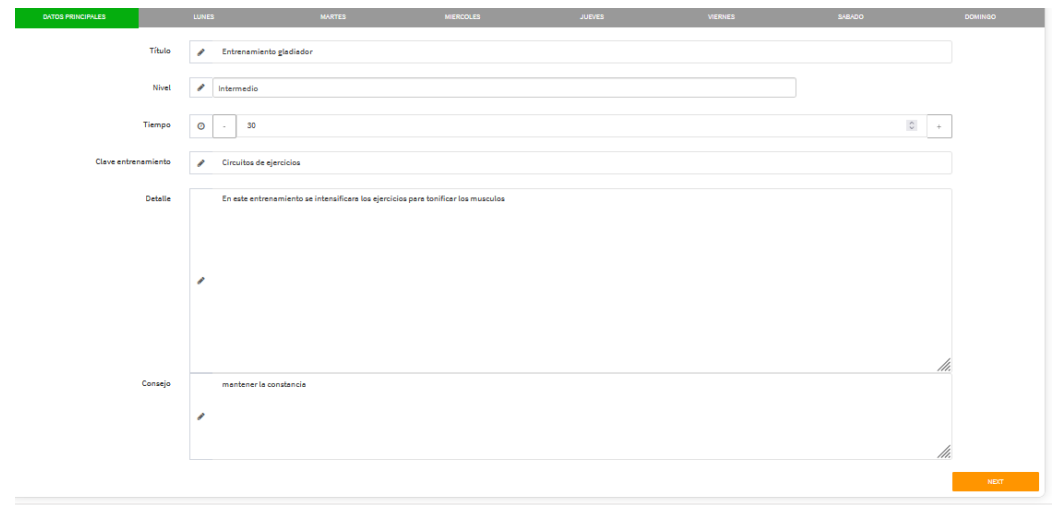

*Figura 19. Editar plan de entrenamiento Fuente: Elaboración propia*

Al seleccionar un día de la semana, podrá especificar que rutina de ejercicios realizaran, añadiendo el enlace de zoom y permitiendo escribir cualquier observación.

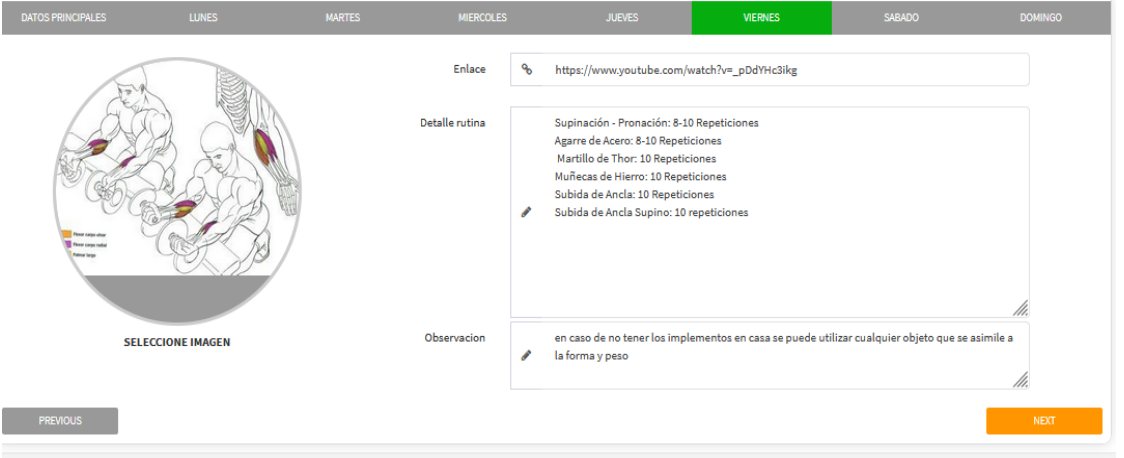

*Figura 20. Editar plan de nutrición Fuente: Elaboración propia*

### **Plan Nutricional**

En este apartado tenemos los respectivos botones para la creación de un plan nutricional al igual que en las pantallas anteriores, se encuentran los botones en los que se pueden observar los detalles de los planes ya establecidos, un botón de editar, eliminar e imprimir.

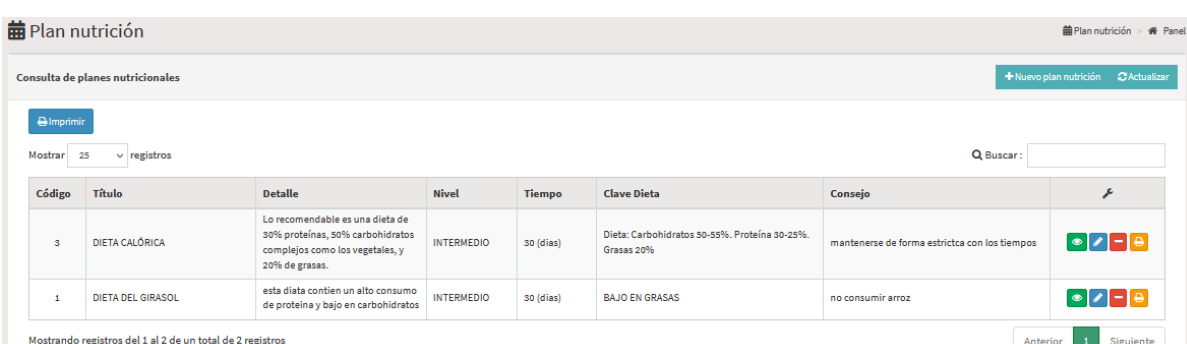

*Figura 21. Consulta de Plan de Nutrición Fuente: Elaboración propia*

Al seleccionar cada día se abre la siguiente pestaña, en el cual hay que detallar cada campo respecto a la lo que tiene que comer durante ese día.

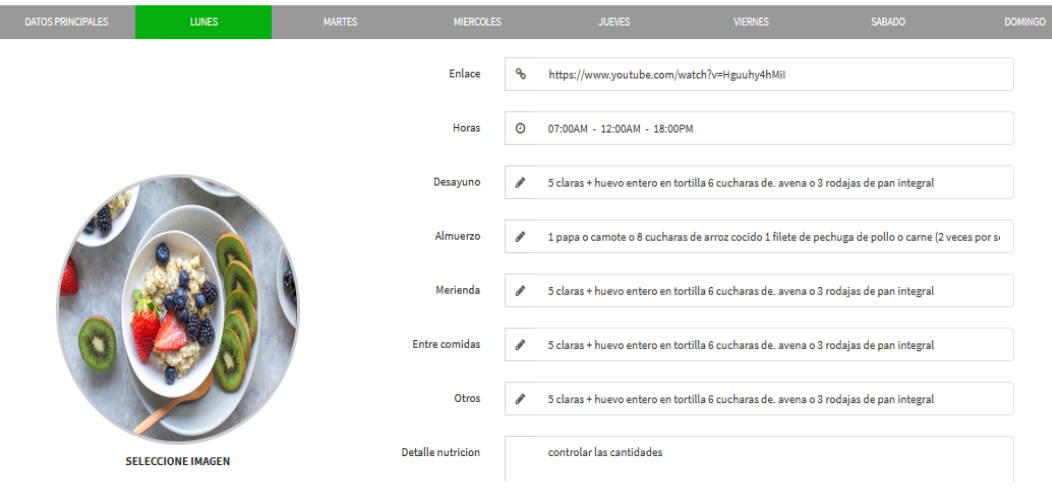

*Figura 22. Editar plan de nutrición Fuente: Elaboración propia*

### **Clases Virtuales**

En esta pantalla se encuentran los botones necesarios para crear una clase virtual. Además, muestra por medio de una tabla el **código** de la clase, el **nivel** (conforme a plan de entrenamiento que haya escogido el usuario), **fecha** de la clase, **hora de inicio y fin** de la clase, los **cupos disponibles**, el **estado de la clase**, el **enlace**, y **configuración,** estos campos son requeridos al momento de registrar una nueva clase.

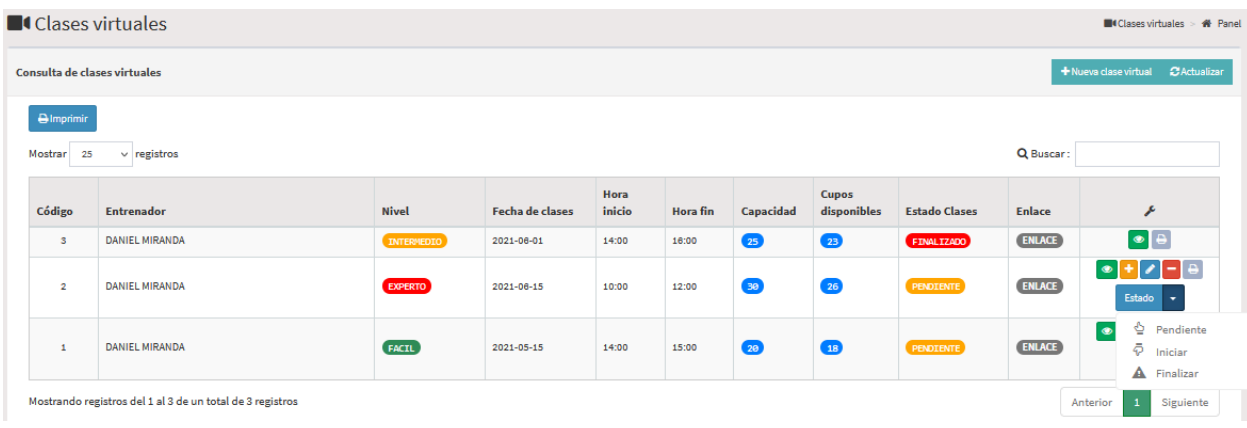

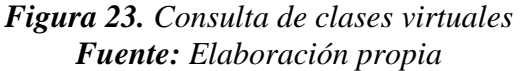

En las clases ya existentes se encuentran botones que tienen la función de **visualizar, asignar, editar, eliminar e imprimir**. Además de un botón adicional el cual permite asignar el **estado** de la clase ya sea **pendiente, iniciar y finalizar**.

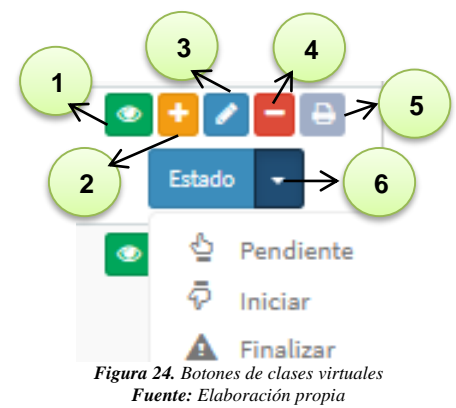

Si desea registrar una nueva clase virtual se abrirá esta pantalla requiriendo los datos mencionados anteriormente.

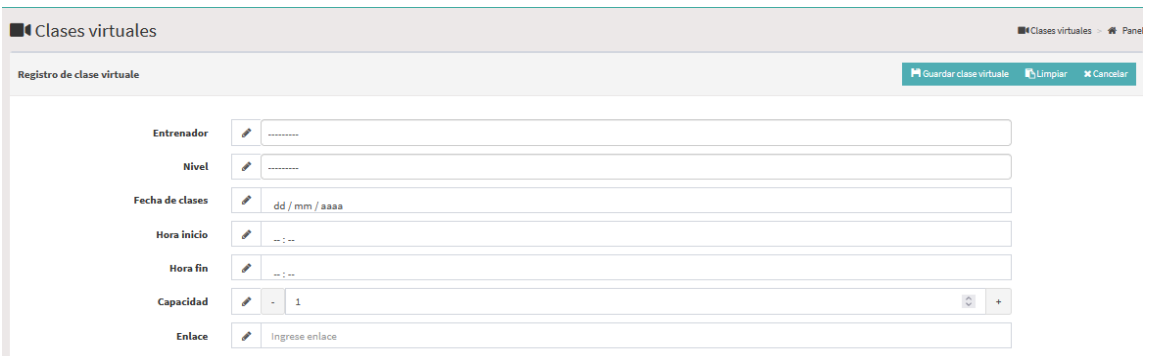

*Figura 25. Registro de clase virtual Fuente: Elaboración propia*

### **Citas Médicas**

En esta pantalla el nutriólogo tiene la potestad de poder crear y asignar una cita médica para los usuarios disponibles, y a su vez las puede **editar, eliminar e imprimir**. Para registrar una cita médica tiene que llenar los campos requeridos, siendo los siguientes:

- Nutricionista
- Usuario
- Fecha y hora de la consulta
- Reservar

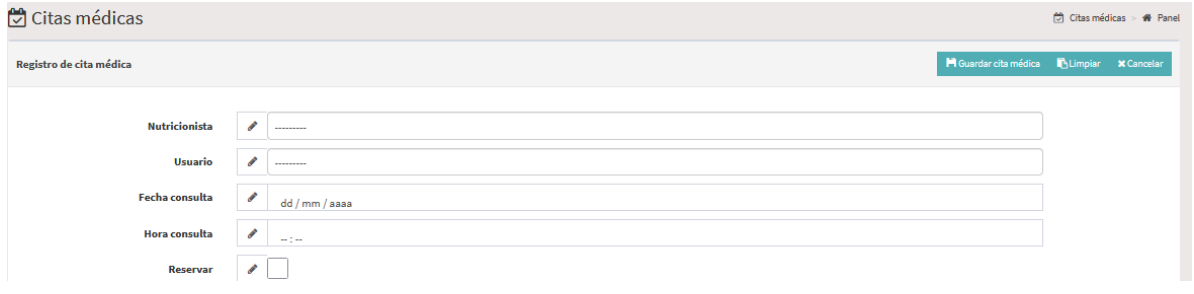

*Figura 26. Registro de cita médica Fuente: Elaboración propia*

Al haberse registrado podrá visualizar la siguiente pantalla en donde muestra el nombre del nutricionista, usuario, fecha y hora de la consulta, y estado (pendiente, reservado y finalizado)

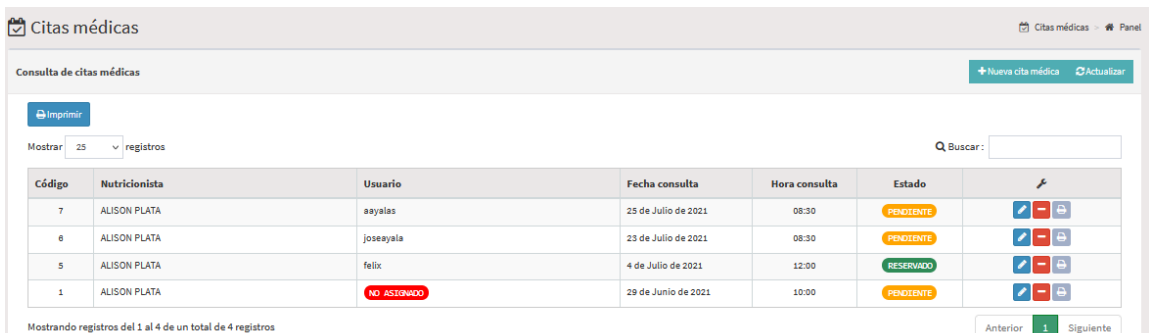

80 *Figura 27 .Consulta de citas médicas Fuente: Elaboración propia*

### **Ficha Usuario**

En el apartado de la ficha usuario se podrán crear una ficha en la cual se podrá detallar todo el avance o el progreso que lleva el usuario a lo largo del tiempo que ha adquirido el plan de nutrición y entrenamiento.

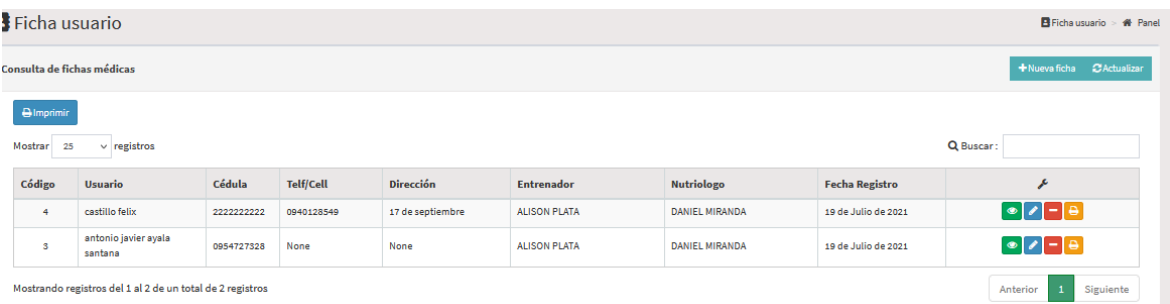

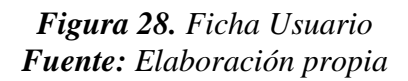

Si desea registrar una nueva ficha se presenta la siguiente pantalla, en el cual hay que escribir los campos necesarios para especificar el progreso del usuario, donde se debe establecer fechas, peso corporal, y entre otras cosas.

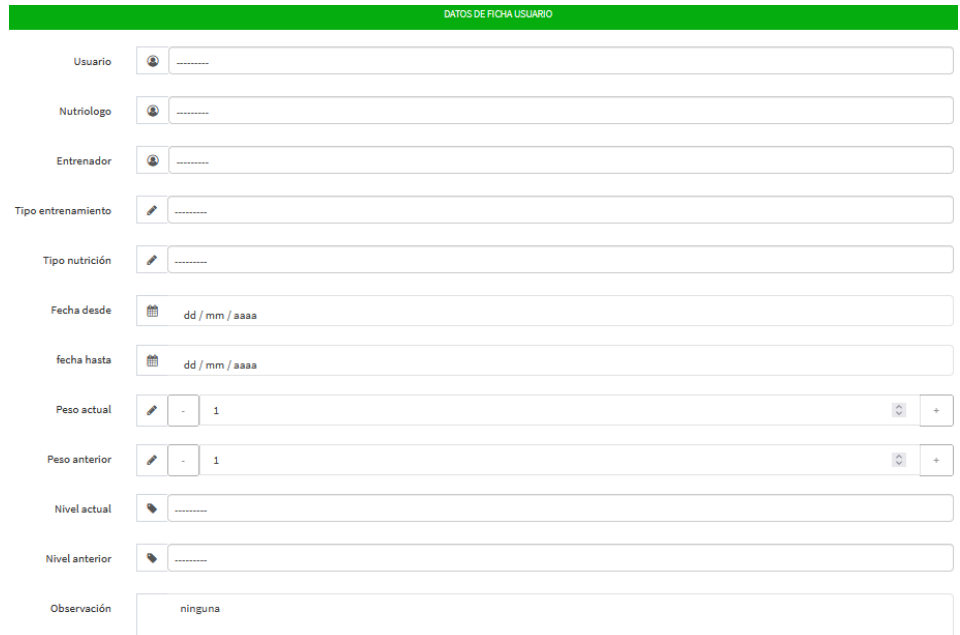

*Figura 29. Registro de ficha usuario Fuente: Elaboración propia*

Al dirigirnos a la cuarta opción: **USUARIOS** 

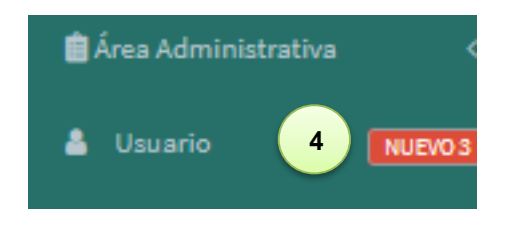

Permite acceder directamente a todos los usuarios que existen en la plataforma.

| <u>L</u> Usuarios           |                           |                |                                                   |                                           |                 |                                                                       |                                                                                            |                                                                                                    | Usuarios > # Panel                     |
|-----------------------------|---------------------------|----------------|---------------------------------------------------|-------------------------------------------|-----------------|-----------------------------------------------------------------------|--------------------------------------------------------------------------------------------|----------------------------------------------------------------------------------------------------|----------------------------------------|
|                             | Consulta de usuarios      |                |                                                   |                                           |                 |                                                                       |                                                                                            |                                                                                                    |                                        |
| <b>Almprimir</b><br>Mostrar | $\vee$ registros<br>25    |                |                                                   |                                           |                 |                                                                       |                                                                                            | Q Buscar:                                                                                                    |                                        |
| Cód                         | <b>Apellido / Nombre</b>  | Rol            | Email                                             | Cédula                                    | <b>Teléfono</b> | <b>Dirección</b>                                                      | <b>Detalle Cuerpo</b>                                                                      | <b>Datos adicional</b>                                                                                                    | F                                      |
| $\overline{2}$              | nuevo nuevo               | Administrador  | supermin@gmail.com                                | 0940128549                                | 0994725716      | PEDRO CARBO Y<br><b>GUAYAQUIL</b>                                     |                                                                                            | <b>Tipo cuerpo: ENDOMORFO</b><br>Peso: 180,00<br><b>Estatura:</b> 172,00<br><b>Edad:</b> 28<br>Genero: Masculino<br>Nivel: Intermedio | $ v $ - $ e $                          |
| 18                          | mary cazar                | <b>Usuario</b> | cazarmary94@yahoo.es                              | 0942094202                                | 0993830292      | cdla hinerhi                                                          | estatura regular y<br>contextura de cuerpo<br>grueso                                       | Tipo cuerpo: ENDOMORFO<br>Peso: 238,00<br>Estatura: 1,68<br><b>Edad:</b> 26<br>Genero: Femenino<br>Nivel: Facil                       | $+$ +<br>$\bullet$ $\bullet$ $\bullet$ |
| 14                          | jose manuel Ayala santana | Administrador  | jayalas2@unemi.edu.ec<br>$\overline{\phantom{a}}$ | 0954788055<br>$\sim$ $\sim$ $\sim$ $\sim$ | 0994555729      | av. paquisha sub oficial<br>edison mendoza<br>$\mathbf{r}$<br>$\cdot$ | hago mucho deporte, y<br>como demasiado, sin<br>embargo no logro<br>engordar o que mi masa | Tipo cuerpo: ECTOMORFO<br>Peso: 125,00<br>Estatura: 1,75<br><b>Edad:</b> 23                                                           | $\bullet$ - $\bullet$                  |

*Figura 30. Listado de usuarios Fuente: Elaboración propia*

### **INGRESO DE USUARIO**

Al momento de ingresar como usuario se nos presentan botones similares a la pantalla inicial, salvo el detalle de que uno de los botones extiende un menú con diferentes apartados.

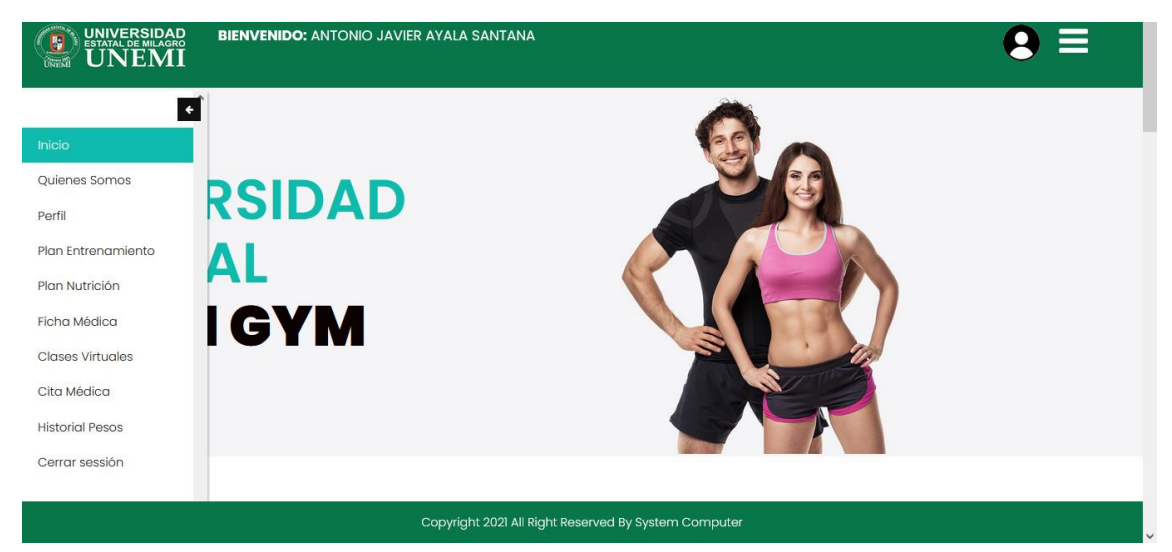

*Figura 31. Pantalla principal Usuario Fuente: Elaboración propia*

### **Quienes Somos**

Inicio / Ouio

Contiene un repositorio de información que puede requerir el usuario al momento de comprender ciertos campos que debe llenar.

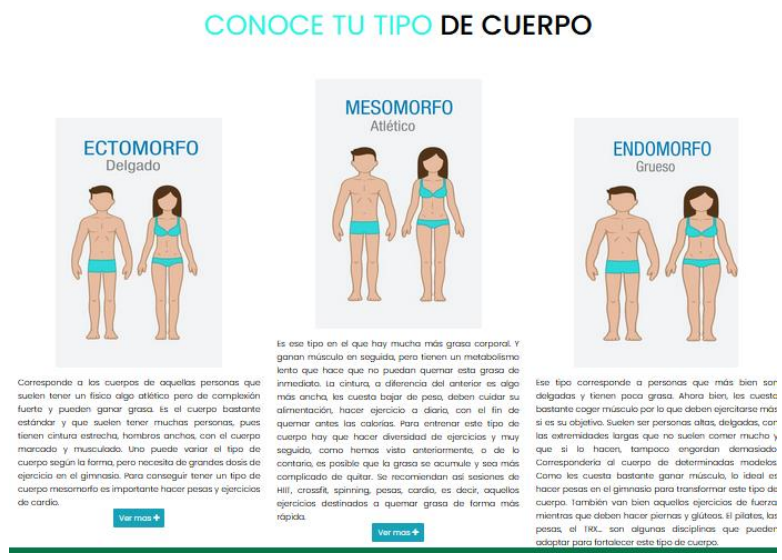

*Figura 32. Quienes Somos Fuente: Elaboración propia*

### **Perfil**

En esta pantalla el usuario debe llenar los campos con sus datos personales para el registro, seleccionando el tipo de cuerpo con el que se identifica, peso, estatura, edad, nivel de actividad física que realiza.

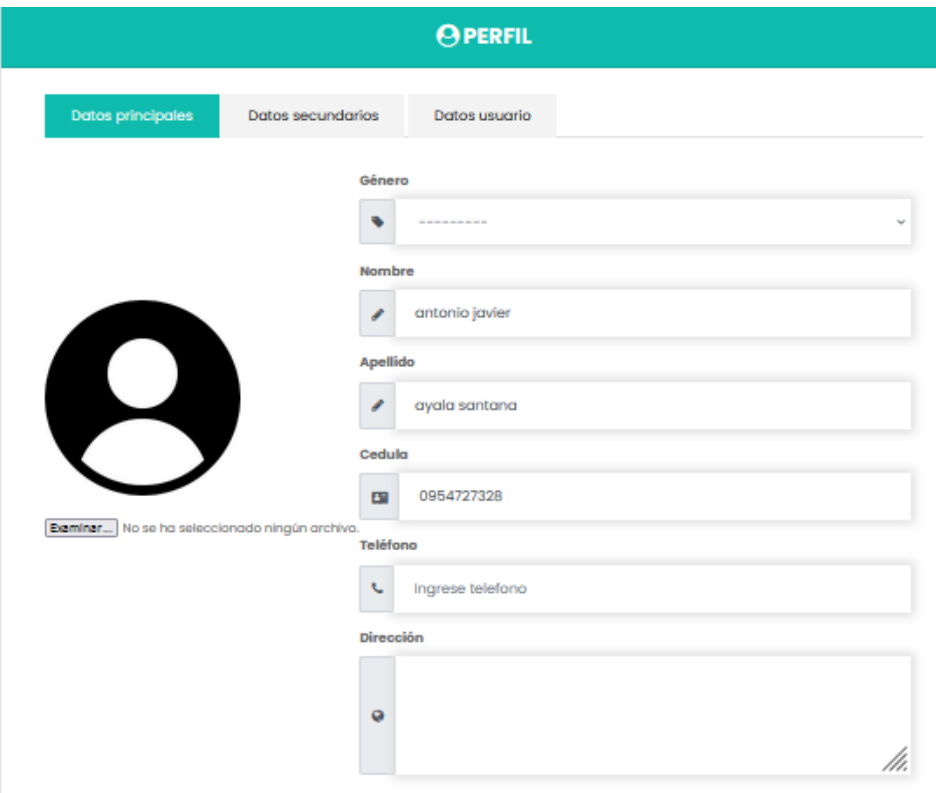

83 *Figura 33. Datos principales Fuente: Elaboración propia*

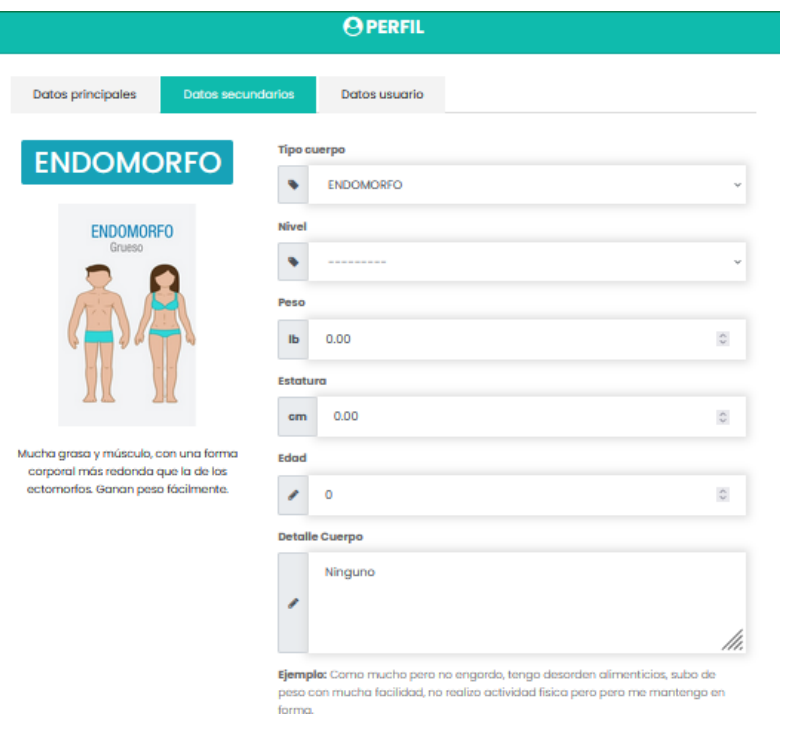

*Figura 34. Datos secundarios Fuente: Elaboración propia*

Al llenar todos los datos necesarios debe confirmar la contraseña la cual el usuario determino al momento de crear su perfil.

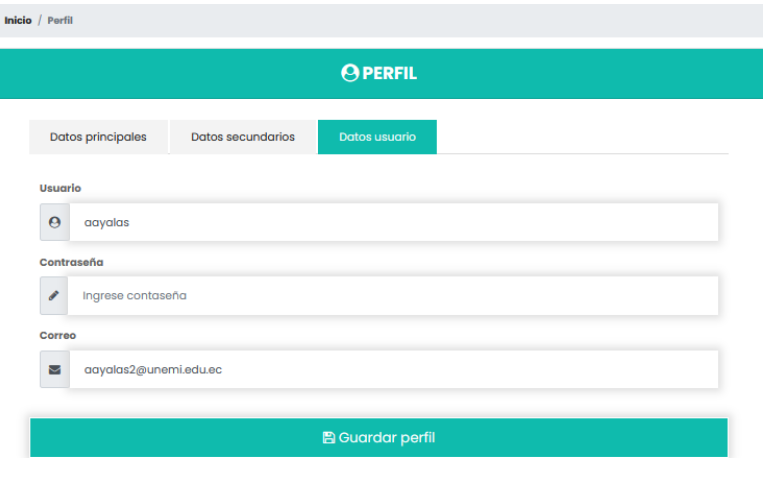

*Figura 35. Datos Usuario Fuente: Elaboración propia*

Cabe recalcar que en caso de que el profesional haya sido quien creo el usuario al momento de que el dueño de la cuenta ingresa por medio de la contraseña por defecto tendrá la opción de restablecer su contraseña.

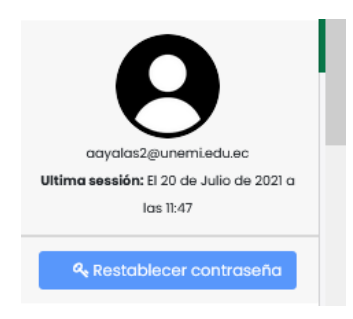

### **Plan de Entrenamiento**

Se muestra toda la información del plan asignado por el entrenador en cuestión, caso contrario solo se le mostrara un mensaje en el que le indica que no tiene ningún plan de entrenamiento asignado.

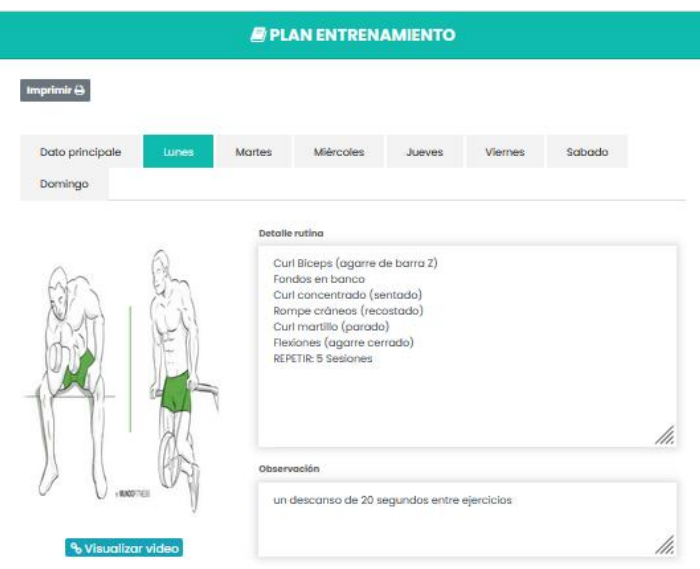

*Figura 36. Plan de Entrenamiento Fuente: Elaboración propia*

### **Plan Nutricional**

Tenemos la información del plan nutricional que se haya asignado al usuario, de la misma manera que en el apartado anterior, si no ha asignado nada se mostrará un mensaje indicándole que no tiene plan asignado.

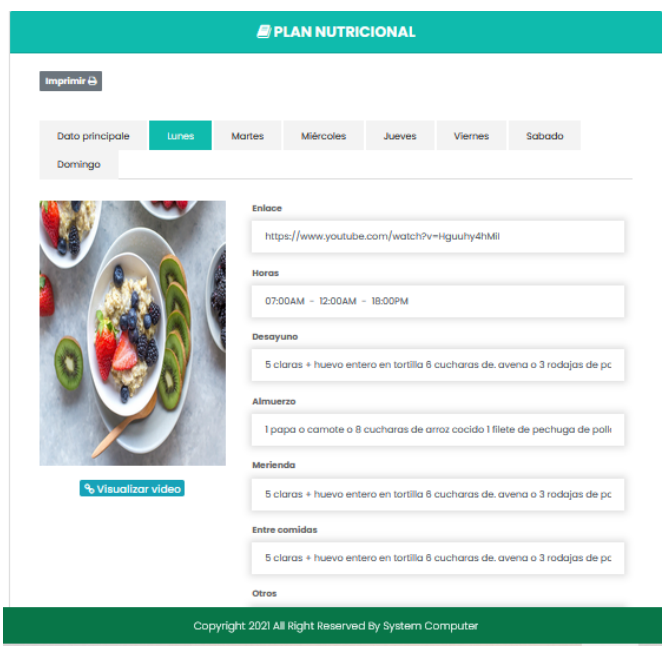

*Figura 37. Plan Nutricional Fuente: Elaboración propia*

### **Ficha Médica**

En caso de que el profesional haya creado una ficha para el usuario, a este se le mostrara la información de la misma por medio de esta opción. Además, cuenta con un botón para imprimir su ficha

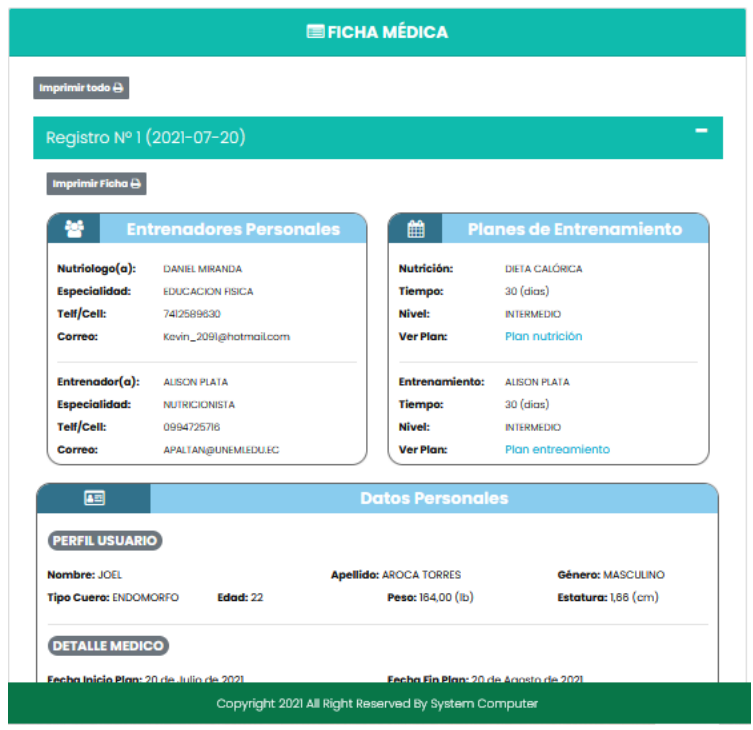

*Figura 38. Ficha Médica Fuente: Elaboración propia*

### **Clases Virtuales**

En esta pantalla se muestran dos secciones. En la primera están las clases a las que el profesional lo ha asignado, y en la segunda están las clases disponibles en las que el usuario puede registrarse solo presionando el botón verde.

| $\textcolor{red}{\textbf{UNINERBIDAD}\ \textbf{UNIXENII}}$<br>O<br>$\sum_{\text{true}}$ | <b>BIENVENIDO: JOEL AROCA TORRES</b> |                                  |                |                  |                              |        |                  |               |                     |                |  |
|-----------------------------------------------------------------------------------------|--------------------------------------|----------------------------------|----------------|------------------|------------------------------|--------|------------------|---------------|---------------------|----------------|--|
| $\bullet$                                                                               |                                      | <b>Inicio</b> / Clases Virtuales |                |                  |                              |        |                  |               |                     |                |  |
| Inicio                                                                                  |                                      |                                  |                |                  |                              |        |                  |               |                     |                |  |
| Quienes Somos                                                                           |                                      |                                  |                |                  | <b>EMIS CLASES VIRTUALES</b> |        |                  |               |                     |                |  |
| Perfil                                                                                  |                                      |                                  |                |                  | Fecha                        | Hora   | Hora             | <b>Estado</b> |                     |                |  |
| Plan Entrenamiento                                                                      | Cod                                  | Entrenador                       |                | <b>Nivel</b>     | Clase                        | Inicio | Fin              | <b>Clases</b> | <b>Enlace</b>       | <b>Acción</b>  |  |
| Plan Nutrición                                                                          | $\overline{2}$                       | DANIELMIRANDA                    |                | <b>EXPERTO</b>   | 2021-06-15                   | 10:00  | 12:00            | PENDIENTE     | <b>&amp; Enlace</b> | $\bullet$      |  |
| Ficha Médica                                                                            |                                      |                                  |                |                  |                              |        |                  |               |                     |                |  |
| <b>Clases Virtuales</b>                                                                 |                                      |                                  |                |                  |                              |        |                  |               |                     |                |  |
| Cita Médica                                                                             |                                      |                                  |                |                  | <b>EDCLASES VIRTUALES</b>    |        |                  |               |                     |                |  |
| <b>Historial Pesos</b>                                                                  |                                      |                                  |                |                  |                              |        |                  |               |                     |                |  |
| Cerrar sessión                                                                          |                                      |                                  |                | Fecha            | Hora                         | Hora   | <b>Estado</b>    |               | Cupos               |                |  |
|                                                                                         | Cod                                  | <b>Entrenador</b>                | <b>Nivel</b>   | Clase            | <b>Inicio</b>                | Fin    | <b>Clases</b>    | Capacidad     | <b>Disponibles</b>  | <b>Acción</b>  |  |
|                                                                                         | $\overline{2}$                       | DANIELMRANDA                     | <b>EXPERTO</b> | $2021 - 06 - 15$ | 10:00                        | 12:00  | <b>FENDIENTE</b> | 30            | $25\,$              | $\bullet$      |  |
|                                                                                         | n                                    | <b>DANIELMRANDA</b>              | <b>FACIL</b>   | $2021 - 05 - 15$ | 14:00                        | 15:00  | PENDIENTE        | 20            | 18                  | $\overline{ }$ |  |
|                                                                                         |                                      |                                  |                |                  |                              |        |                  |               |                     |                |  |

*Figura 39. Clases virtuales Fuente: Elaboración propia*

### **Citas Médicas**

Igual que en la opción anterior tenemos dos secciones en las cuales la primera están las citas asignadas directamente a ese usuario, y en la otra están las citas disponibles por orden de fecha en las que él puede registrarse.

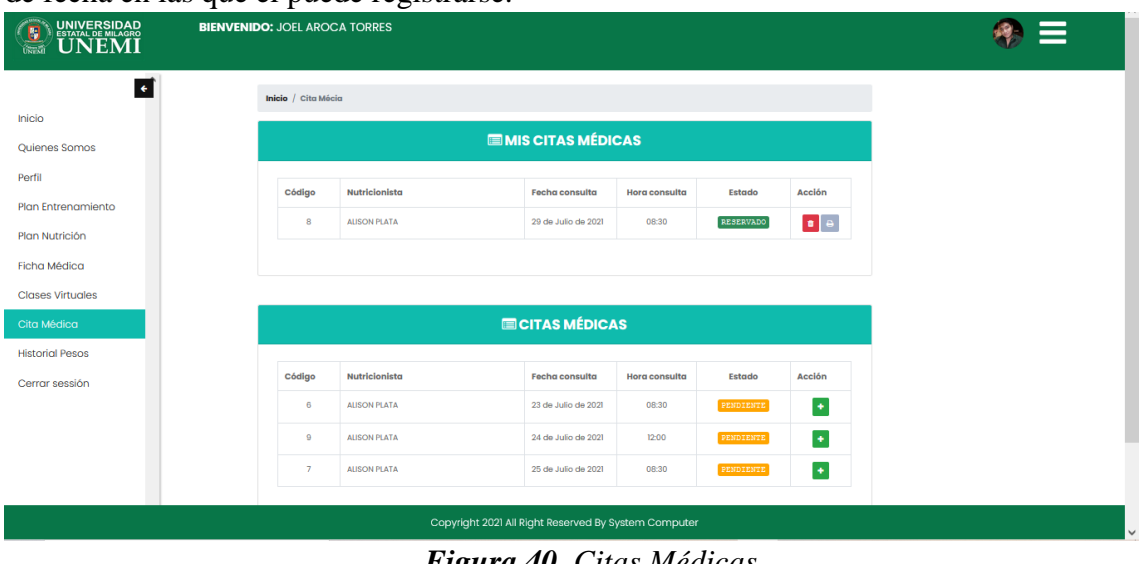

*Figura 40. Citas Médicas Fuente: Elaboración propia*

### **Historial de pesos**

Se creará un historial sobre sus pesos conforme vaya teniendo fichas medicas las cuales serán creadas por el profesional. Y por último esta la opción de cerrar sesión.

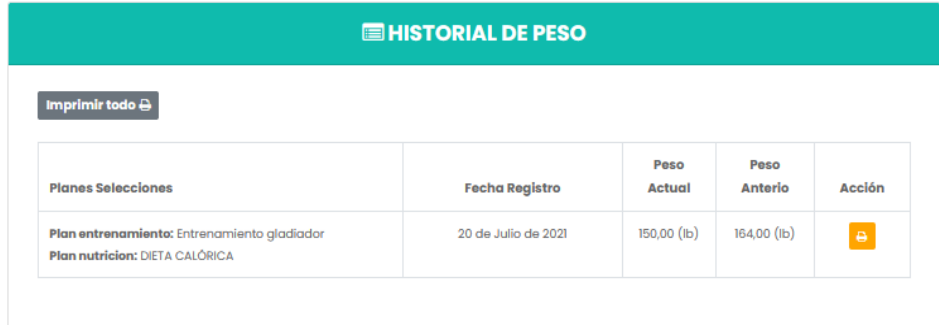

*Figura 41. Historial de Peso Fuente: Elaboración propia*

### <span id="page-107-0"></span>**ANEXO 3 FUNCIONALIDAD DEL SISTEMA**
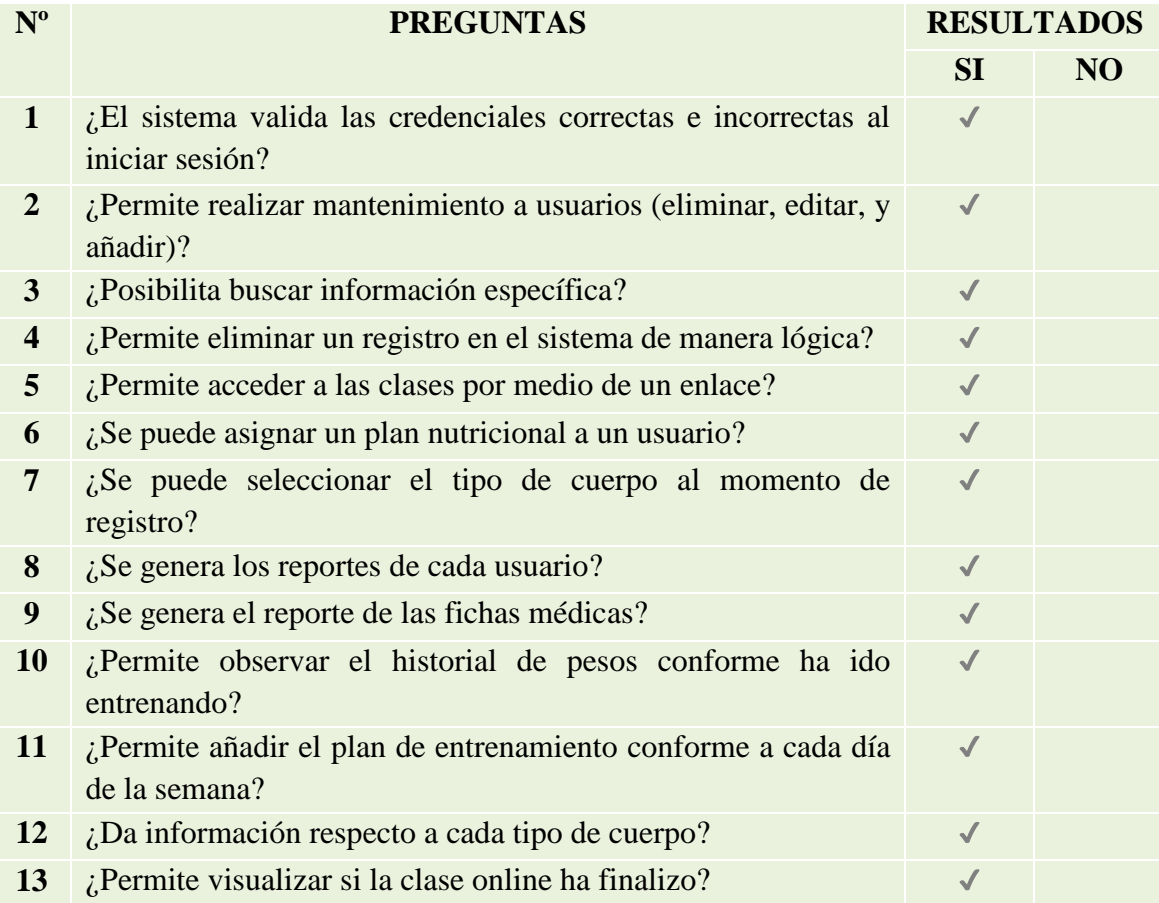